# Modicon TM3 (SoMachine Basic) Configurazione dei moduli di espansione Guida alla programmazione

**Schneider** 

03/2018

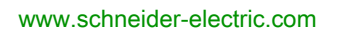

Questa documentazione contiene la descrizione generale e/o le caratteristiche tecniche dei prodotti qui contenuti. Questa documentazione non è destinata e non deve essere utilizzata per determinare l'adeguatezza o l'affidabilità di questi prodotti relativamente alle specifiche applicazioni dell'utente. Ogni utente o specialista di integrazione deve condurre le proprie analisi complete e appropriate del rischio, effettuare la valutazione e il test dei prodotti in relazione all'uso o all'applicazione specifica. Né Schneider Electric né qualunque associata o filiale deve essere tenuta responsabile o perseguibile per il cattivo uso delle informazioni ivi contenute. Gli utenti possono inviarci commenti e suggerimenti per migliorare o correggere questa pubblicazione.

Si accetta di non riprodurre, se non per uso personale e non commerciale, tutto o parte del presente documento su qualsivoglia supporto senza l'autorizzazione scritta di Schneider Electric. Si accetta inoltre di non creare collegamenti ipertestuali al presente documento o al relativo contenuto. Schneider Electric non concede alcun diritto o licenza per uso personale e non commerciale del documento o del relativo contenuto, ad eccezione di una licenza non esclusiva di consultazione del materiale "così come è", a proprio rischio. Tutti gli altri diritti sono riservati.

Durante l'installazione e l'uso di questo prodotto è necessario rispettare tutte le normative locali, nazionali o internazionali in materia di sicurezza. Per motivi di sicurezza e per assicurare la conformità ai dati di sistema documentati, la riparazione dei componenti deve essere effettuata solo dal costruttore.

Quando i dispositivi sono utilizzati per applicazioni con requisiti tecnici di sicurezza, occorre seguire le istruzioni più rilevanti.

Un utilizzo non corretto del software Schneider Electric (o di altro software approvato) con prodotti hardware Schneider Electric può costituire un rischio per l'incolumità del personale o provocare danni alle apparecchiature.

La mancata osservanza di queste indicazioni può costituire un rischio per l'incolumità del personale o provocare danni alle apparecchiature.

© 2018 Schneider Electric. Tutti i diritti riservati.

### Indice

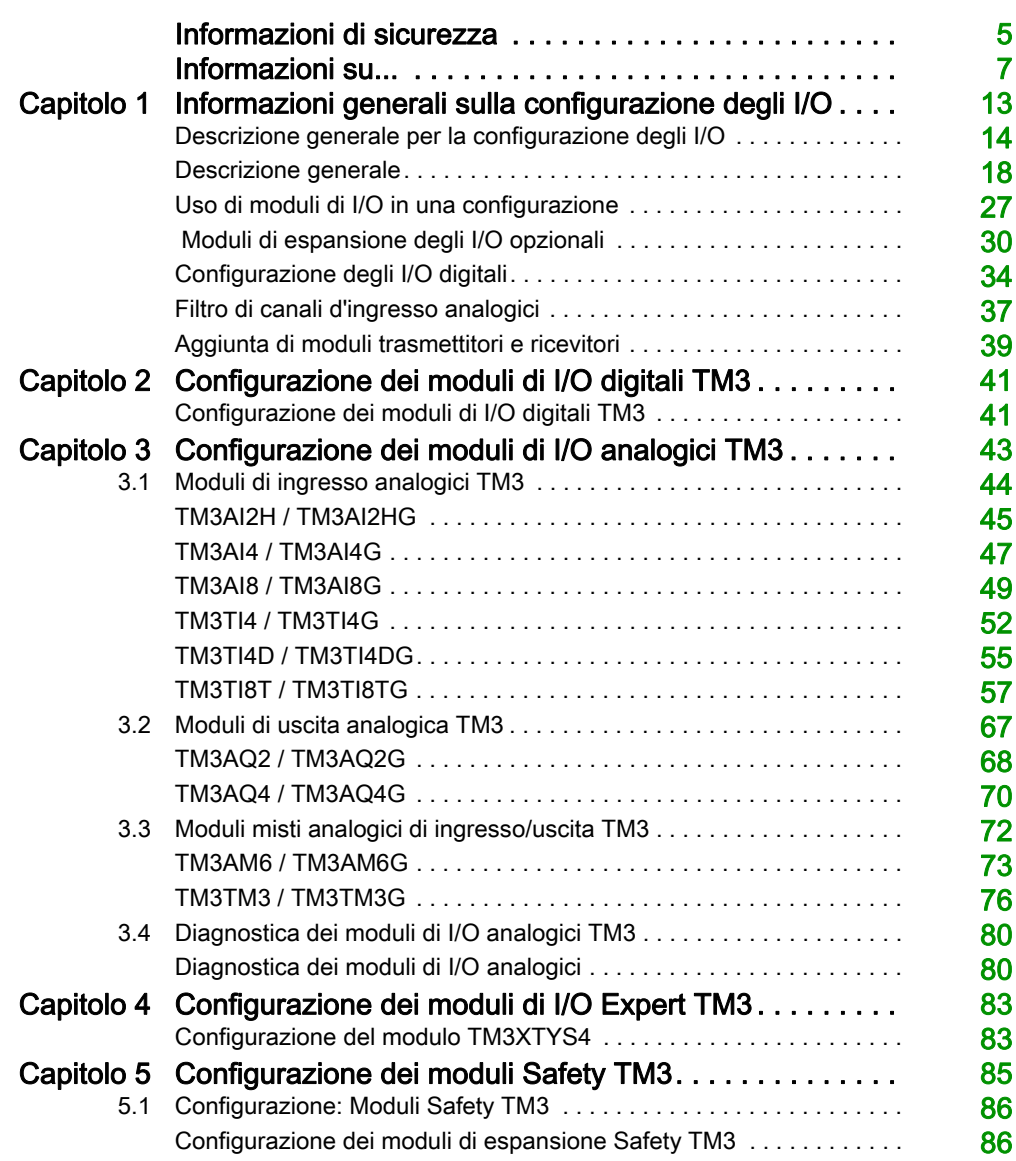

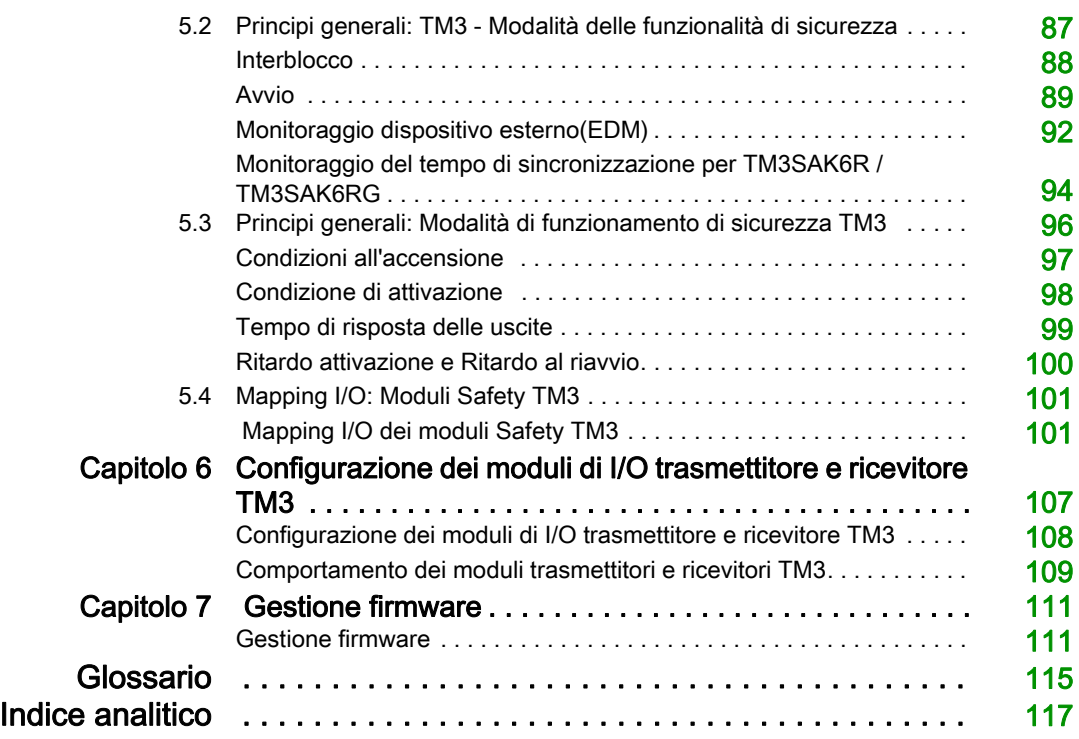

### <span id="page-4-0"></span>Informazioni di sicurezza

#### Informazioni importanti

#### **AVVISO**

Leggere attentamente queste istruzioni e osservare l'apparecchiatura per familiarizzare con i suoi componenti prima di procedere ad attività di installazione, uso, assistenza o manutenzione. I seguenti messaggi speciali possono comparire in diverse parti della documentazione oppure sull'apparecchiatura per segnalare rischi o per richiamare l'attenzione su informazioni che chiariscono o semplificano una procedura.

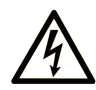

L'aggiunta di guesto simbolo a un'etichetta di "Pericolo" o "Avvertimento" indica che esiste un potenziale pericolo da shock elettrico che può causare lesioni personali se non vengono rispettate le istruzioni.

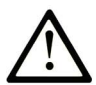

Questo simbolo indica un possibile pericolo. È utilizzato per segnalare all'utente potenziali rischi di lesioni personali. Rispettare i messaggi di sicurezza evidenziati da questo simbolo per evitare da lesioni o rischi all'incolumità personale.

### A PERICOLO

PERICOLO indica una situazione di potenziale rischio che, se non evitata, provoca la morte o gravi infortuni.

### A AVVERTIMENTO

AVVERTIMENTO indica una situazione di potenziale rischio che, se non evitata, può provocare morte o gravi infortuni.

### **ATTENZIONE**

ATTENZIONE indica una situazione di potenziale rischio che, se non evitata, può provocare ferite minori o leggere.

### **AVVISO**

Un AVVISO è utilizzato per affrontare delle prassi non connesse all'incolumità personale.

#### NOTA

Manutenzione, riparazione, installazione e uso delle apparecchiature elettriche si devono affidare solo a personale qualificato. Schneider Electric non si assume alcuna responsabilità per qualsiasi conseguenza derivante dall'uso di questo materiale.

Il personale qualificato è in possesso di capacità e conoscenze specifiche sulla costruzione, il funzionamento e l'installazione di apparecchiature elettriche ed è addestrato sui criteri di sicurezza da rispettare per poter riconoscere ed evitare le condizioni a rischio.

### <span id="page-6-0"></span>Informazioni su...

#### In breve

#### Scopo del documento

Questo documento descrive la configurazione dei moduli di espansione TM3 per SoMachine Basic. Per ulteriori informazioni, consultare i documenti separati forniti nella Guida in linea di SoMachine Basic.

#### Nota di validità

Questo documento è stato aggiornato per la versione di SoMachine Basic V1.6 SP1.

#### Documenti correlati

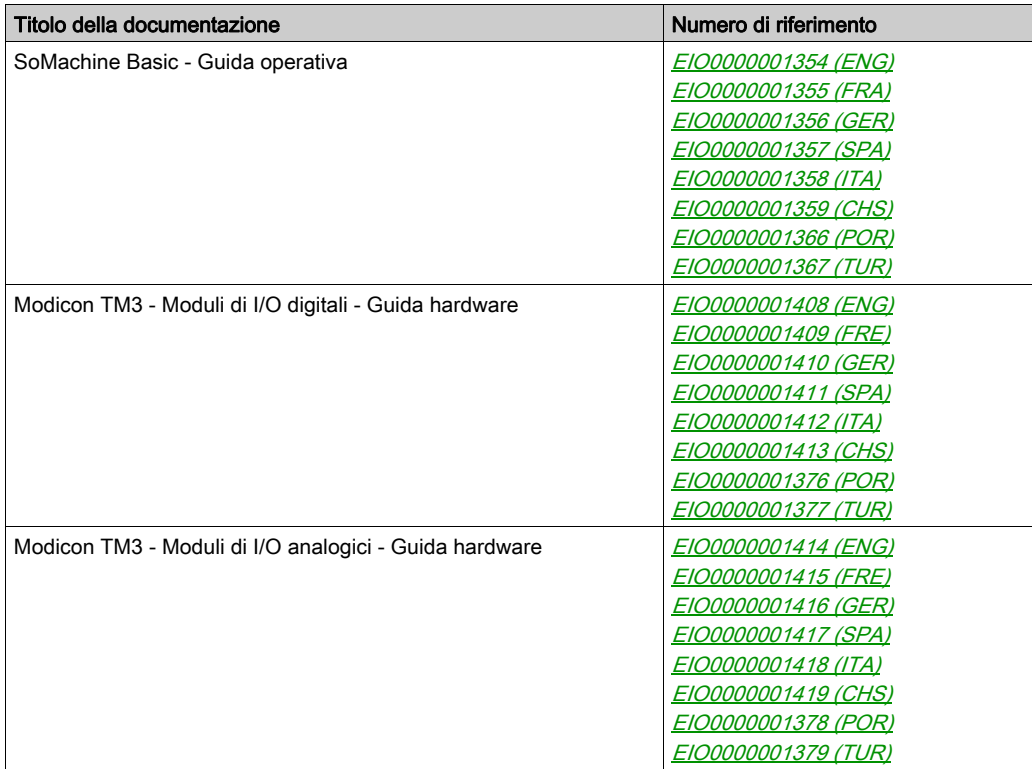

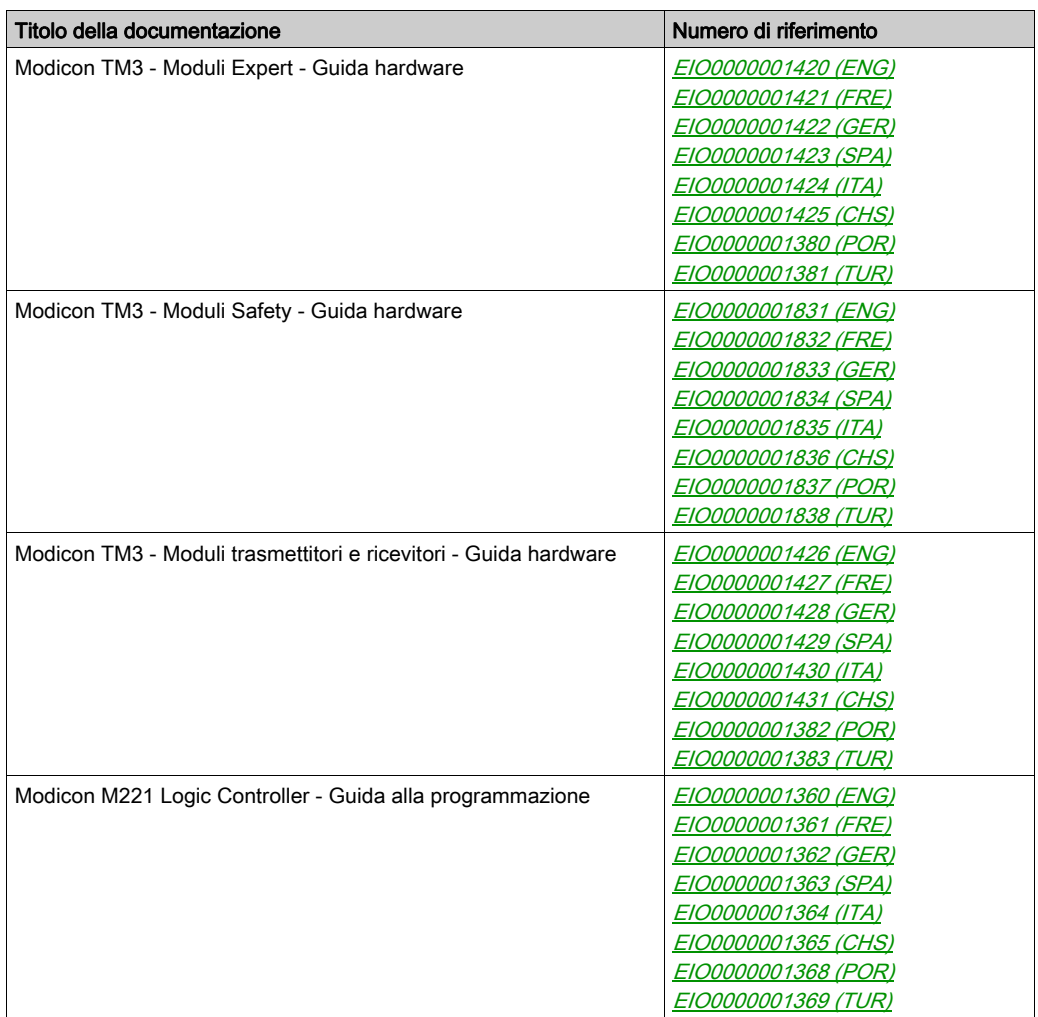

E' possibile scaricare queste pubblicazioni e tutte le altre informazioni tecniche dal sito https://www.schneider-electric.com/en/download

#### Informazioni relative al prodotto

### **A AVVERTIMENTO**

#### PERDITA DI CONTROLLO

- Il progettista degli schemi di controllo deve prendere in considerazione le potenziali modalità di errore dei vari percorsi di controllo e, per alcune funzioni di controllo particolarmente critiche, deve fornire i mezzi per raggiungere uno stato di sicurezza durante e dopo un errore di percorso. Esempi di funzioni di controllo critiche sono ad esempio l'arresto di emergenza e l'arresto di finecorsa, l'interruzione dell'alimentazione e il riavvio.
- Per le funzioni di controllo critiche occorre prevedere sequenze di controllo separate o ridondanti.
- Le sequenze di controllo del sistema possono includere link di comunicazione. È necessario tenere presente le possibili implicazioni di ritardi di trasmissione imprevisti o di errori del collegamento.
- $\bullet$  Osservare tutte le norme per la prevenzione degli incidenti e le normative di sicurezza locali.<sup>1</sup>
- Prima della messa in servizio dell'apparecchiatura, controllare singolarmente e integralmente il funzionamento di ciascun controller.

#### Il mancato rispetto di queste istruzioni può provocare morte, gravi infortuni o danni alle apparecchiature.

 $1$  Per ulteriori informazioni, fare riferimento a NEMA ICS 1.1 (ultima edizione), "Safety Guidelines for the Application, Installation, and Maintenance of Solid State Control" e a NEMA ICS 7.1 (ultima edizione), "Safety Standards for Construction and Guide for Selection, Installation, and Operation of Adjustable-Speed Drive Systems" o alla pubblicazione equivalente valida nel proprio paese.

### **A** AVVERTIMENTO

#### FUNZIONAMENTO ANOMALO DELL'APPARECCHIATURA

- Con questa apparecchiatura utilizzare esclusivamente il software approvato da Schneider Electric.
- Aggiornare il programma applicativo ogni volta che si cambia la configurazione dell'hardware fisico.

#### Il mancato rispetto di queste istruzioni può provocare morte, gravi infortuni o danni alle apparecchiature.

#### Terminologia derivata dagli standard

I termini tecnici, la terminologia, i simboli e le descrizioni corrispondenti in questo manuale o che compaiono nei o sui prodotti stessi, derivano in genere dai termini o dalle definizioni degli standard internazionali.

Nell'ambito dei sistemi di sicurezza funzionale, degli azionamenti e dell'automazione generale, questi includono anche espressioni come sicurezza, funzione di sicurezza, stato sicuro, anomalia, reset anomalie, malfunzionamento, guasto, errore, messaggio di errore, pericoloso, ecc.

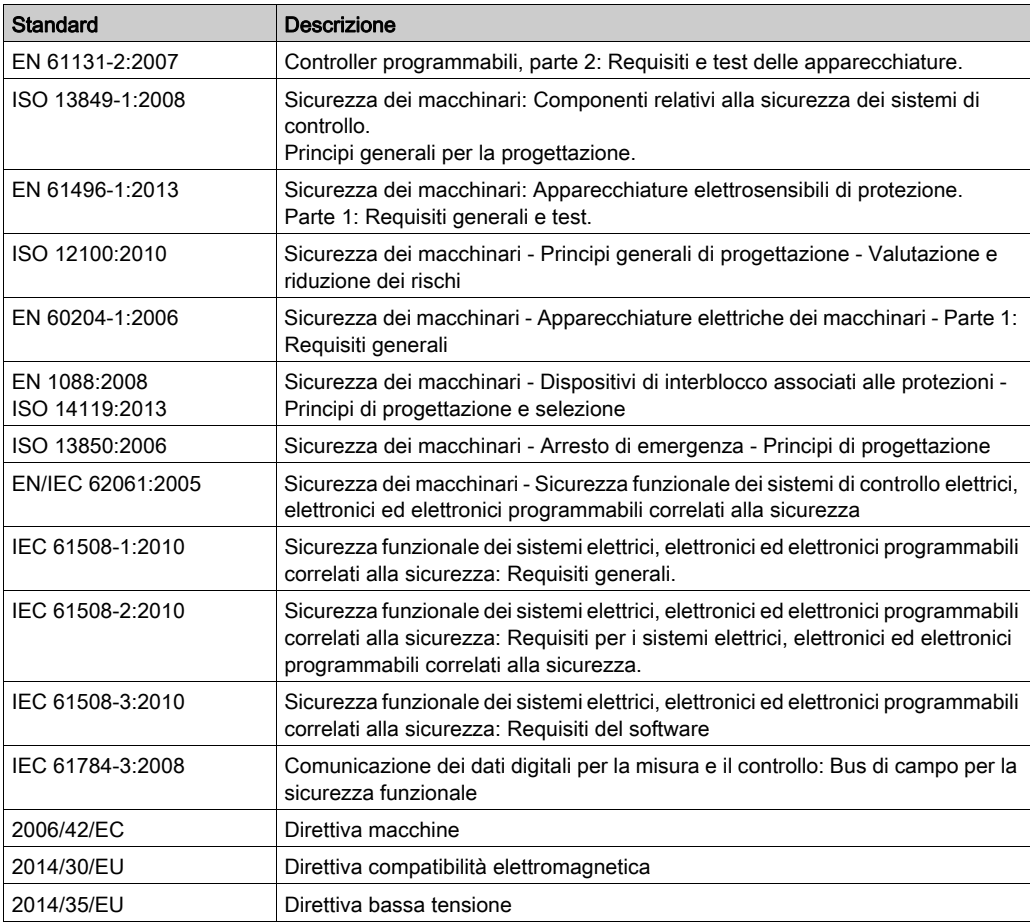

Tra gli altri, questi standard includono:

I termini utilizzati nel presente documento possono inoltre essere utilizzati indirettamente, in quanto provenienti da altri standard, quali:

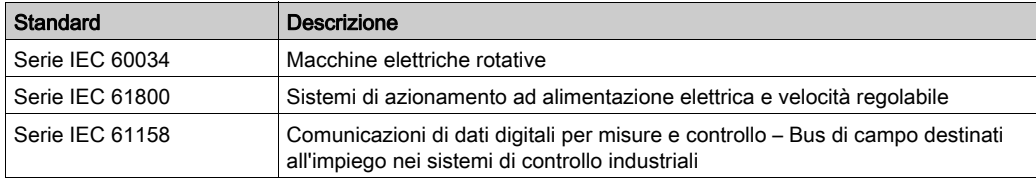

Infine, l'espressione *area di funzionamento* può essere utilizzata nel contesto di specifiche condizioni di pericolo e in questo caso ha lo stesso significato dei termini *area pericolosa* o zona di pericolo espressi nella Direttiva macchine (2006/42/EC) e ISO 12100:2010.

NOTA: Gli standard indicati in precedenza possono o meno applicarsi ai prodotti specifici citati nella presente documentazione. Per ulteriori informazioni relative ai singoli standard applicabili ai prodotti qui descritti, vedere le tabelle delle caratteristiche per tali codici di prodotti.

### <span id="page-12-0"></span>Capitolo 1 Informazioni generali sulla configurazione degli I/O

#### Introduzione

Questo capitolo fornisce informazioni generali sulla configurazione dei moduli di espansione TM3 per SoMachine Basic.

#### Contenuto di questo capitolo

Questo capitolo contiene le seguenti sottosezioni:

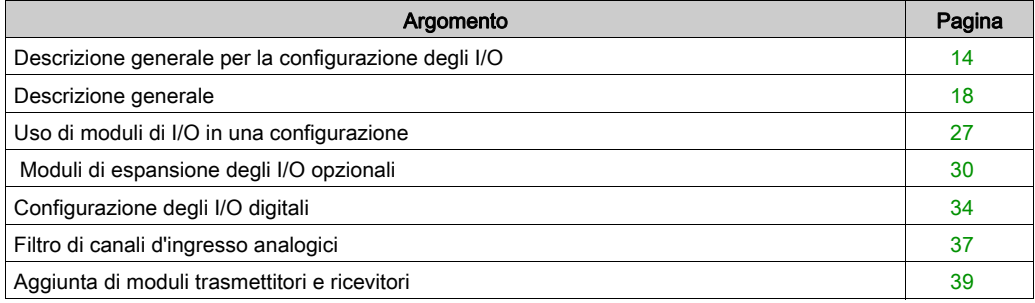

#### <span id="page-13-1"></span><span id="page-13-0"></span>Descrizione generale per la configurazione degli I/O

#### Introduzione

Nel progetto è possibile aggiungere moduli di espansione I/O al M221 Logic Controller per aumentare il numero di ingressi e uscite analogici e digitali rispetto a quelli nativi del logic cotroller (I/O integrati).

È possibile aggiungere moduli di espansione I/O TM3 o TM2 al logic controller ed espandere ulteriormente il numero di I/O mediante moduli trasmettitori e ricevitori TM3 per creare configurazioni I/O remote. Si applicano regole speciali a tutti i casi in cui vengono create espansoini I/O locali e remote e quando si utlizzano assieme moduli di espansione I/O TM2 e TM3 (consultare Configurazione hardware massima).

Il bus di espansione I/O del M221 Logic Controller viene creato quando si assemblano i moduli di espansione di I/O nel logic controller. I moduli di espansione di I/O sono considerati dispositivi esterni nell'architettura del controller e vengono trattati quindi in modo diverso rispetto agli I/O integrati del controller.

#### Errori del bus di espansione di I/O

Se il logic controller non può comunicare con uno o più moduli di espansione contenuti nella configurazione del programma e i moduli non sono configurati come moduli opzionali (consultare Moduli di espansione degli I/O opzionali *(vedi [pagina](#page-29-1) 30)*), rileva un errore del bus di espansione I/O. La mancata comunicazione può essere rilevata durante l'avvio del logic controller o durante la fase di esecuzione. Le cause possono essere diverse. Tra le cause di un'eccezione di comunicazione sul bus di espansione I/O vi sono, tra l'altro, disconnessione dei moduli di I/O o moduli mancanti, radiazioni elettromagnetiche oltre le specifiche ambientali pubblicate o moduli non funzionanti per altri motivi.

In fase di esecuzione, se viene rilevato un errore del bus di espansione di I/O, le informazioni diagnostiche sono contenute nelle parole di sistema %SW118 e %SW120 e l'indicatore LED rosso con etichetta ERR lampeggia.

#### Gestione attiva degli errori del bus di espansione di I/O

Il bit di sistema %S106 è impostaot su 0 per default per specificare l'uso della gestione attiva degli errori di I/O. L'applicazione può impostare questo bit a 1 per utilizzare la gestione degli errori I/O passiva.

Per impostazione predefinita, il logic controller, quando rileva un modulo TM3 in errore di comunicazione bus, imposta il bus a una condizione "bus disattivato" ove le uscite del modulo di espansione TM3, l'immagine di ingresso e di uscita sono impostate a 0. Un modulo di espansione TM3 è considerato in errore quando uno scambio I/O con il modulo di espansione non avviene correttamente per almeno due cicli del task del bus. Quando si verifica un errore di comunicazione, il bit n di %SW120 viene impostato su 1, dove n è il numero del modulo di espansione e il bit %SW118 14 viene impostato su 0.

Il normale funzionamento del bus di espansione di I/O può essere ripristinato solo dopo aver eliminato la causa dell'errore e avere eseguito una delle operazioni indicate di seguito:

- Ciclo di spegnimento-accensione
- Download della nuova applicazione
- Richiesta dell'applicazione mediante un fronte di salita sul bit \$\$107
- Con SoMachine Basic selezionando il comando Inizializza controller

#### Gestione passiva degli errori del bus di espansione di I/O

L'applicazione può impostare il bit di sistema %S106 a 1 per utilizzare la gestione degli errori I/O passiva. Questo tipo di gestione degli errori è garantito per assicurare compatibilità con le versioni firmware precedenti e i controller precedenti che M221 Logic Controller sostituisce.

Quando viene utilizzata la gestione degli errori I/O passiva, il controller tenta di continuare gli scambi sul bus dati con i moduli durante gli errori di comunicazione del bus. Nonostante l'errore del bus di espansione persista, il logic controller tenta di ristabilire la comunicazione sul bus con i moduli che non comunicano, in base al tipo di modulo di espansione I/O, TM3 o TM2:

- Per i moduli di espansione I/O TM3, il valore dei canali I/O viene mantenuto (Mantieni valori) per circa 10 secondi mentre il logic controller tenta di ristabilire la comunicazione. Se il logic controller non riesce a ristabilire la comunicazione entro questo lasso di tempo, tutte le uscite di espansione I/O TM3 vengono impostate a 0.
- Per i moduli di espansione I/O TM2 che potrebbero far parte della configurazione, il valore dei canali I/O viene mantenuto a tempo indeterminato. Le uscite dei moduli di espansione TM2 I/O vengono quindi impostate su Mantieni valori fino alla successiva riaccensione del logic controller o fino a quando si impartisce un comando **Inizializza controller** con SoMachine Basic.

In entrambi i casi, il logic controller continua a risolvere la logica e l'I/O integrato continua ad essere gestito dall'applicazione (Gestiti dall'applicazione) mentre tenta di ristabilire la comunicazione con i moduli di espansione I/O che non comunicano. Se la comunicazione riesce, i moduli di espansione I/O verranno di nuovo gestiti dall'applicazione. Se la comunicazione con i moduli di espansione I/O non riesce, è necessario risolvere il problema che causa la mancata comunicazione e quindi riavviare il logic controller oppure impartire un comando **Inizializza** controller con SoMachine Basic.

Il valore dell'immagine di ingresso dei moduli di espansione degli I/O senza comunicazione viene mantenuto e il valore dell'immagine di uscita impostato dall'applicazione.

Inoltre, se i moduli I/O che non comunicano disturbano la comunicazione con i moduli non interessati dal problema, anche questi ultimi saranno considerati in errore e il relativo bit in  $\pm$ s $\text{w}$ 120 verrà impostato a 1. Tuttavia, con gli scambi dati continui che caratterizzano la gestione degli errori passiva del bus di espansione di I/O, i moduli non interessati dall'errore applicheranno comunque i dati inviati e non applicheranno i valori della posizione di sicurezza come il modulo non comunicante.

Per questo motivo è necessario monitorare nell'applicazione lo stato del bus e lo stato di errore dei moduli sul bus e adottare le misure necessarie in base all'applicazione in uso.

### **A** AVVERTIMENTO

#### FUNZIONAMENTO ANOMALO DELL'APPARECCHIATURA

- Nella valutazione dei rischi includere anche la possibilità di mancata comunicazione tra il logic controller e uno o più moduli di espansione di I/O.
- Se l'opzione "Mantieni valori" applicata durante un errore del bus di espansione di I/O è incompatibile con l'applicazione in uso, utilizzare metodi alternativi per controllare l'applicazione per tale evento.
- Monitorare lo stato del bus di espansione di I/O utilizzando le parole di sistema dedicate e adottare i metodi appropriati in base alla valutazione dei rischi effettuata.

#### Il mancato rispetto di queste istruzioni può provocare morte, gravi infortuni o danni alle apparecchiature.

Per maggiori informazioni sulle azioni da intraprendere all'avvio del logic controller quando viene rilevato un errore del bus di espansione di I/O, consultare Moduli di espansione degli I/O opzional[i](#page-29-1) (vedi [pagina](#page-29-1) 30).

#### Riavvio del bus di espansione di I/O

Quando viene applicata la gestione attiva degli errori di I/O, cioè le uscite TM3 vengono impostate a 0 quando viene rilevato un errore di comunicazione del bus, l'applicazione può richiedere un riavvio del bus di espansione I/O mentre il logic controller è ancora in esecuzione (senza necessità di avvio a freddo, avvio a caldo, ciclo di spegnimento/accensione o download applicazione).

Il bit di sistema %S107 è disponibile per richiedere il riavvio del bus di espansione di I/O. Il valore predefinito di questo bit è 0. L'applicazione può impostare %S107 su 1 per richiedere un riavvio del bus di espansione di I/O. Al rilevamento di un fronte di salita di questo bit, il logic controller riconfigura e riavvia il bus di espansione di I/O se tutte le seguenti condizioni sono soddisfatte:

- %S106 è impostato a 0 (cioè l'attività del bus di espansione di I/O è ferma)
- $\bullet$  Il bit %SW118 14 è impostato a 0 (il bus di espansione di I/O è in errore)
- Almeno un bit di %SW120 è impostato a 1 (almeno un modulo di espansione ha un errore di comunicazione)

Se %S107 è impostato a 1 e una o più delle condizioni precedenti non vengono soddisfatte, il logic controller non esegue alcuna operazione.

#### Corrispondenza tra configurazione hardware e software

Gli I/O che possono essere integrati nel controller sono indipendenti dagli I/O aggiunti nel formato per moduli I/O di espansione. È importante che la configurazione degli I/O logici nel programma coincida con la configurazione degli I/O fisici dell'installazione. Se si aggiungono o si rimuovono I/O fisici nel bus di espansione degli I/O, oppure, a seconda del riferimento del controller, nel controller (sotto forma di cartucce), è indispensabile aggiornare la configurazione dell'applicazione. Questo vale anche per i dispositivi del bus di campo eventualmente presenti nell'installazione. Altrimenti, è possibile che il bus di campo o di espansione non funzioni più, mentre gli I/O integrati eventualmente presenti nel controller continuano a funzionare.

## **A** AVVERTIMENTO

#### FUNZIONAMENTO ANOMALO DELL'APPARECCHIATURA

Aggiornare la configurazione del programma ogni volta che si aggiunge o si elimina qualsiasi tipo di espansione degli I/O nel bus degli I/O o si aggiunge o si elimina un dispositivo nel bus di campo.

Il mancato rispetto di queste istruzioni può provocare morte, gravi infortuni o danni alle apparecchiature.

#### Presentazione della funzionalità opzionale per i moduli di espansione degli I/O

È possibile contrassegnare i moduli di espansione degli I/O come opzionali nella configurazione. La funzionalità Modulo opzionale fornisce una configurazione più flessibile grazie all'accettazione della definizione di moduli che non sono fisicamente collegati al logic controller. Quindi, una singola applicazione può supportare più configurazioni di moduli di espansione degli I/O, consentendo un più alto livello di scalabilità senza la necessità di mantenere più file di applicazione per la stessa applicazione.

Tenere presente le implicazioni e gli effetti della selezione dei moduli di I/O come opzionali nell'applicazione, sia che questi siano fisicamente assenti o presenti, quando la macchina o il processo è in esecuzione. Accertarsi di includere questa funzionalità nell'analisi dei rischi.

### **A** AVVERTIMENTO

#### FUNZIONAMENTO ANOMALO DELL'APPARECCHIATURA

Includere nell'analisi dei rischi tutte le variazioni delle configurazioni di I/O che è possibile realizzare contrassegnando i moduli di espansione di I/O come opzionali e in particolare la definizione dei moduli Safety TM3 (TM3S…) come moduli di I/O opzionali e stabilire se questa impostazione è accettabile in funzione dell'applicazione.

#### Il mancato rispetto di queste istruzioni può provocare morte, gravi infortuni o danni alle apparecchiature.

NOTA: Per ulteriori informazioni su questa funzionalità, consultare Moduli di espansione degli I/O opzionali (vedi [pagina](#page-29-1) 30).

#### <span id="page-17-1"></span><span id="page-17-0"></span>Descrizione generale

#### Introduzione

La gamma di moduli di espansione TM3 include:

- Moduli digitali, classificati nel seguente modo:
	- O Moduli di ingresso (vedi [pagina](#page-17-2) 18)
	- o Moduli di uscita (vedi [pagina](#page-18-0) 19)
	- o Moduli misti di ingresso/uscita (vedi [pagina](#page-19-0) 20)
- Moduli analogici, classificati come di seguito:
	- O Moduli di ingresso (vedi [pagina](#page-20-0) 21)
	- o Moduli di uscita (vedi [pagina](#page-22-0) 23)
	- o Moduli misti di ingresso/uscita (vedi [pagina](#page-22-1) 23)
- Moduli Expert (vedi [pagina](#page-23-0) 24)
- Moduli Safety (Sicurezza) (vedi [pagina](#page-24-0) 25)
- Moduli trasmettitori e ricevitori (vedi [pagina](#page-25-0) 26)

#### <span id="page-17-2"></span>Moduli di ingresso digitali TM3

La seguente tabella mostra i moduli di espansione di ingresso digitale TM3, con il tipo di canale corrispondente, corrente/tensione nominale e tipo di morsettiera. Per informazioni sulla configurazione di questi moduli, fare riferimento alla sezione TM3 Configurazione dei moduli di I/O digitali (vedi [pagina](#page-40-0) 41).

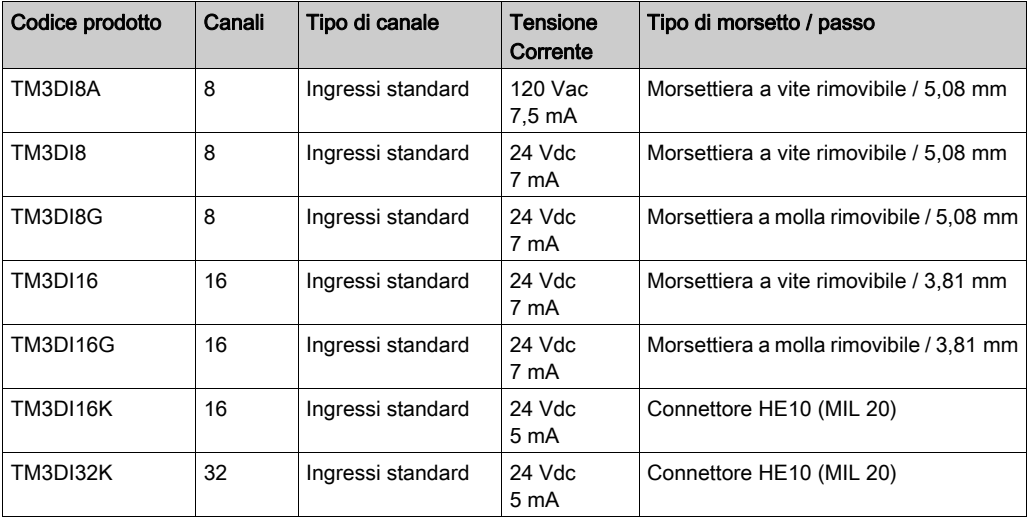

#### <span id="page-18-0"></span>Moduli di uscita digitali TM3

La seguente tabella mostra i moduli di uscita digitale TM3, con il tipo di canale corrispondente, corrente/tensione nominale e tipo di morsettiera. Per informazioni sulle configurazione di questi moduli, fare riferimento alla sezione Configurazione dei moduli di I/O digitali TM3 (vedi [pagina](#page-40-0) 41).

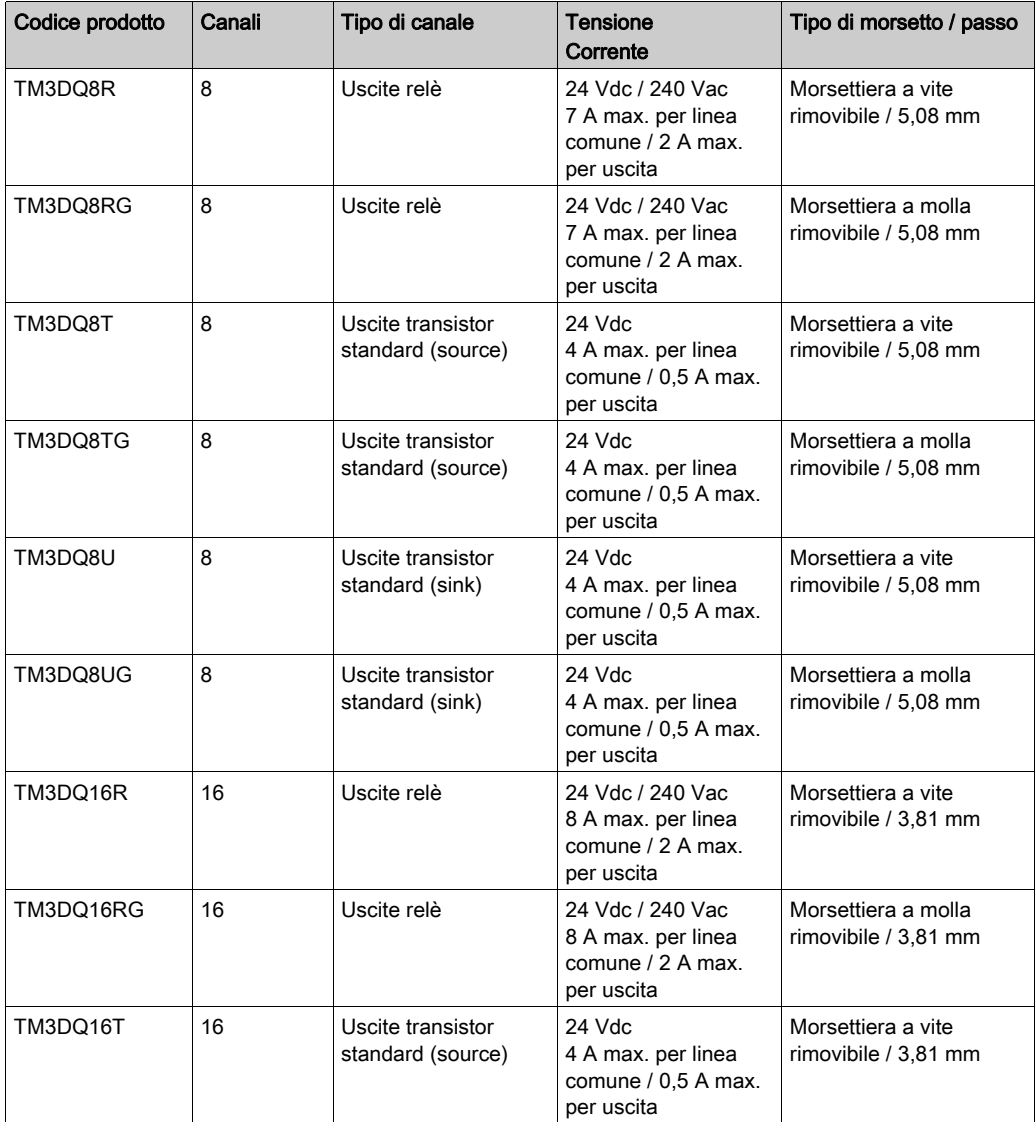

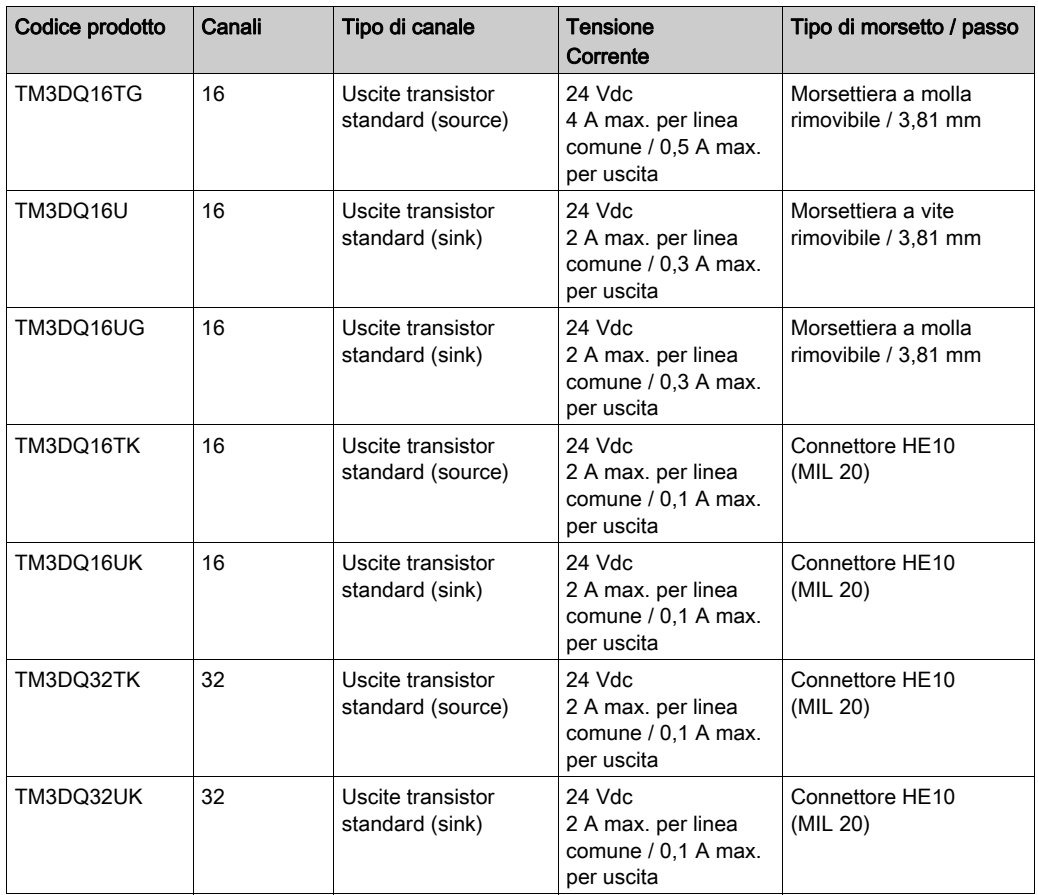

#### <span id="page-19-0"></span>Moduli di ingresso/uscita digitali misti TM3

La seguente tabella mostra i moduli di I/O misti TM3, con il tipo di canale corrispondente, corrente/tensione nominale e tipo di morsettiera. Per informazioni sulle configurazione di questi moduli, fare riferimento alla sezione Configurazione dei moduli di I/O digitali TM3 (vedi [pagina](#page-40-0) 41).

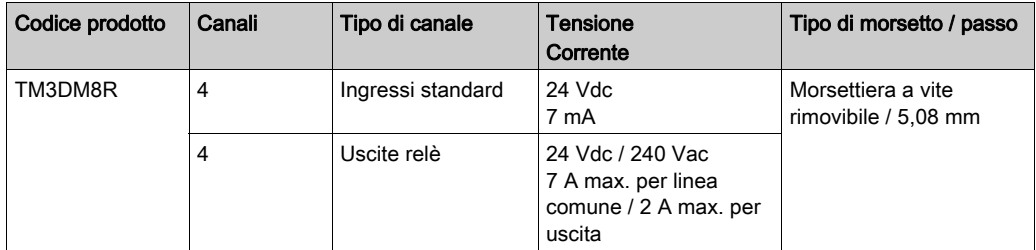

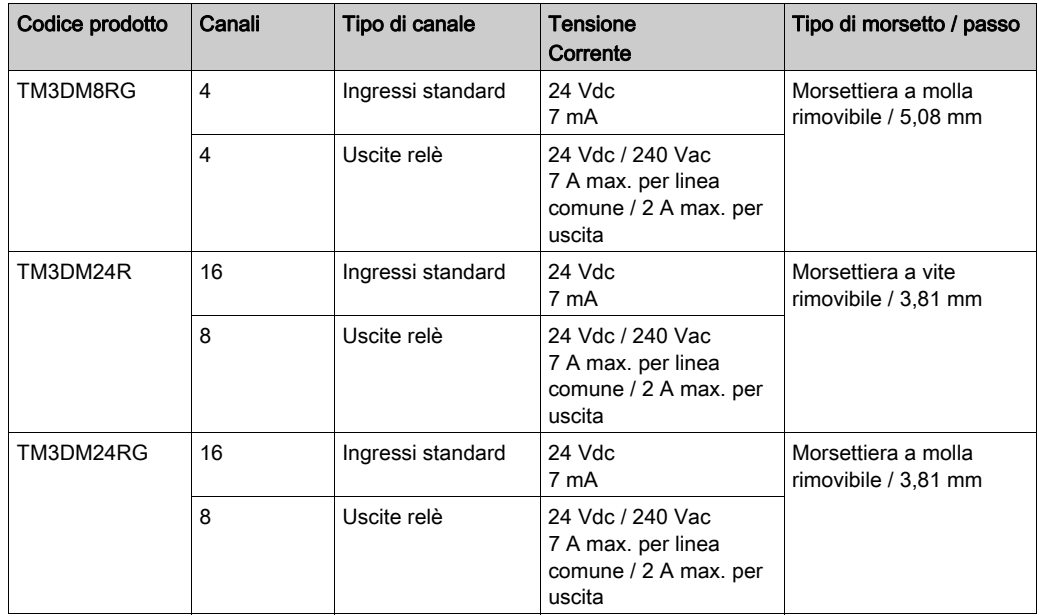

#### <span id="page-20-0"></span>Moduli di ingresso analogico TM3

TM3La seguente tabella mostra i moduli di espansione degli ingressi analogici con il tipo di canale, tensione/corrente e tipo di morsettiera corrispondenti. Per informazione sulla configurazione di questi moduli, fare riferimento alla sezione TM3 Configurazione dei moduli di ingresso analogic[i](#page-43-0) (vedi [pagina](#page-43-0) 44).

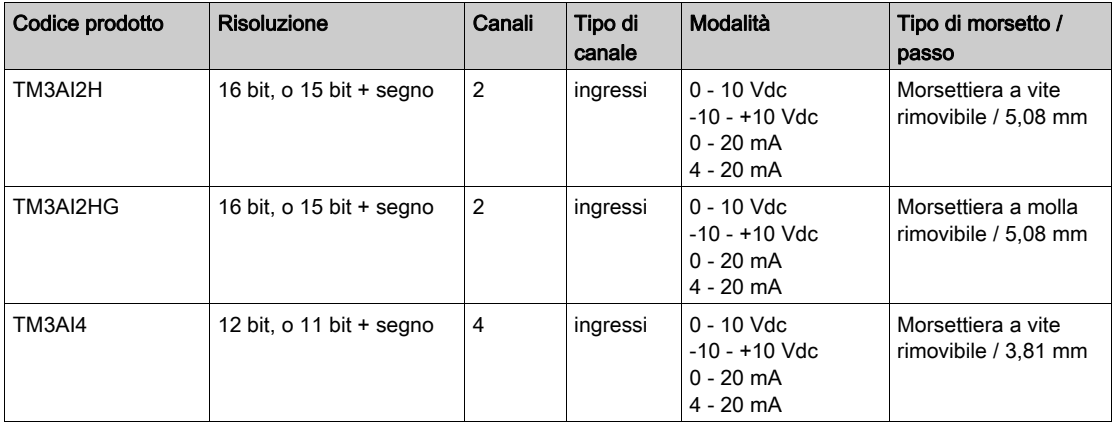

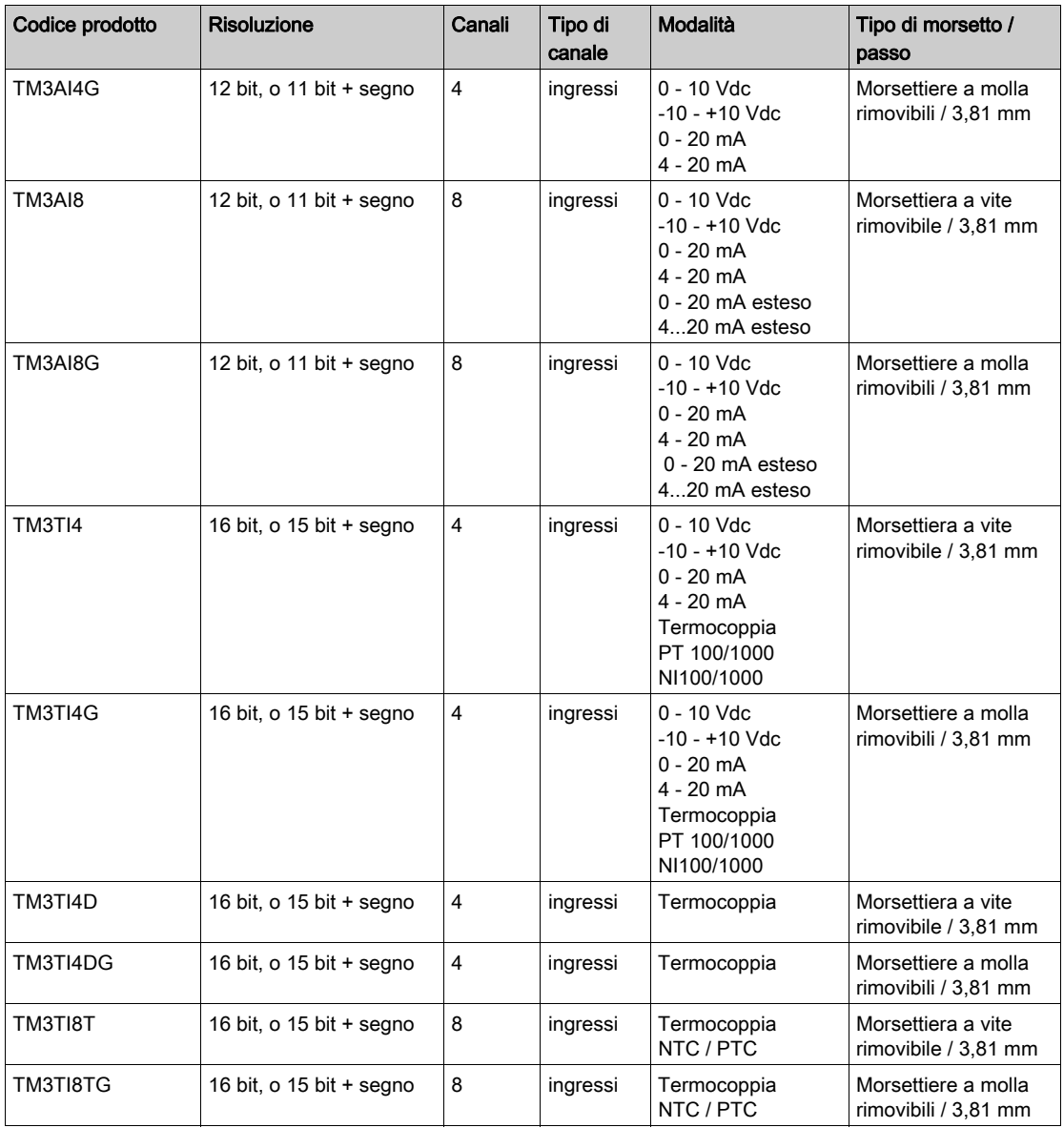

#### <span id="page-22-0"></span>Moduli di uscita analogica TM3

TM3La seguente tabella mostra i moduli di uscita analogici con il tipo di canale, tensione/corrente e tipo di morsettiera. Per informazione sulla configurazione di questi moduli, fare riferimento alla sezione TM3 Configurazione dei moduli di uscita analogici (vedi [pagina](#page-66-0) 67).

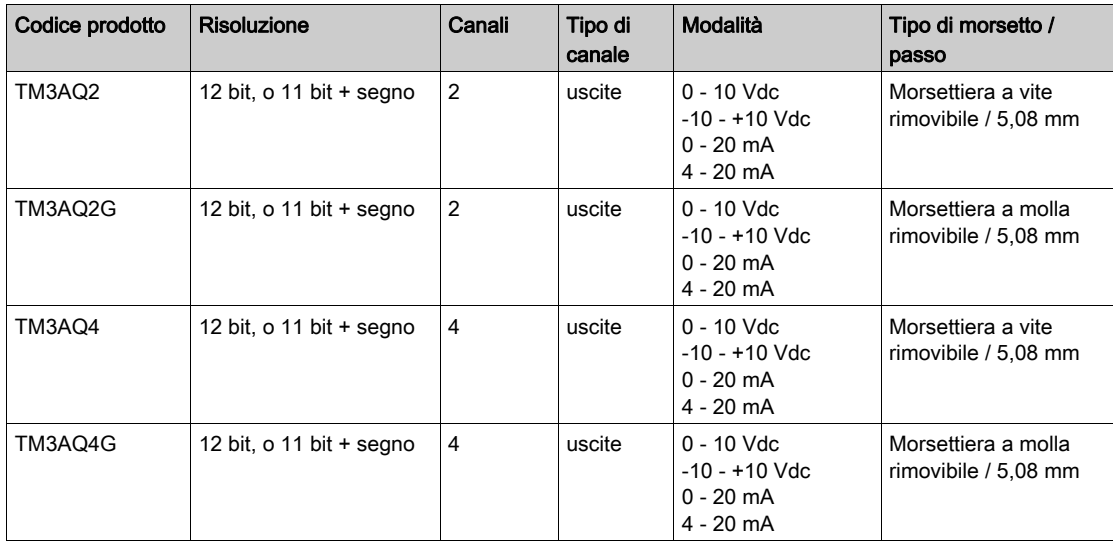

#### <span id="page-22-1"></span>Moduli di ingresso/uscita misti analogici TM3

TM3La seguente tabella mostra i moduli di I/O misti analogici, con il tipo di canale corrispondente, tensione/corrente nominale e tipo di morsettiera. Per informazioni sulle configurazione di [questi](#page-71-0)  moduli, fare riferimento alla sezione TM3Configurazione dei moduli di I/O analogici misti (vedi [pagina](#page-71-0) 72).

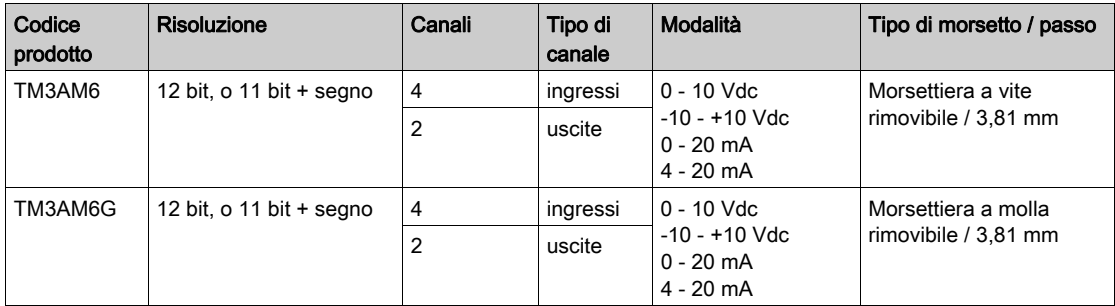

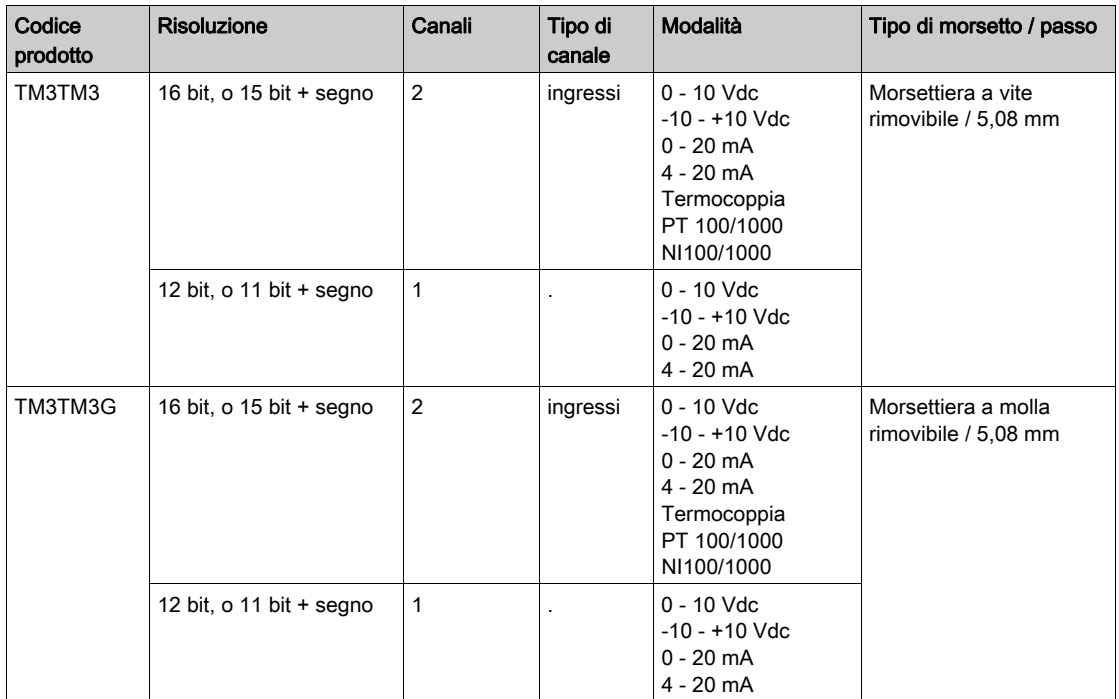

#### <span id="page-23-0"></span>Moduli Expert TM3

La seguente tabella mostra i moduli di espansione Expert TM3, con il tipo di canale corrispondente, corrente/tensione nominale e tipo di morsettiera. Per informazioni sulle configurazione di questi moduli, fare riferimento alla sezione Configurazione dei moduli di I/O Expert TM3 (vedi [pagina](#page-82-0) 83).

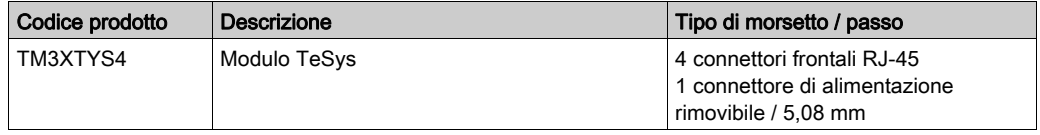

#### <span id="page-24-0"></span>Moduli Safety TM3

Questa tabella riporta i moduli TM3 safety. Di tali moduli sono indicati il corrispondente tipo di canale, tensione/corrente nominali e tipo di terminale:

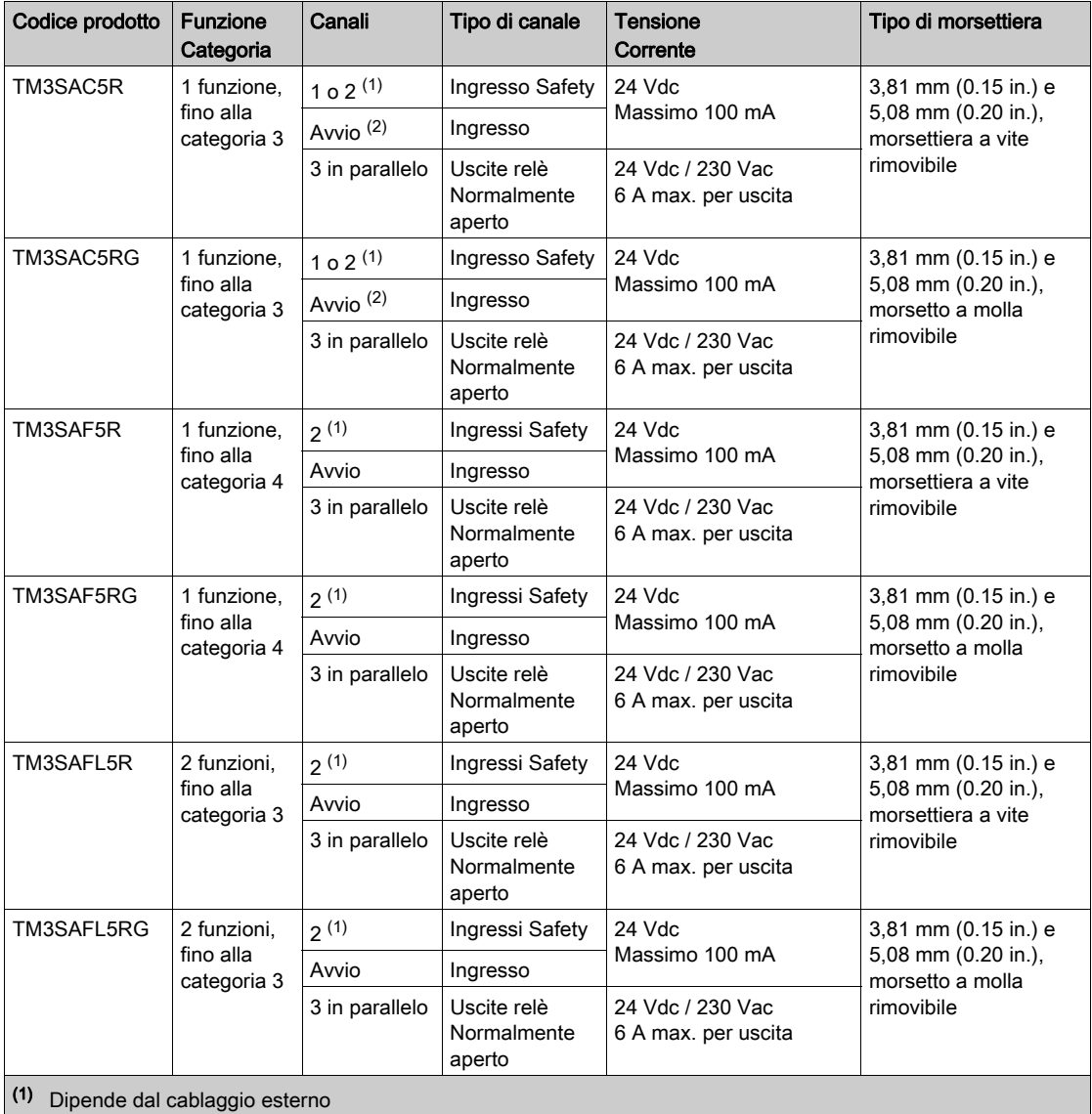

(2) Avvio non monitorato

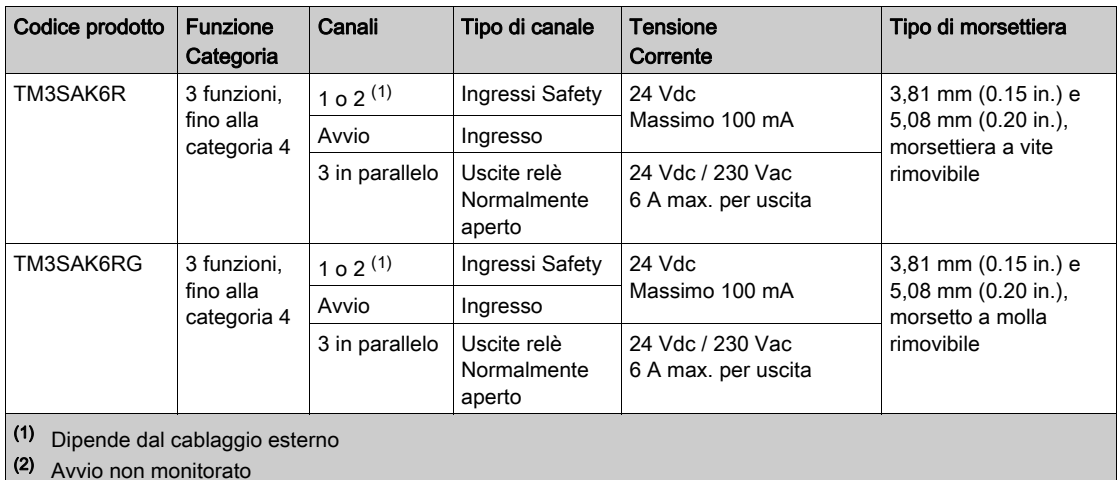

Per maggiori informazioni sui metodi utilizzati relativi alla sicurezza funzionale applicati ai moduli TM3 Safety, fare riferimento alle sezioni Modalità delle funzionalitàTM3 Safety (vedi [pagina](#page-86-0) 87) e alle Modalità operativeTM3 Safety (vedi [pagina](#page-95-0) 96).

#### <span id="page-25-0"></span>Moduli trasmettitore e Ricevitore TM3

La seguente tabella mostra i moduli di espansione trasmettitore e ricevitore TM3 con il tipo di morsettiera corrispondente. Per informazioni sulle configurazione di questi moduli, fare riferimento alla sezione Configurazione dei moduli di I/O trasmettitore e ricevitore TM3 (vedi [pagina](#page-106-0) 107).

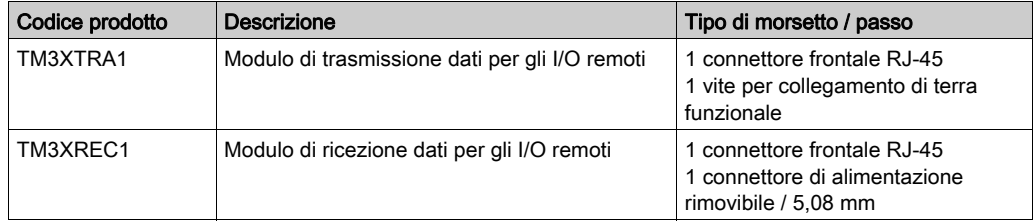

### <span id="page-26-1"></span><span id="page-26-0"></span>Uso di moduli di I/O in una configurazione

#### Aggiunta di un modulo

La procedura seguente spiega come aggiungere un modulo di espansione al logic controller in un progetto SoMachine Basic:

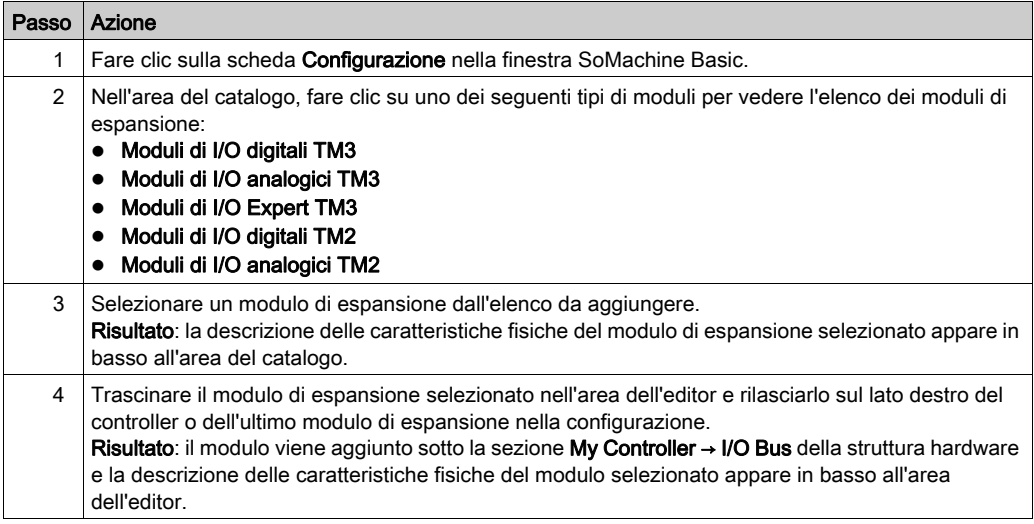

#### Inserimento di un modulo tra moduli esistenti

Trascinare il modulo tra due moduli, oppure tra il controller e il primo modulo fino a quando appare una barra verde verticale e poi rilasciare il modulo.

NOTA: Gli indirizzi cambiano quando si cambia la posizione dei moduli e si inserisce un nuovo modulo. Ad esempio, se si sposta un modulo di ingresso dalla posizione alla posizione , gli indirizzi cambiano da  $14. x4. a 12. x2. e$  tutti gli indirizzi corrispondenti nel programma vengono automaticamente rinominati.

Gli I/O che possono essere integrati nel controller sono indipendenti dagli I/O aggiunti nel formato per moduli I/O di espansione. È importante che la configurazione degli I/O logici nel programma coincida con la configurazione degli I/O fisici dell'installazione. Se si aggiungono o si rimuovono I/O fisici nel bus di espansione degli I/O, oppure, a seconda del riferimento del controller, nel controller (sotto forma di cartucce), è indispensabile aggiornare la configurazione dell'applicazione. Questo vale anche per i dispositivi del bus di campo eventualmente presenti nell'installazione. Altrimenti, è possibile che il bus di campo o di espansione non funzioni più, mentre gli I/O integrati eventualmente presenti nel controller continuano a funzionare.

### **A AVVERTIMENTO**

#### FUNZIONAMENTO ANOMALO DELL'APPARECCHIATURA

Aggiornare la configurazione del programma ogni volta che si aggiunge o si elimina qualsiasi tipo di espansione degli I/O nel bus degli I/O o si aggiunge o si elimina un dispositivo nel bus di campo.

Il mancato rispetto di queste istruzioni può provocare morte, gravi infortuni o danni alle apparecchiature.

#### Sostituzione di un modulo di espansione esistente

È possibile sostituire un modulo esistente con un nuovo modulo trascinando il nuovo modulo e rilasciandolo sul modulo da sostituire.

Appare un messaggio che richiede di confermare l'operazione. Fare clic su Sì per continuare.

#### Rimozione di un modulo

È possibile rimuovere un modulo di espansione premendo il tasto Elimina o facendo clic con il pulsante destro sul modulo, quindi su Rimuovi nel menu contestuale che appare.

Se il modulo di espansione contiene almeno un indirizzo utilizzato in un programma, viene visualizzato un messaggio che richiede la conferma dell'operazione. Fare clic su Sì per continuare.

#### Combinazione di moduli di espansione di diversi tipi

È possibile mischiare vari tipi di moduli di I/O sullo stesso logic controller (ad esempio, i moduli TM2 e TM3).

Si può collocare qualsiasi modulo TM2 alla fine della configurazione dopo qualsiasi modulo TM3:

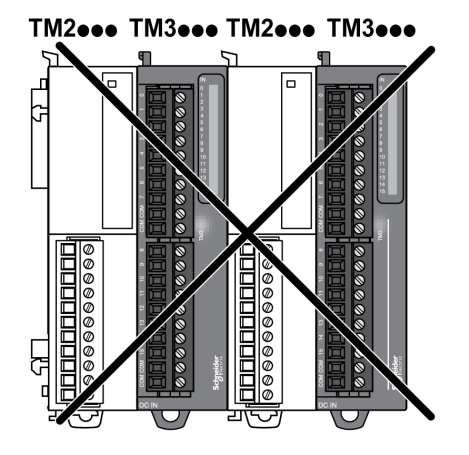

In questo caso, tuttavia, il bus di I/O del logic controller funziona alla velocità del tipo di modulo più lento. Ad esempio, quando vengono usati entrambi i moduliTM2 e TM3, il bus di I/O del logic controller funziona alla velocità dei moduli TM2.

#### Configurazione hardware massima

SoMachine Basic visualizza un messaggio quando:

- È stato superato il numero massimo di moduli supportati dal logic controller.
- Il consumo totale di corrente di tutti i moduli di espansione direttamente collegati al logic controller supera la corrente massima fornita dal logic controller.

Fare riferimento alla guida hardware del controller per maggiori informazioni sulla configurazione massima supportata.

#### <span id="page-29-1"></span><span id="page-29-0"></span>Moduli di espansione degli I/O opzionali

#### Presentazione

È possibile contrassegnare i moduli di espansione degli I/O come opzionali nella configurazione. La funzionalità Modulo opzionale fornisce una configurazione più flessibile grazie all'accettazione della definizione di moduli che non sono fisicamente collegati al logic controller. Quindi, una singola applicazione può supportare più configurazioni di moduli di espansione degli I/O, consentendo un più alto livello di scalabilità senza la necessità di mantenere più file di applicazione per la stessa applicazione.

Senza la funzionalità **Modulo opzionale**, quando il logic controller avvia il bus di espansione degli I/O (a seguito di spegnimento/accensione, download dell'applicazione o comando di inizializzazione), confronta la configurazione definita nell'applicazione con i moduli di I/O fisici collegati al bus I/O. Tra le altre attività di diagnostica effettuate, se il logic controller determina che vi sono moduli di I/O definiti nella configurazione non presenti fisicamente sul bus I/O, viene rilevato un errore e il bus I/O non si avvia.

Con la funzionalità Modulo opzionale, il logic controller ignora i moduli di espansione degli I/O mancanti contrassegnati come opzionali, consentendo così al logic controller di avviare il bus di espansione degli I/O.

Il logic controller avvia il bus di espansione degli I/O al momento della configurazione (a seguito di spegnimento/accensione, download dell'applicazione o comando di inizializzazione) anche se i moduli di espansione opzionali non sono collegati fisicamente al logic controller.

È possibile contrassegnare come opzionali i seguenti tipi di moduli:

- $\bullet$  Moduli di espansione degli I/O TM3
- Moduli di espansione degli I/O TM2

NOTA: Moduli trasmittenti/riceventi TM3 (TM3XTRA1 e TM3XREC1) e cartucce TMC2 non possono essere contrassegnati come opzionali.

L'applicazione deve essere configurata con un livello funzionale di almeno Livello 3.2 per il riconoscimento dei moduli contrassegnati come opzionali dal logic controller.

Tenere presente le implicazioni e gli effetti della selezione dei moduli di I/O come opzionali nell'applicazione, sia che questi siano fisicamente assenti o presenti, quando la macchina o il processo è in esecuzione. Accertarsi di includere questa funzionalità nell'analisi dei rischi.

### A AVVERTIMENTO

#### FUNZIONAMENTO ANOMALO DELL'APPARECCHIATURA

Includere nell'analisi dei rischi tutte le variazioni delle configurazioni di I/O che è possibile realizzare contrassegnando i moduli di espansione di I/O come opzionali e in particolare la definizione dei moduli Safety TM3 (TM3S…) come moduli di I/O opzionali e stabilire se questa impostazione è accettabile in funzione dell'applicazione.

Il mancato rispetto di queste istruzioni può provocare morte, gravi infortuni o danni alle apparecchiature.

#### Indicazione del modulo di espansione degli I/O come opzionale in modalità Offline

Per aggiungere un modulo e contrassegnarlo come opzionale nella configurazione:

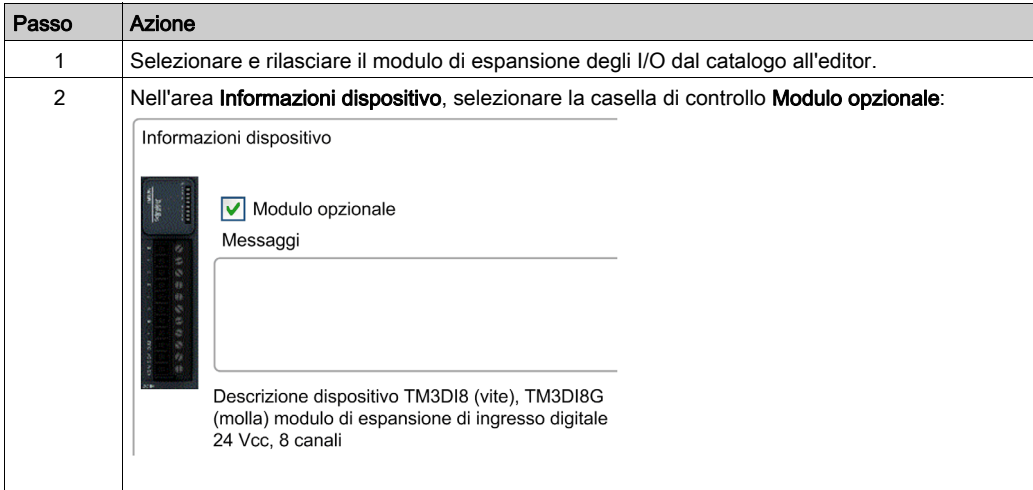

Per contrassegnare un modulo di espansione degli I/O esistente come opzionale nella configurazione:

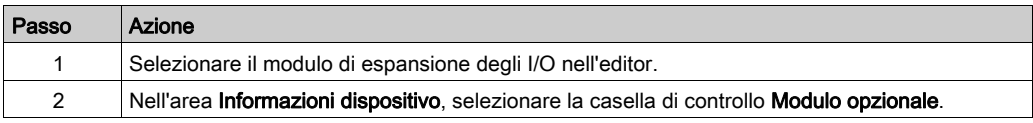

#### Moduli di espansione degli I/O in modalità Online

SoMachine Basic funziona in modalità online quando è stato stabilito un collegamento fisico con un logic controller.

Quando in SoMachine Basic modalità online, la modifica della funzionalità Modulo opzionale è disattivata. È possibile visualizzare la configurazione scaricata nell'applicazione:

- Un modulo di espansione degli I/O rappresentato in giallo è contrassegnato come opzionale e non è fisicamente collegato con il logic controller all'avvio. Un messaggio informativo allo scopo viene visualizzato nell'area Informazioni dispositivo.
- Un modulo di espansione degli I/O rappresentato in rosso non è contrassegnato come opzionale e non rilevato all'avvio. Un messaggio informativo allo scopo viene visualizzato nell'area Informazioni dispositivo.

La selezione della funzionalità Modulo opzionale è utilizzata dal logic controller per avviare il bus I/O. Le seguenti parole di sistema vengono aggiornate per indicare lo stato della configurazione del bus I/O fisico:

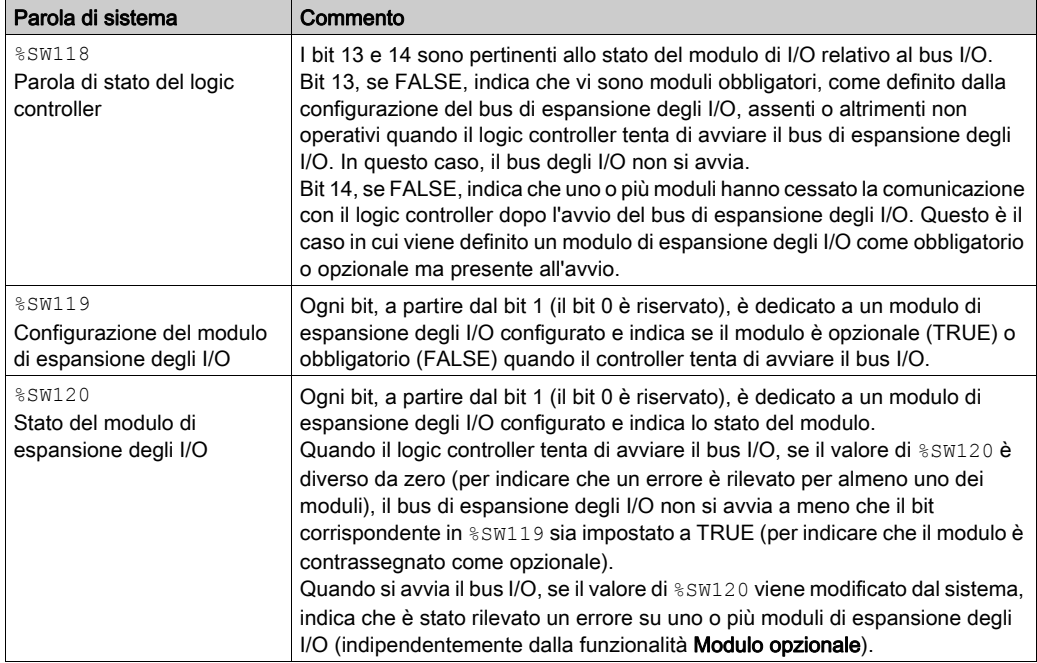

Per maggiori informazioni, fare riferimento a Parole di sistema (vedi Modicon M221, Logic controller, Guida alla programmazione).

#### Codici ID interni condivisi

I logic controller identificano i moduli di espansione tramite un semplice code ID interno. Questo codice ID non è specifico ad ogni modello, ma identifica la struttura del modulo di espansione. Pertanto, modelli diversi possono condividere lo stesso codice ID.

Se vengono dichiarati due moduli con lo stesso codice ID interno come opzionali uno dopo l'altro nella configurazione, viene visualizzato un messaggio in basso nella finestra Configurazione. Tra i due moduli opzionali deve essere presente almeno un modulo non opzionale.

Questa tabella raggruppa i modelli di modulo che condividono lo stesso codice ID interno:

![](_page_32_Picture_121.jpeg)

#### <span id="page-33-1"></span><span id="page-33-0"></span>Configurazione degli I/O digitali

#### **Panoramica**

- È possibile configurare gli I/O digitali del modulo di espansione utilizzando:
- la scheda Configurazione:
	- o Ingressi digitali (vedi [pagina](#page-33-2) 34)
	- Uscite digitali (vedi [pagina](#page-34-0) 35)
- la scheda Programmazione (vedi [pagina](#page-35-0) 36).

#### <span id="page-33-2"></span>Configurazione degli ingressi digitali nella scheda Configurazione

Seguire questi passi per visualizzare e configurare le proprietà degli ingressi digitali nella scheda Configurazione:

![](_page_33_Picture_170.jpeg)

#### <span id="page-34-0"></span>Configurazione delle uscite digitali nella scheda Configurazione

Seguire questi passi per visualizzare e configurare le proprietà dell'uscita digitale nella scheda Configurazione:

![](_page_34_Picture_117.jpeg)

#### <span id="page-35-0"></span>Visualizzazione dei dettagli di configurazione nella scheda Programmazione

Nella scheda Programmazione sono visualizzati i dettagli della configurazione di tutti gli ingressi e tutte le uscite ed è possibile aggiornare le proprietà relative alla programmazione, come i simboli e i commenti.

Seguire questi passi per visualizzare e aggiornare i dettagli dei moduli di I/O nella scheda Programmazione:

![](_page_35_Picture_130.jpeg)
# <span id="page-36-0"></span>Filtro di canali d'ingresso analogici

### Presentazione

Il campionamento e il filtro possono essere applicati al segnale ricevuto sui canali d'ingresso analogici:

## 1. Campionamento

Il filtro di campionamento calcola in primo luogo una media mobile dei valori di ingresso per rimuovere le variazioni casuali ed evidenziare i componenti ciclici.

Il periodo di campionamento utilizzato può essere 1 ms, 10 ms o 100 ms, in base al tipo di modulo I/O TM3 analogico in uso.

Nella scheda Configurazione è possibile scegliere tra due valori per il periodo di campionamento. per alcuni moduli di I/O analogici TM3:

- un valore più basso (rapido)
- un valore più alto (lento)

### 2. Filtro (opzionale)

Un filtro di primo ordine viene quindi applicato ai valori generati dal filtro di campionamento. Specificare la costante di tempo da utilizzare in unità di 10 ms. Se si specifica 0, non viene applicato alcun filtro e i valori calcolati dal filtro di campionamento sono disponibili nell'applicazione.

Il campionamento e il filtro sono configurabili nelle proprietà Configurazione dei moduli di espansione analogici TM3:

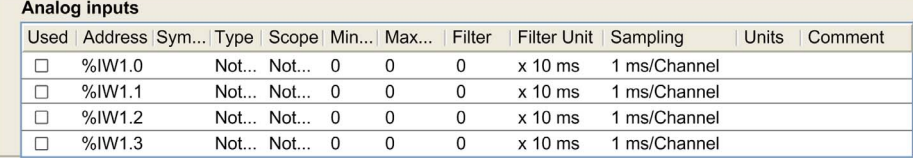

### Esempio di campionamento e filtro

La figura seguente mostra un esempio di applicazione del campionamento e del filtro:

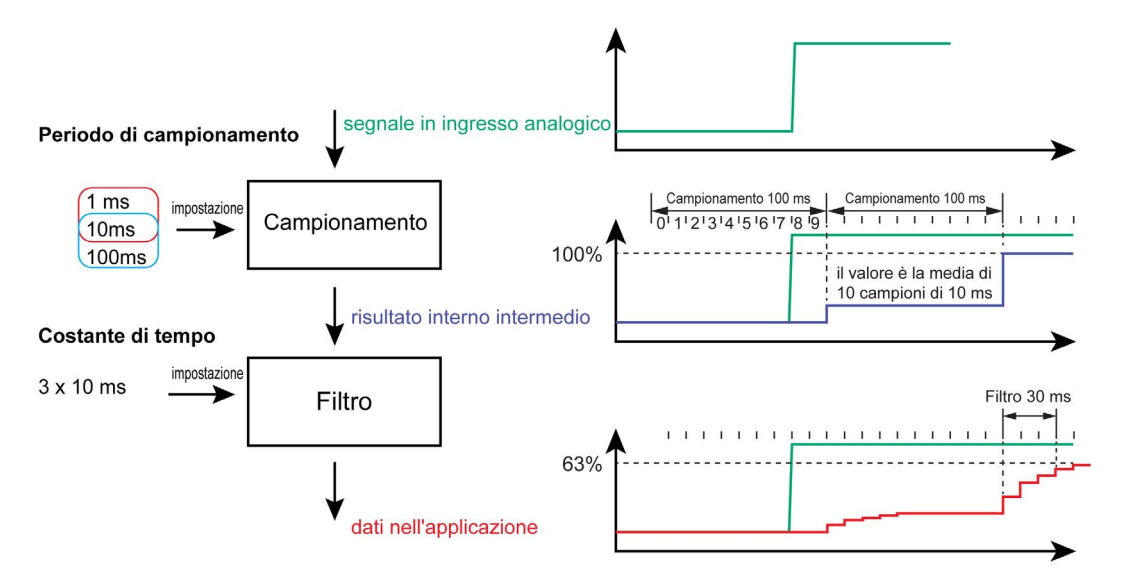

# Aggiunta di moduli trasmettitori e ricevitori

#### Panoramica

I moduli trasmettitori e ricevitori TM3 aumentano il numero massimo di moduli di I/O in una configurazione e permettono di installare i moduli di espansione in una posizione remota. Per maggiori dettagli, vedere il documento Moduli trasmettitori e ricevitori TM3 - Guida hardware.

#### Procedura

Prima di aggiungere i moduli trasmettitori e ricevitori, creare un progetto SoMachine Basic e aggiungere un logic controller come descritto nella Guida operativa di SoMachine Basic.

In SoMachine Basic, i moduli trasmettitori e ricevitori sono accoppiati e hanno un solo codice prodotto. Per aggiungere la coppia di moduli trasmettitori e ricevitori in una configurazione, procedere come segue:

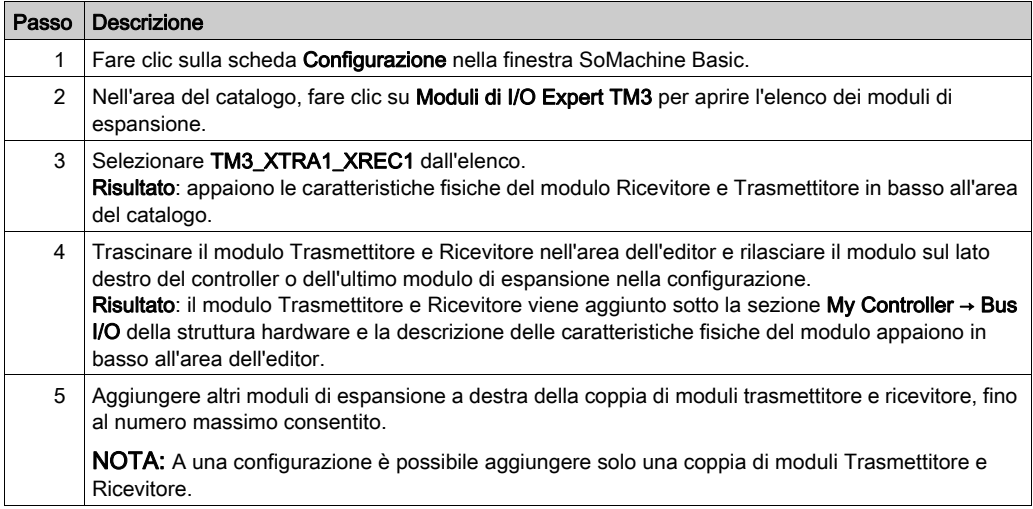

# Capitolo 2 Configurazione dei moduli di I/O digitali TM3

# Configurazione dei moduli di I/O digitali TM3

### Introduzione

La gamma dei moduli di espansione di I/O digitali TM3 include:

- Moduli di ingresso digitale TM3 (vedi [pagina](#page-17-0) 18)
- Moduli di uscita digitale TM3 (vedi [pagina](#page-18-0) 19)
- Moduli misti digitali di ingresso/uscita TM3 (vedi [pagina](#page-19-0) 20)

#### Configurazione dei moduli

La scheda Configurazione: Visualizzazione dei dettagli di configurazione nella scheda Configurazione *(vedi [pagina](#page-33-0) 34)* descrive le modalità di visualizzazione della configurazione di questi moduli.

La scheda **Programmazione**: Visualizzazione dei dettagli di configurazione nella scheda Programmazione *(vedi [pagina](#page-35-0) 36)* descrive le modalità di visualizzazione e di aggiornamento delle proprietà di questi moduli relative alla programmazione.

# Capitolo 3 Configurazione dei moduli di I/O analogici TM3

#### Introduzione

Questo capitolo descrive la configurazione dei moduli di I/O analogici TM3.

La gamma di moduli di espansione degli I/O analogici TM3 include:

- Moduli di ingresso analogico (vedi [pagina](#page-20-0) 21) TM3
- Moduli di uscita analogica (vedi [pagina](#page-22-0) 23) TM3
- Moduli misti analogici di ingresso/uscita (vedi [pagina](#page-22-1) 23) TM3

#### Contenuto di questo capitolo

Questo capitolo contiene le seguenti sezioni:

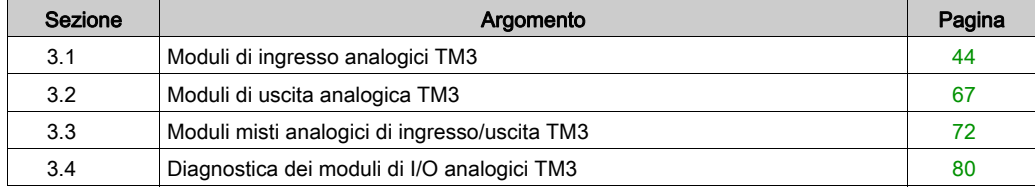

# <span id="page-43-0"></span>Sezione 3.1 Moduli di ingresso analogici TM3

## Contenuto di questa sezione

Questa sezione contiene le seguenti sottosezioni:

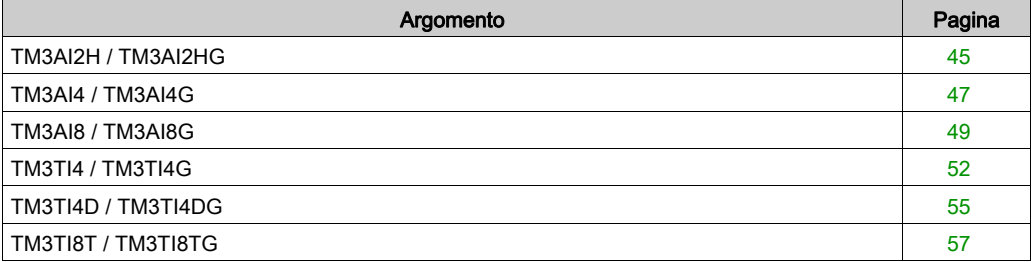

# <span id="page-44-0"></span>TM3AI2H / TM3AI2HG

#### Introduzione

Il modulo di espansione TM3AI2H (morsettiera a vite) / TM3AI2HG (morsettiera a molla) è caratterizzato da 2 canali di ingresso analogico con una risoluzione a 16 bit.

I tipi d'ingresso dei canali sono:

- $0 10V$
- $-10 +10$  V
- $0 20$  mA
- $-4 20$  mA

Per informazioni sui codici diagnostici prodotti da ogni tipo di ingresso, consultare Diagnostica dei moduli I/O analogici (vedi [pagina](#page-79-1) 80).

Per ulteriori informazioni sull'hardware, vedere TM3AI2H / TM3AI2HG (vedi Modicon TM3, Moduli di I/O analogici, Guida hardware).

NOTA: Se il canale analogico è stato cablato fisicamente per un segnale di tensione e si configura il canale per un segnale di corrente in SoMachine Basic, si possono causare danni al circuito analogico.

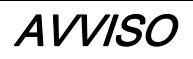

## APPARECCHIATURA NON FUNZIONANTE

Verificare che il cablaggio fisico del circuito analogico sia compatibile con la configurazione software per il canale analogico.

Il mancato rispetto di queste istruzioni può provocare danni alle apparecchiature.

## Configurazione del modulo

Per ciascuno ingresso è possibile definire:

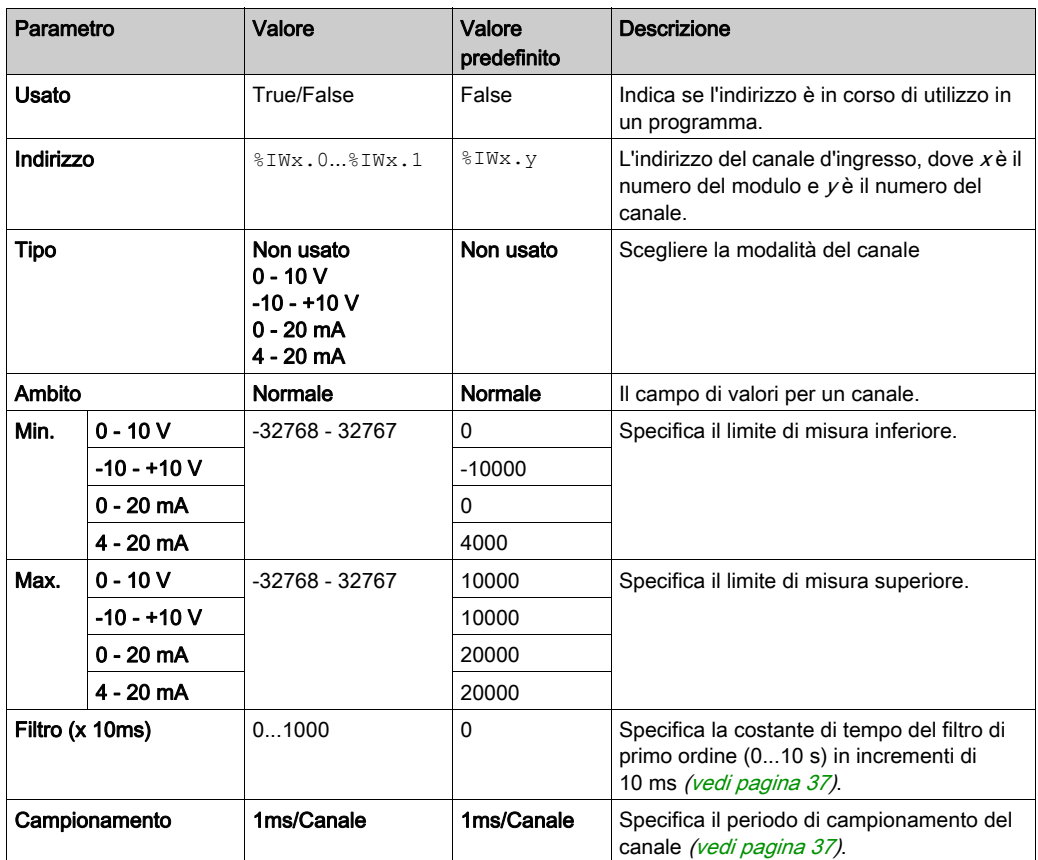

La scheda Programmazione: Visualizzazione dei dettagli di configurazione nella scheda Programmazione (vedi [pagina](#page-35-0) 36) descrive le modalità di visualizzazione e di aggiornamento delle proprietà di questi moduli relative alla programmazione.

# <span id="page-46-0"></span>TM3AI4 / TM3AI4G

### Introduzione

Il modulo di espansione TM3AI4 (morsettiera a vite) / TM3AI4G (morsettiera a molla) è caratterizzato da 4 canali di ingresso analogico con una risoluzione a 12 bit.

I tipi d'ingresso dei canali sono:

- $0 10V$
- $-10 +10$  V
- $0 20$  mA
- $-4 20$  mA

Per informazioni sui codici diagnostici prodotti da ogni tipo di ingresso, consultare Diagnostica dei moduli I/O analogici (vedi [pagina](#page-79-1) 80).

Per ulteriori informazioni sull'hardware, vedere TM3AI4 / TM3AI4G (vedi Modicon TM3, Moduli di I/O analogici, Guida hardware).

NOTA: Se il canale analogico è stato cablato fisicamente per un segnale di tensione e si configura il canale per un segnale di corrente in SoMachine Basic, si possono causare danni al circuito analogico.

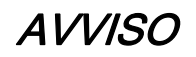

## APPARECCHIATURA NON FUNZIONANTE

Verificare che il cablaggio fisico del circuito analogico sia compatibile con la configurazione software per il canale analogico.

Il mancato rispetto di queste istruzioni può provocare danni alle apparecchiature.

### Configurazione del modulo

Per ciascuno ingresso è possibile definire:

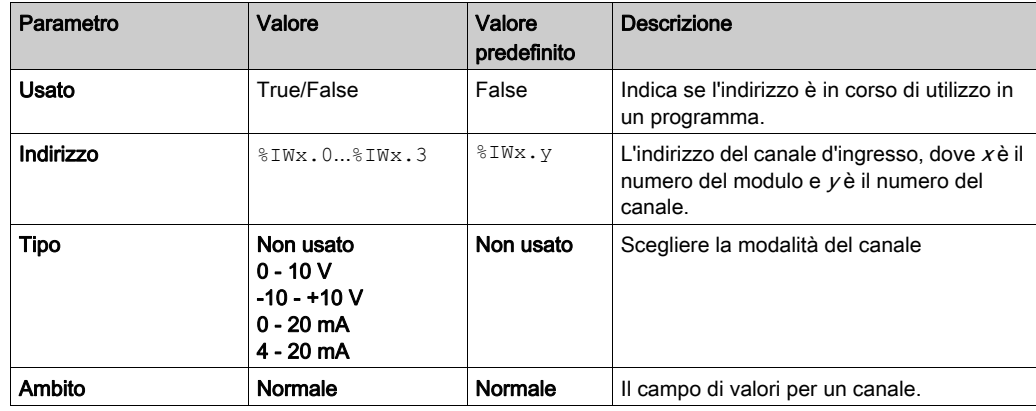

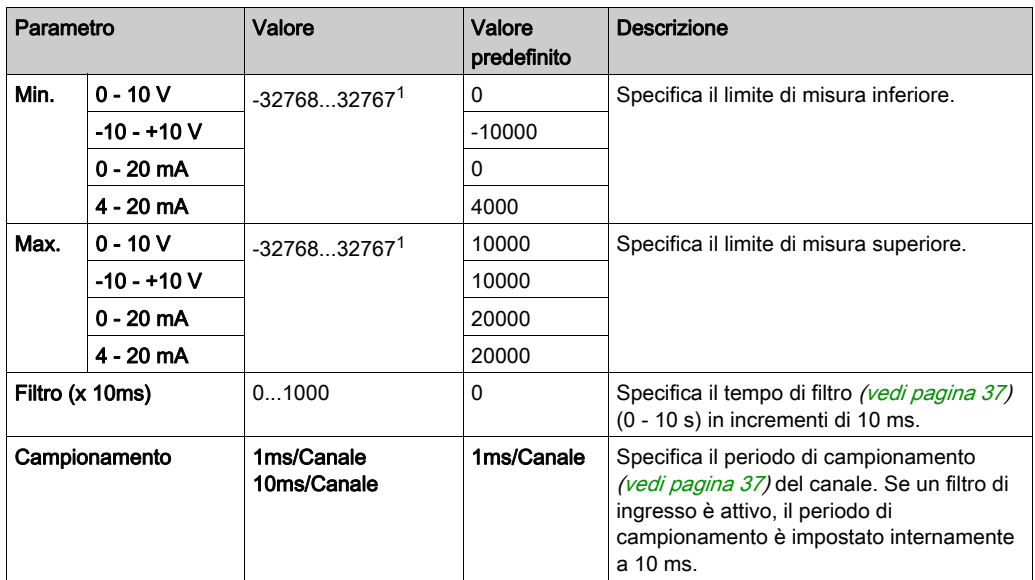

1 I dati a 12 bit (da 0 a 4095) elaborati nel modulo di I/O analogico possono essere convertiti linearmente in un valore compreso tra -32768 e 32767.

La scheda Programmazione: Visualizzazione dei dettagli di configurazione nella scheda Programmazione (vedi [pagina](#page-35-0) 36) descrive le modalità di visualizzazione e di aggiornamento delle proprietà di questi moduli relative alla programmazione.

# <span id="page-48-0"></span>TM3AI8 / TM3AI8G

### Introduzione

Il modulo di espansione TM3AI8 (morsettiera a vite) / TM3AI8G (morsettiera a molla) è caratterizzato da 8 canali di ingresso analogico con una risoluzione a 12 bit.

I tipi d'ingresso dei canali sono:

- $0 10V$
- $-10 +10$  V
- $0 20$  mA
- $-4 20$  mA
- $\bullet$  0 20 mA esteso
- $\bullet$  4...20 mA esteso

Per informazioni sui codici diagnostici prodotti da ogni tipo di ingresso, consultare Diagnostica dei moduli I/O analogici *(vedi [pagina](#page-79-1) 80)*.

Per ulteriori informazioni sull'hardware, vedere TM3AI8 / TM3AI8G (vedi Modicon TM3, Moduli di I/O analogici, Guida hardware).

NOTA: Se il canale analogico è stato cablato fisicamente per un segnale di tensione e si configura il canale per un segnale di corrente in SoMachine Basic, si possono causare danni al circuito analogico.

# AVVISO

### APPARECCHIATURA NON FUNZIONANTE

Verificare che il cablaggio fisico del circuito analogico sia compatibile con la configurazione software per il canale analogico.

Il mancato rispetto di queste istruzioni può provocare danni alle apparecchiature.

### Configurazione del modulo

Per ciascuno ingresso è possibile definire:

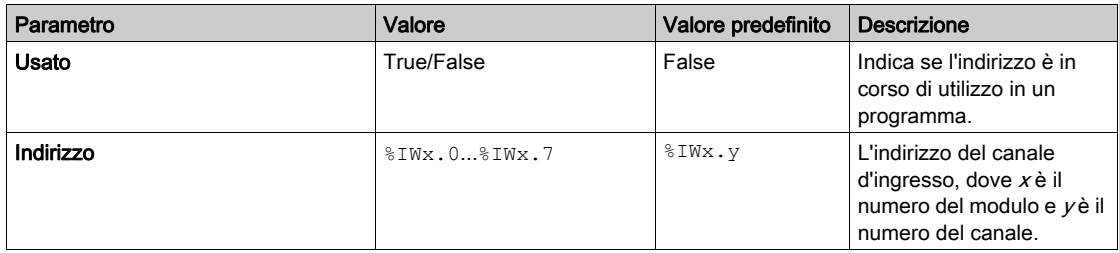

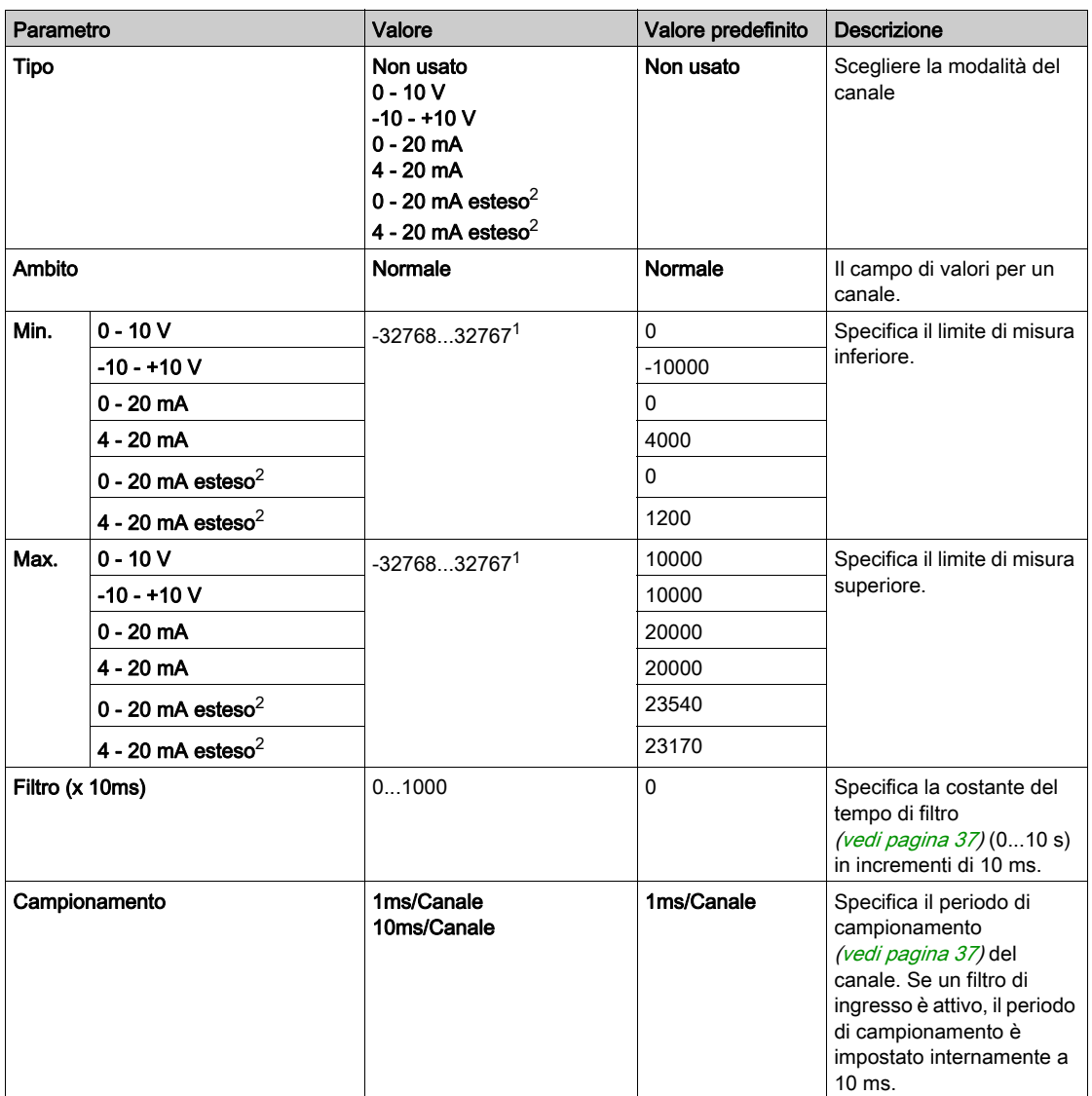

 $1$ I dati a 12 bit (da 0 a 4095) elaborati nel modulo di I/O analogico possono essere convertiti linearmente in un valore compreso tra -32768 e 32767.

<sup>2</sup> Gli intervalli estesi sono supportati da moduli dalla versione hardware 03, versione firmware (SV) 1.4 e SoMachine Basic V1.5.

La versione firmware dei moduli di espansione TM3 è mostrata nella finestra Messa in servizio (vedi SoMachine Basic, Guida operativa).

NOTA: Occorre configurare l'applicazione con un livello funzionale (vedi SoMachine Basic, Guida operativa) pari almeno al Livello 5.0 per utilizzare gli intervalli estesi.

La scheda Programmazione: Visualizzazione dei dettagli di configurazione nella scheda Programmazione (vedi [pagina](#page-35-0) 36) descrive le modalità di visualizzazione e di aggiornamento delle proprietà di questi moduli relative alla programmazione.

# <span id="page-51-0"></span>TM3TI4 / TM3TI4G

#### Introduzione

Il modulo di espansione TM3TI4 (morsettiera a vite) / TM3TI4G (morsettiera a molla) è caratterizzato da 4 canali di ingresso analogico con una risoluzione a 16 bit.

I tipi d'ingresso dei canali sono:

- $0 10V$
- $-10 +10$  V
- $0 20$  mA
- $-4 20$  mA
- Termocoppia K
- **•** Termocoppia J
- **•** Termocoppia R
- Termocoppia S
- Termocoppia B
- **•** Termocoppia E
- Termocoppia T
- Termocoppia N
- Termocoppia C
- $\bullet$  PT100
- $•$  PT1000
- NI100
- $\bullet$  NI1000

Per informazioni sui codici diagnostici prodotti da ogni tipo di ingresso, consultare Diagnostica dei moduli I/O analogici *(vedi [pagina](#page-79-1) 80)*.

Per ulteriori informazioni sull'hardware, vedere TM3TI4 / TM3TI4G (vedi Modicon TM3, Moduli di I/O analogici, Guida hardware).

NOTA: Se il canale analogico è stato cablato fisicamente per un segnale di tensione e si configura il canale per un segnale di corrente in SoMachine Basic, si possono causare danni al circuito analogico.

# AVVISO

## APPARECCHIATURA NON FUNZIONANTE

Verificare che il cablaggio fisico del circuito analogico sia compatibile con la configurazione software per il canale analogico.

Il mancato rispetto di queste istruzioni può provocare danni alle apparecchiature.

# Configurazione del modulo

Per ciascuno ingresso è possibile definire:

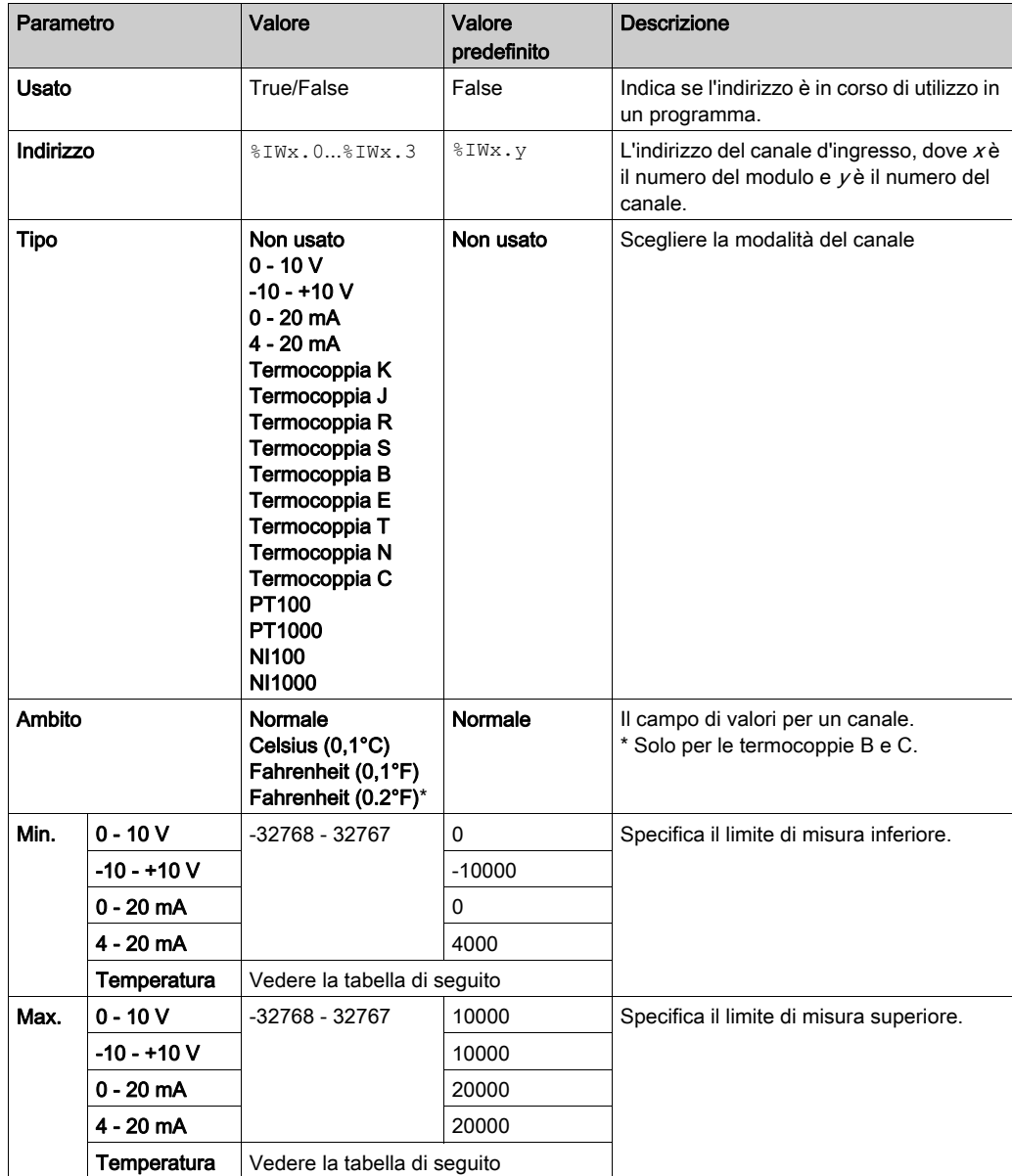

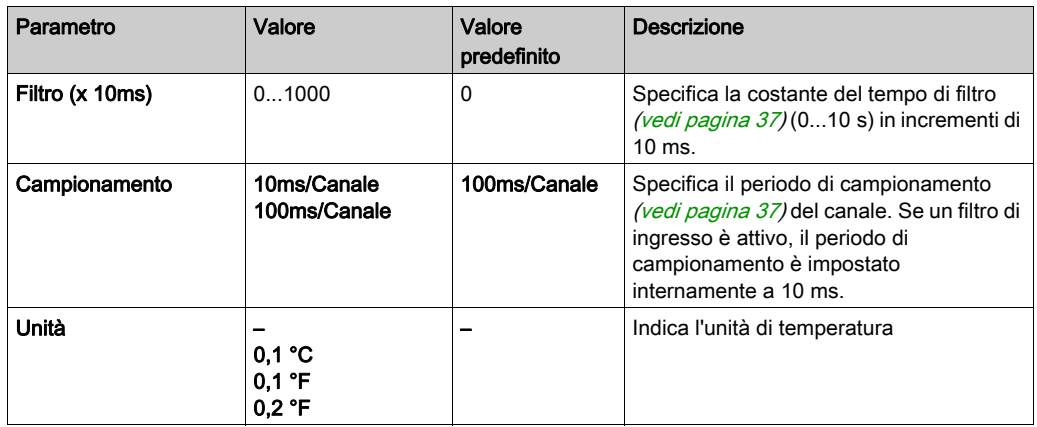

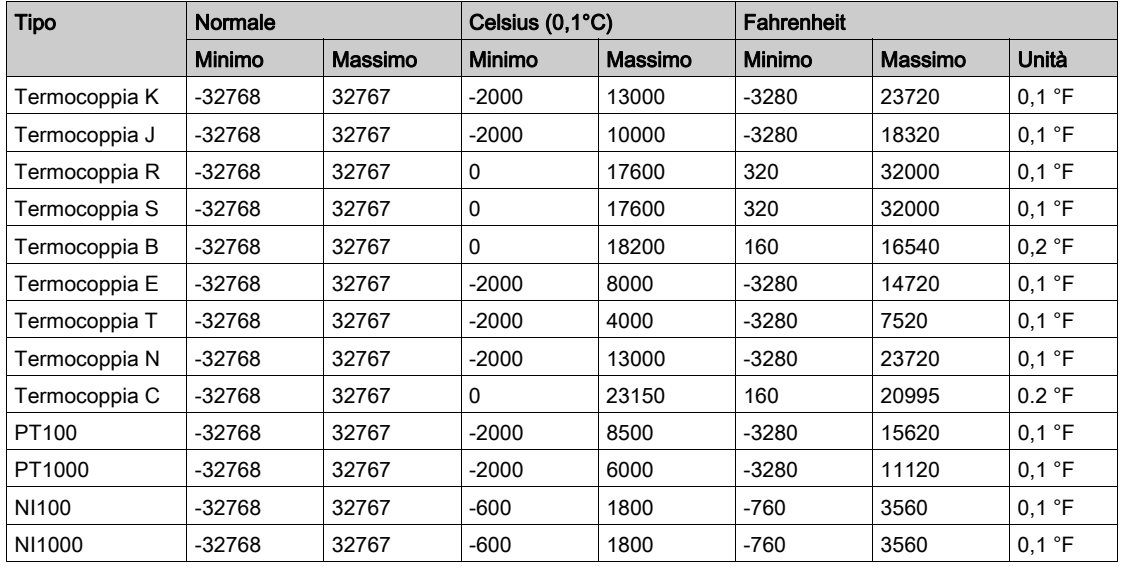

La scheda Programmazione: Visualizzazione dei dettagli di configurazione nella scheda Programmazione (vedi [pagina](#page-35-0) 36) descrive le modalità di visualizzazione e di aggiornamento delle proprietà di questi moduli relative alla programmazione.

# <span id="page-54-0"></span>TM3TI4D / TM3TI4DG

#### Introduzione

Il modulo di espansione TM3TI4D (morsettiera a vite) / TM3TI4DG (morsettiera a molla) è caratterizzato da 4 canali di ingresso analogico con una risoluzione a 16 bit.

I tipi d'ingresso dei canali sono:

- **•** Termocoppia K
- Termocoppia J
- **•** Termocoppia R
- **•** Termocoppia S
- Termocoppia B
- **•** Termocoppia E
- Termocoppia T
- Termocoppia N
- Termocoppia C

Per informazioni sui codici diagnostici prodotti da ogni tipo di ingresso, consultare Diagnostica dei moduli I/O analogici (vedi [pagina](#page-79-1) 80).

Per ulteriori informazioni sull'hardware, vedere TM3TI4D / TM3TI4DG.

#### Configurazione del modulo

Per ciascuno ingresso è possibile definire:

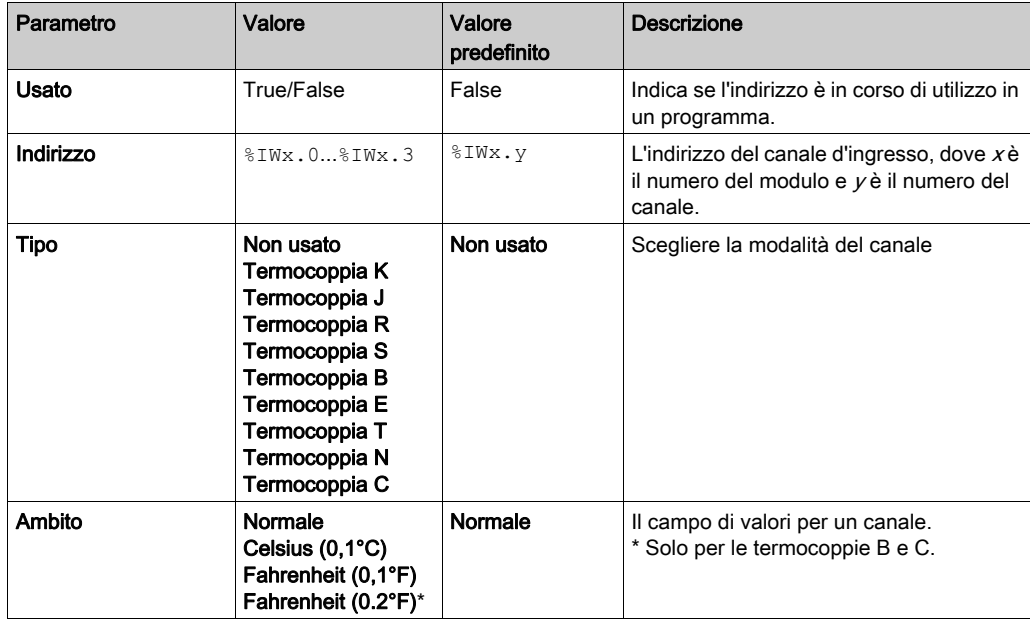

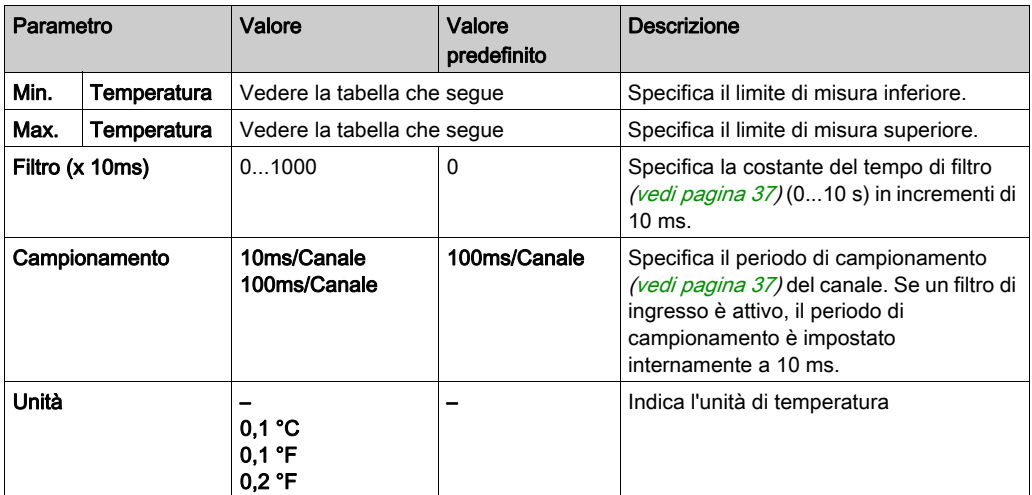

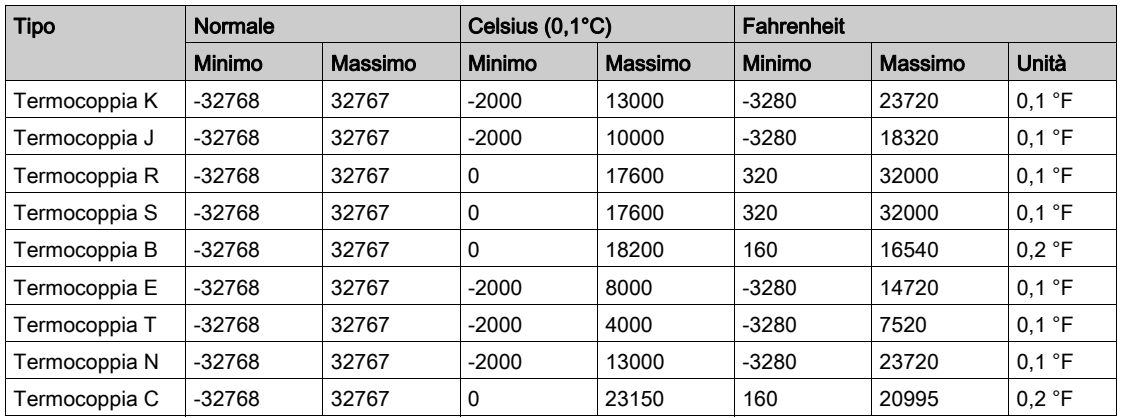

La scheda Programmazione: Visualizzazione dei dettagli di configurazione nella scheda Programmazione *(vedi [pagina](#page-35-0) 36)* descrive le modalità di visualizzazione e di aggiornamento delle proprietà di questi moduli relative alla programmazione.

# <span id="page-56-0"></span>TM3TI8T / TM3TI8TG

#### Introduzione

Il modulo di espansione TM3TI8T (morsettiera a vite) / TM3TI8TG (morsettiera a molla) è caratterizzato da 8 canali di ingresso analogico con una risoluzione a 16 bit.

I tipi d'ingresso dei canali sono:

- **•** Termocoppia K
- Termocoppia J
- Termocoppia R
- Termocoppia S
- Termocoppia B
- **•** Termocoppia E
- Termocoppia T
- Termocoppia N
- Termocoppia C
- **C** Termistore NTC
- **Termistore PTC**
- Ohmmetro

Per informazioni sui codici diagnostici prodotti da ogni tipo di ingresso, consultare Diagnostica dei moduli I/O analogici (vedi [pagina](#page-79-1) 80).

Per ulteriori informazioni sull'hardware, vedere TM3TI8T / TM3TI8TG (vedi Modicon TM3, Moduli di I/O analogici, Guida hardware).

NOTA: Se il canale analogico è stato cablato fisicamente per un segnale di tensione e si configura il canale per un segnale di corrente in SoMachine Basic, si possono causare danni al circuito analogico.

# AVVISO

### APPARECCHIATURA NON FUNZIONANTE

Verificare che il cablaggio fisico del circuito analogico sia compatibile con la configurazione software per il canale analogico.

Il mancato rispetto di queste istruzioni può provocare danni alle apparecchiature.

## Configurazione degli ingressi analogici nella scheda Configurazione

Seguire questi passi per visualizzare e configurare le proprietà degli ingressi analogici nella scheda Configurazione:

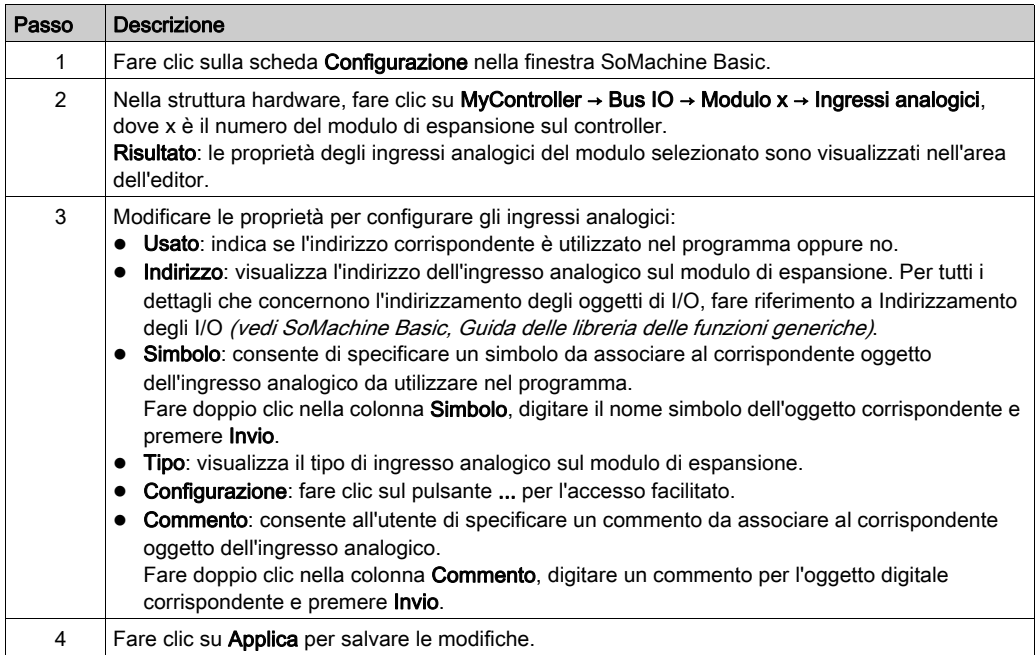

## Tipo di termocoppia

Questa figura rappresenta l'accesso facilitato analogico per la configurazione della termocoppia:

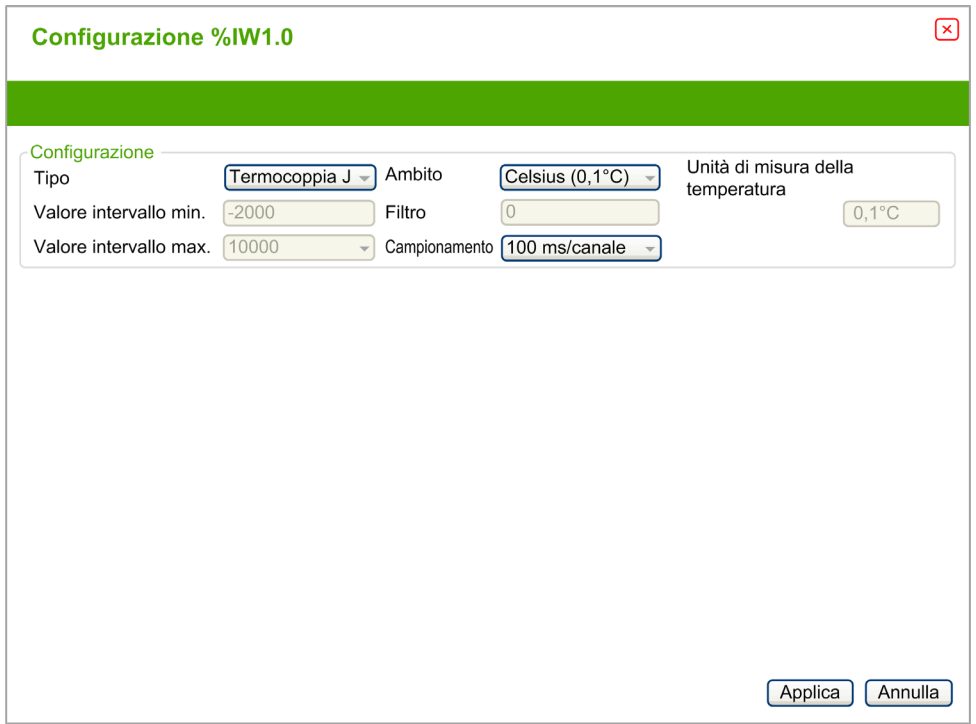

È possibile definire i seguenti parametri:

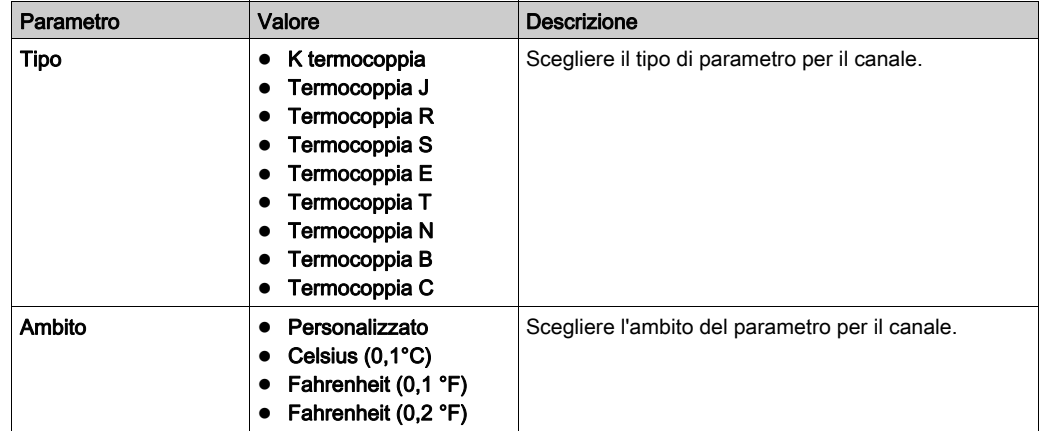

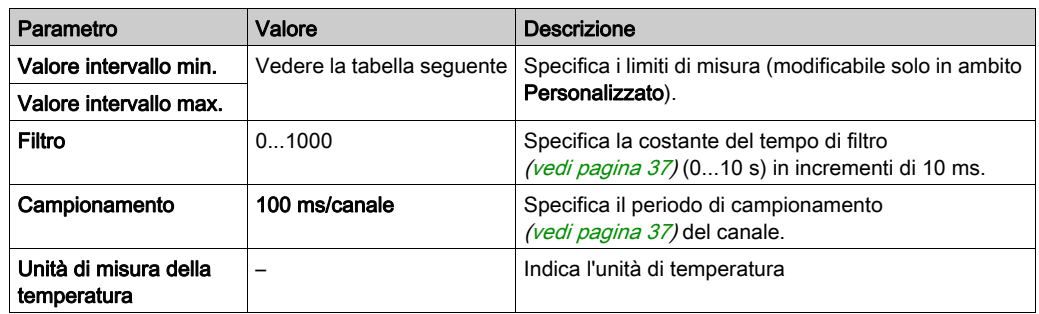

La seguente tabella indica i possibili valori per il tipo di termocoppia selezionato:

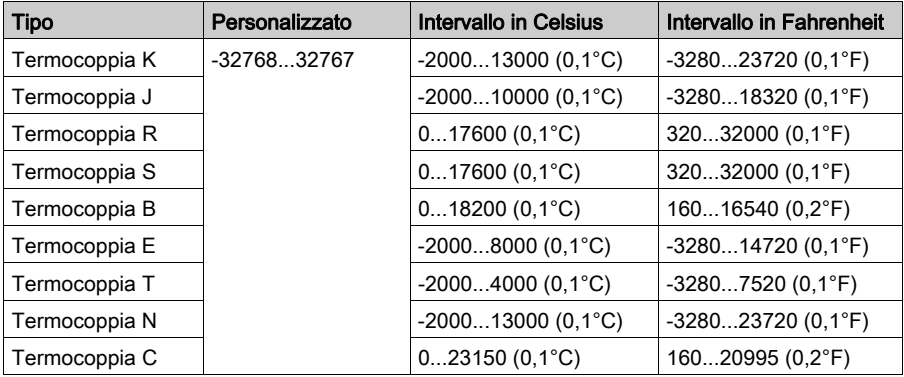

# Tipo di termistore NTC

Questa figura rappresenta l'accesso facilitato analogico per la configurazione del Termistore NTC con selezionata la modalità di calcolo Formula (valore predefinito):

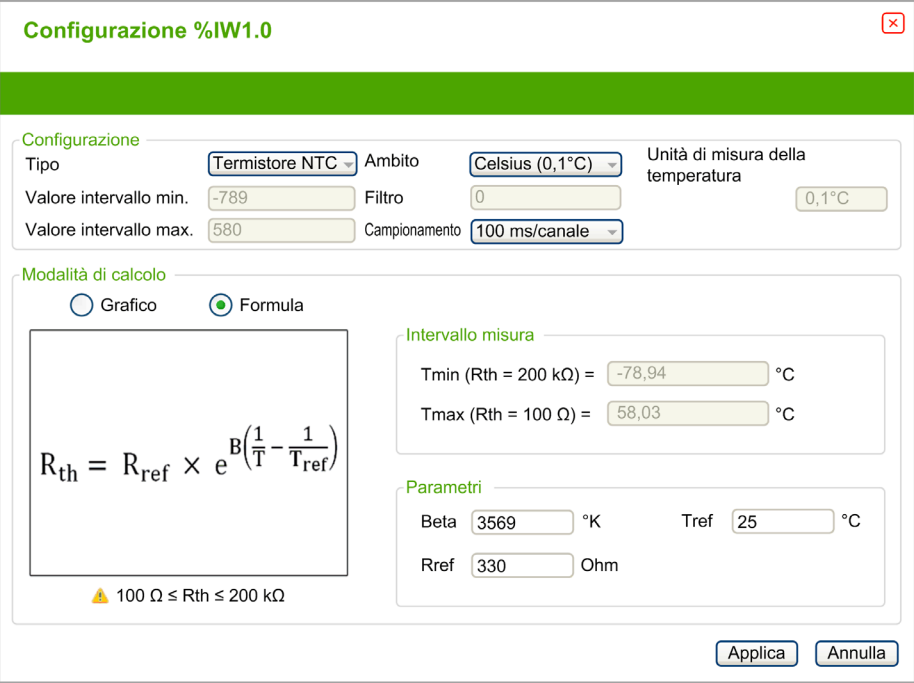

È possibile definire i seguenti parametri:

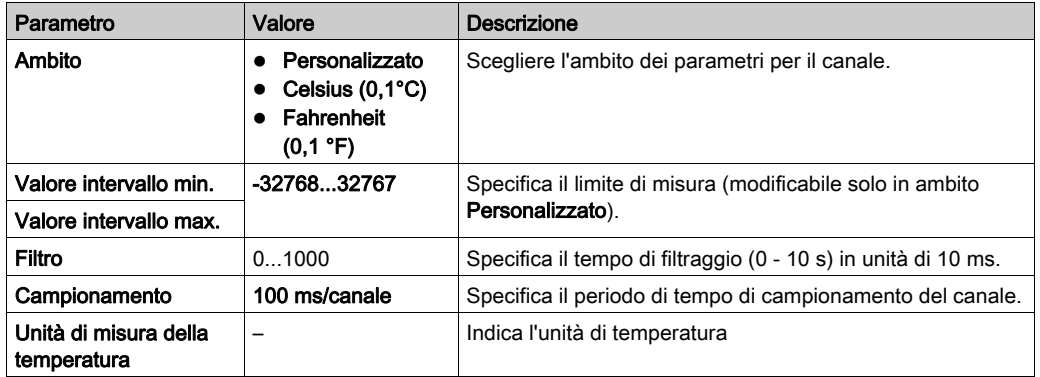

Per stimare l'intervallo di misura è possibile utilizzare una modalità di calcolo basata su formula o su grafico.

NOTA: Quando si cambia la modalità di calcolo da Grafico a Formula e viceversa, tutti i parametri vengono reimpostati ai valori predefiniti.

La tabella seguente indica l'intervallo e i parametri disponibili per la modalità di calcolo Formula:

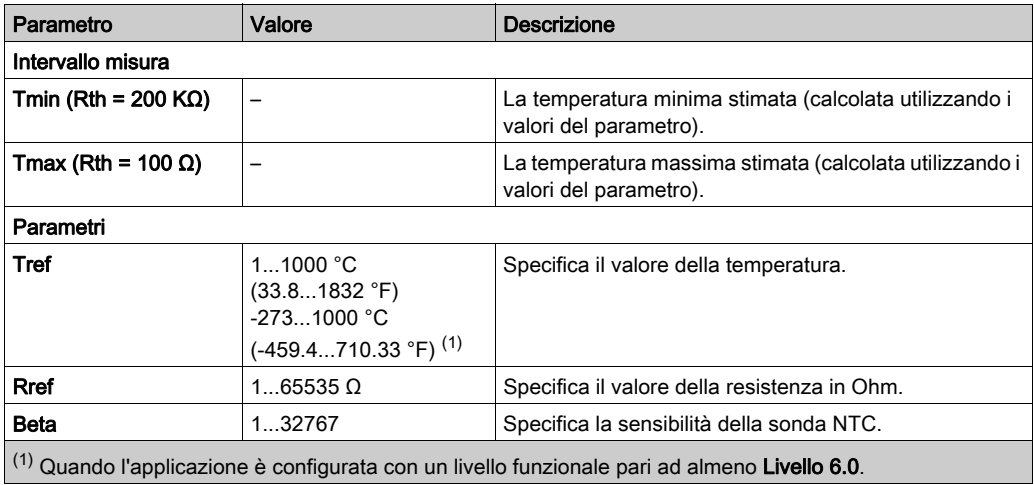

Questa figura rappresenta l'accesso facilitato analogico per la configurazione del Termistore NTC con selezionata la modalità di calcolo Grafico:

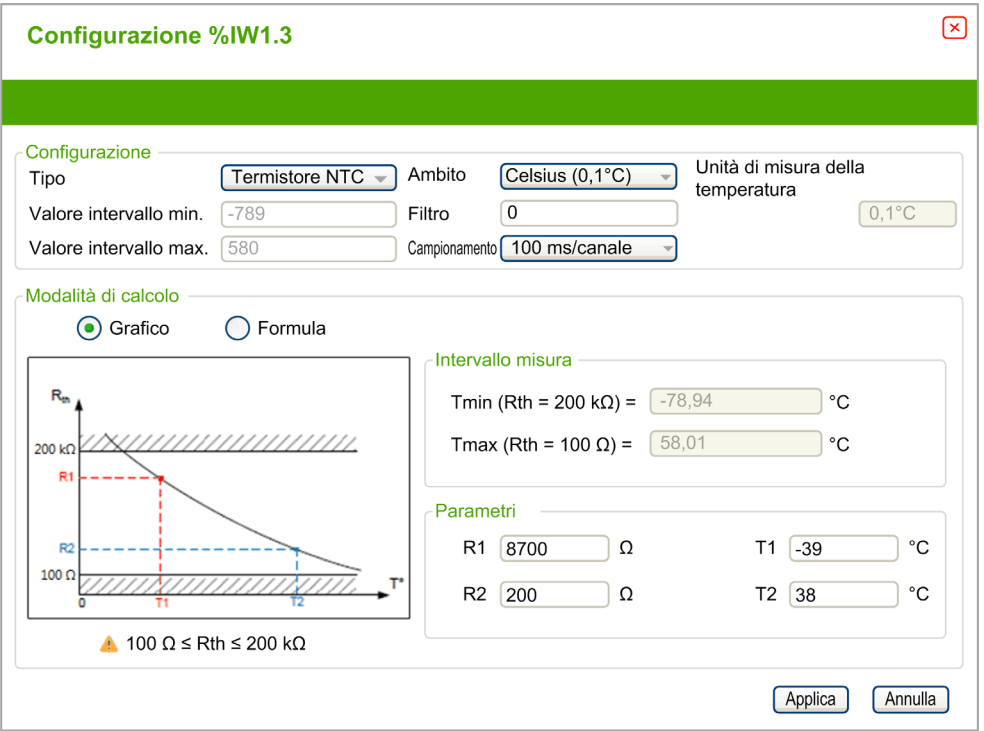

La tabella seguente indica l'intervallo e i parametri disponibili per la modalità di calcolo Grafico:

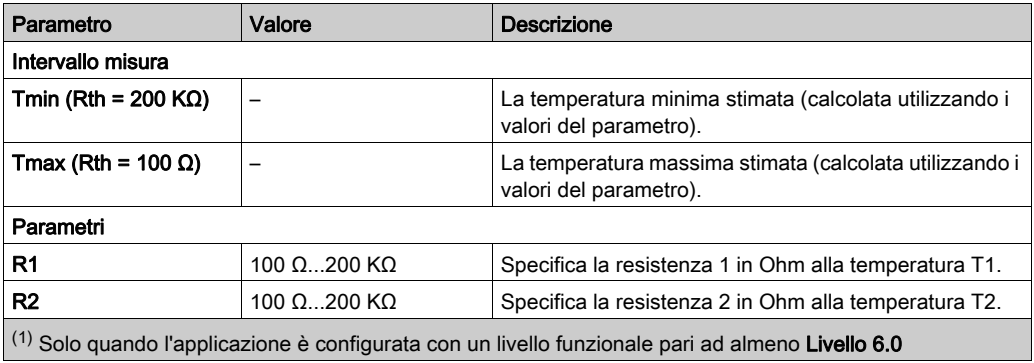

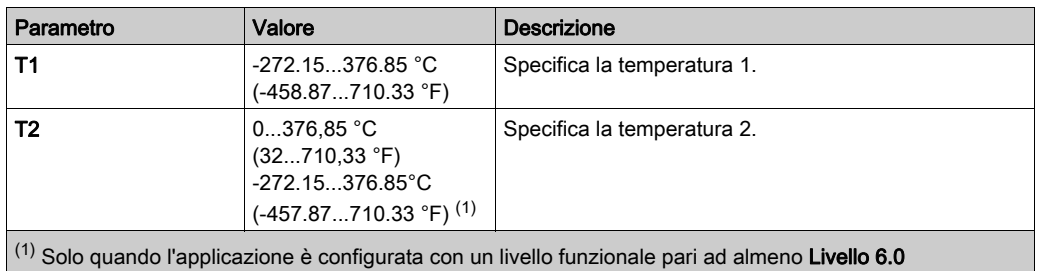

# Tipo di termistore PTC

Questa figura rappresenta l'accesso facilitato analogico per la configurazione del termistore PTC:

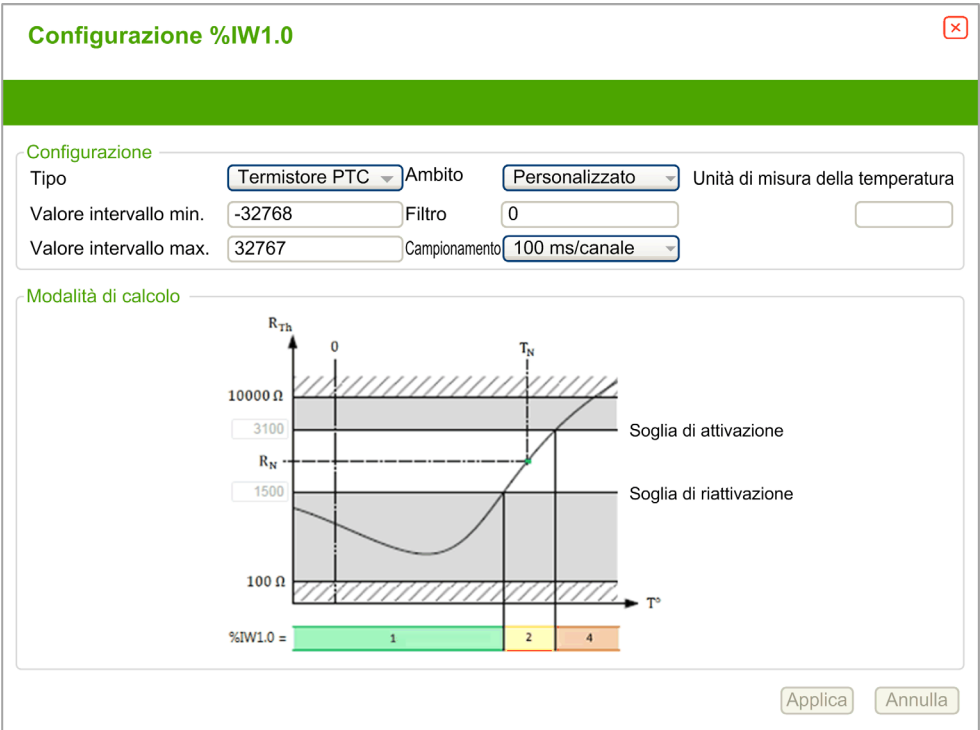

È possibile definire i seguenti parametri:

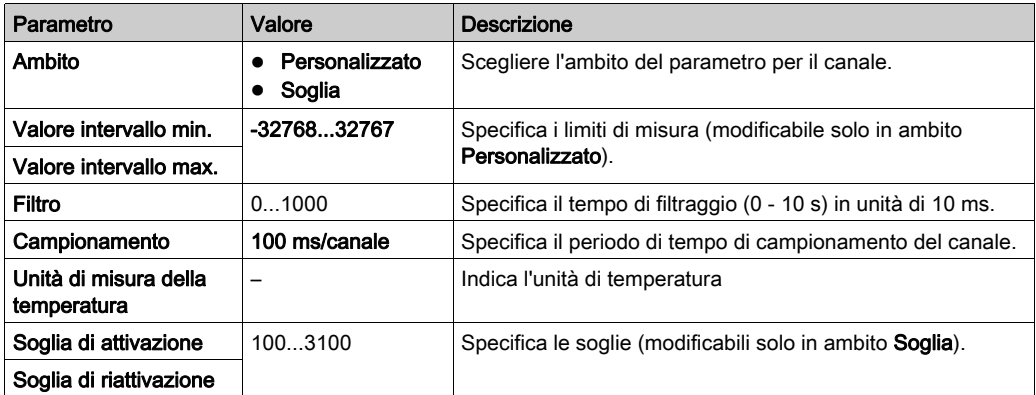

La seguente tabella descrive il valore letto secondo la resistenza:

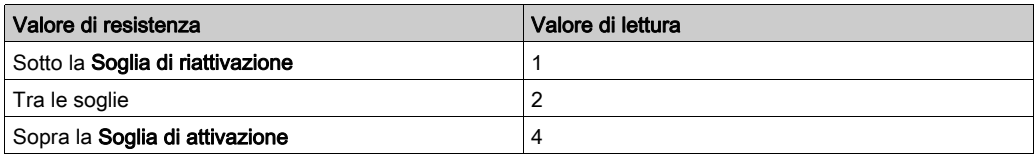

La seguente figura rappresenta il funzionamento delle soglie:

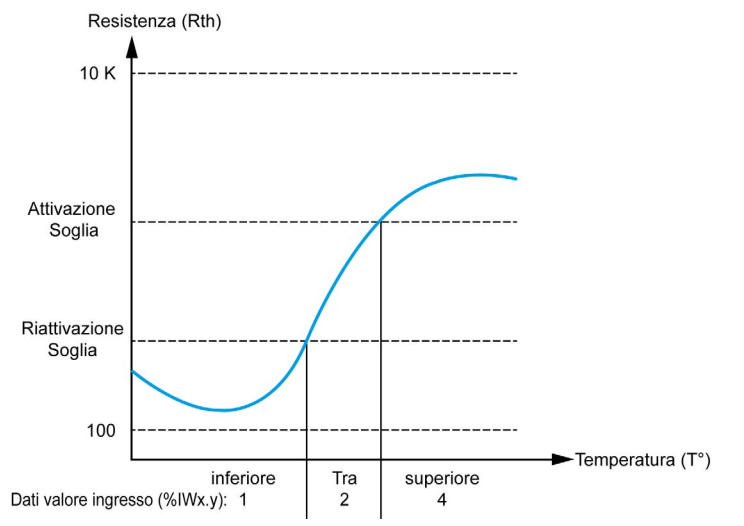

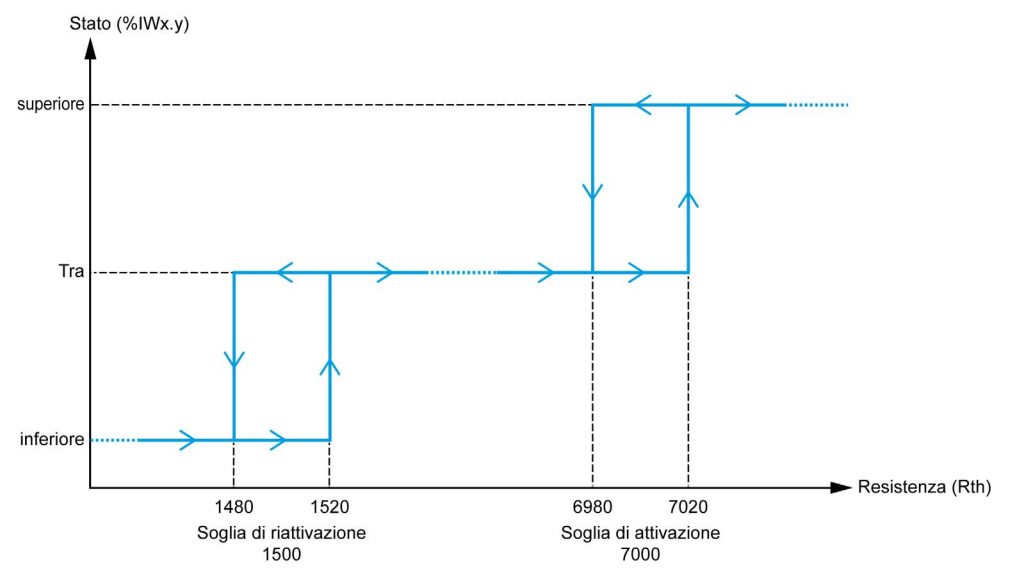

La seguente figura rappresenta un esempio di curva di isteresi:

## Tipo di ohmmetro

Questa figura rappresenta l'accesso facilitato analogico per la configurazione dell'Ohmmetro:

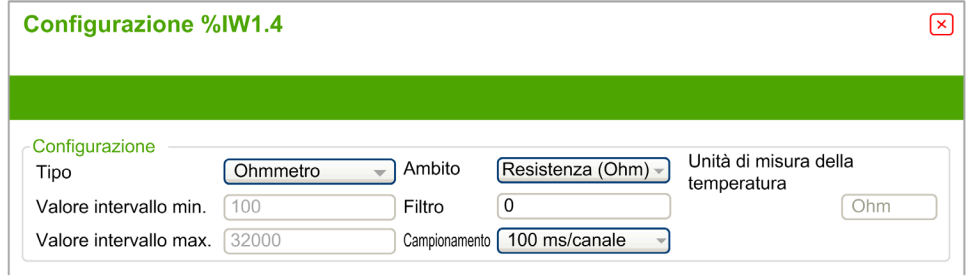

È possibile definire i seguenti parametri:

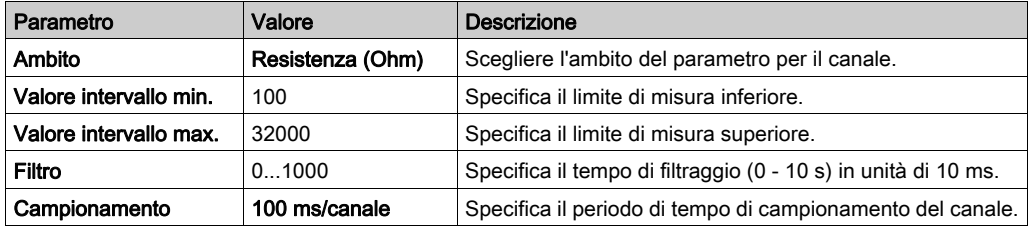

# <span id="page-66-0"></span>Sezione 3.2 Moduli di uscita analogica TM3

## Contenuto di questa sezione

Questa sezione contiene le seguenti sottosezioni:

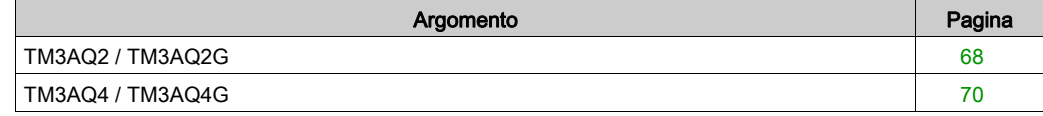

# <span id="page-67-0"></span>TM3AQ2 / TM3AQ2G

#### Introduzione

Il modulo di espansione TM3AQ2 (morsettiera a vite) / TM3AQ2G (morsettiera a molla) è caratterizzato da 2 canali di uscita analogici con una risoluzione a 12 bit.

I tipi d'uscita dei canali sono:

- $0 10V$
- $\bullet$  da -10 a +10 V
- $0.20 \text{ mA}$
- $-4 20$  mA

Per ulteriori informazioni sull'hardware, vedere TM3AQ2 / TM3AQ2G (vedi Modicon TM3, Moduli di I/O analogici, Guida hardware).

NOTA: Se il canale analogico è stato cablato fisicamente per un segnale di tensione e si configura il canale per un segnale di corrente in SoMachine Basic, si possono causare danni al circuito analogico.

# **AVVISO**

## APPARECCHIATURA NON FUNZIONANTE

Verificare che il cablaggio fisico del circuito analogico sia compatibile con la configurazione software per il canale analogico.

Il mancato rispetto di queste istruzioni può provocare danni alle apparecchiature.

#### Configurazione del modulo

Per ciascuna uscita, è possibile definire:

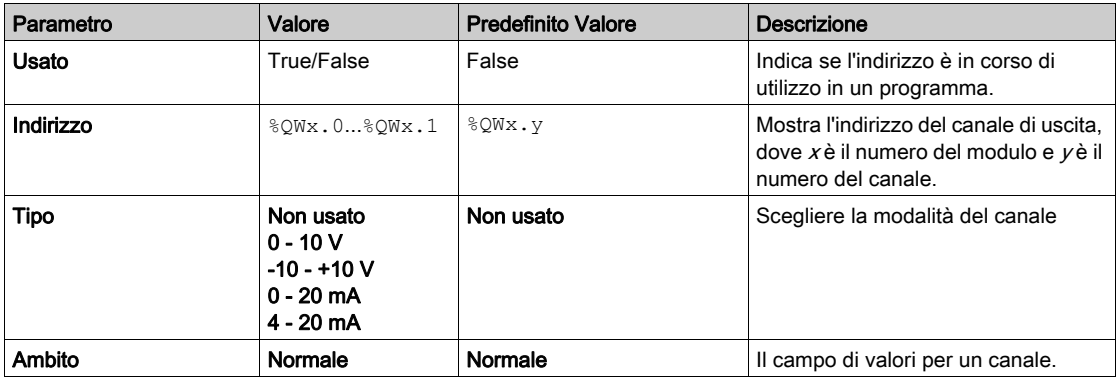

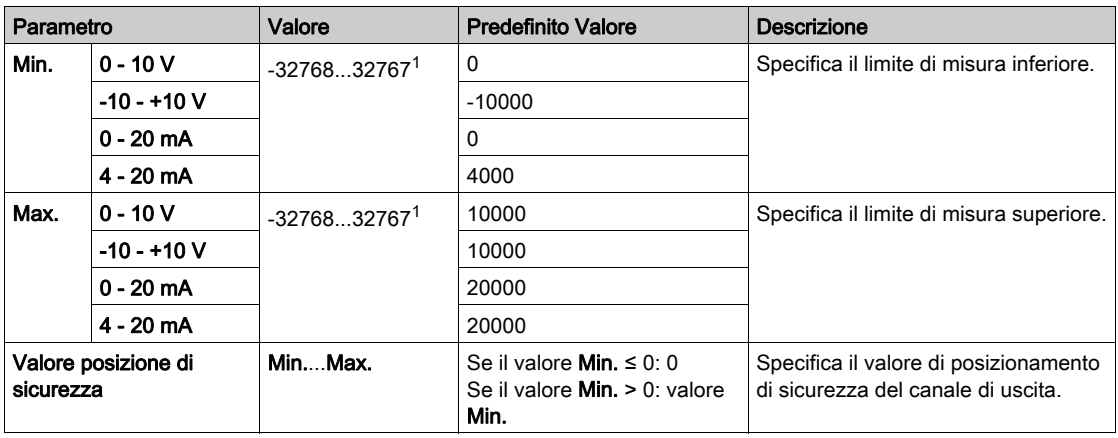

1 I dati a 12 bit (da 0 a 4095) elaborati nel modulo di I/O analogico possono essere convertiti linearmente a un valore compreso tra -32768 e 32767.

La scheda Programmazione: Visualizzazione dei dettagli di configurazione nella scheda Programmazione (vedi [pagina](#page-35-0) 36) descrive le modalità di visualizzazione e di aggiornamento delle proprietà di questi moduli relative alla programmazione.

# <span id="page-69-0"></span>TM3AQ4 / TM3AQ4G

#### Introduzione

Il modulo di espansione TM3AQ4 (morsettiera a vite) / TM3AQ4G (morsettiera a molla) è caratterizzato da 4 canali di uscita analogici con una risoluzione a 12 bit.

I tipi d'uscita dei canali sono:

- $0 10V$
- $\bullet$  da -10 a +10 V
- $0.20 \text{ mA}$
- $-4 20$  mA

Per ulteriori informazioni sull'hardware, vedere TM3AQ4 / TM3AQ4G (vedi Modicon TM3, Moduli di I/O analogici, Guida hardware).

NOTA: Se il canale analogico è stato cablato fisicamente per un segnale di tensione e si configura il canale per un segnale di corrente in SoMachine Basic, si possono causare danni al circuito analogico.

# **AVVISO**

## APPARECCHIATURA NON FUNZIONANTE

Verificare che il cablaggio fisico del circuito analogico sia compatibile con la configurazione software per il canale analogico.

Il mancato rispetto di queste istruzioni può provocare danni alle apparecchiature.

#### Configurazione del modulo

Per ciascuna uscita, è possibile definire:

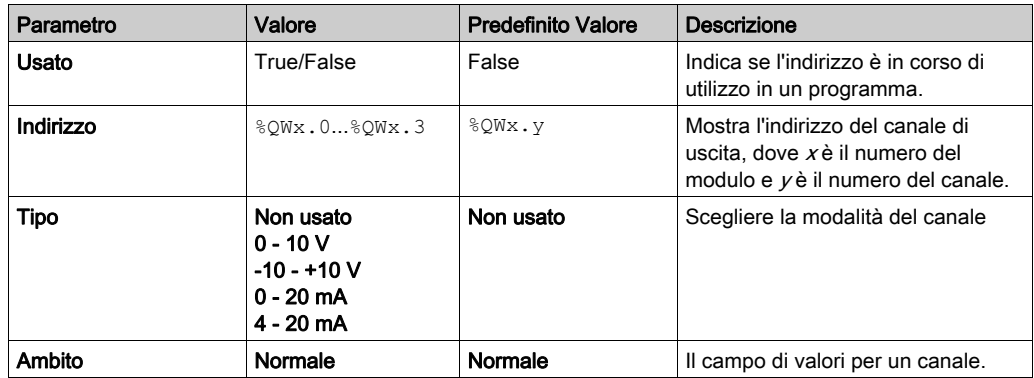

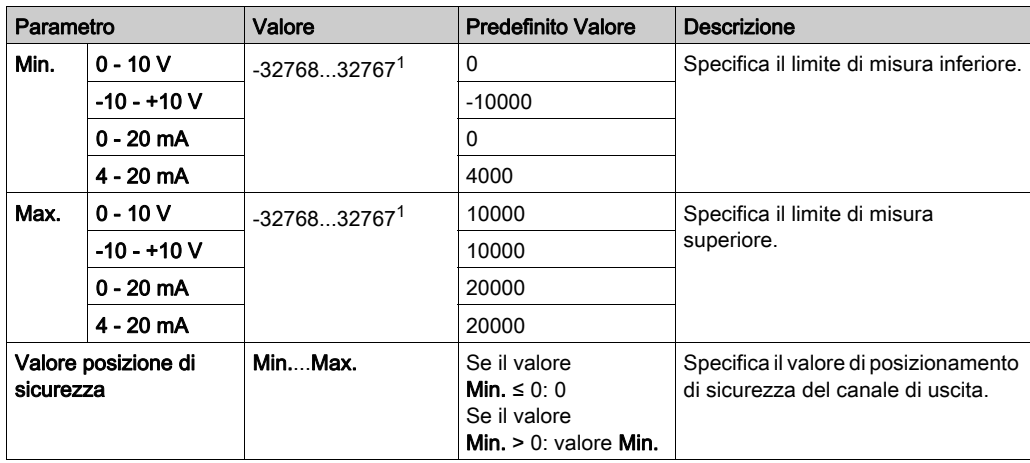

1 I dati a 12 bit (da 0 a 4095) elaborati nel modulo di I/O analogico possono essere convertiti linearmente a un valore compreso tra -32768 e 32767.

La scheda Programmazione: Visualizzazione dei dettagli di configurazione nella scheda Programmazione (vedi [pagina](#page-35-0) 36) descrive le modalità di visualizzazione e di aggiornamento delle proprietà di questi moduli relative alla programmazione.

# <span id="page-71-0"></span>Sezione 3.3 Moduli misti analogici di ingresso/uscita TM3

## Contenuto di questa sezione

Questa sezione contiene le seguenti sottosezioni:

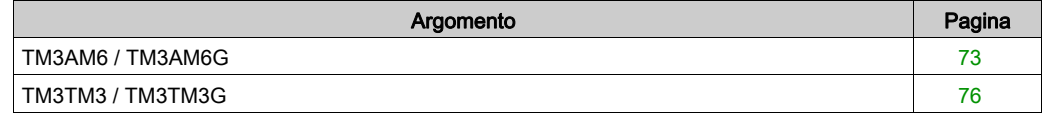
# TM3AM6 / TM3AM6G

## Introduzione

Il modulo di espansione TM3AM6 (morsettiera a vite) / TM3AM6G (morsettiera a molla) è caratterizzato da 4 canali di ingresso analogico e 2 canali di uscita analogica con una risoluzione a 12 bit.

I tipi d'ingresso dei canali sono:

- $0 10V$
- $-10 +10$  V
- $0 20$  mA
- $4 20$  mA

Per informazioni sui codici diagnostici prodotti da ogni tipo di ingresso, consultare Diagnostica dei moduli I/O analogici (vedi [pagina](#page-79-0) 80).

I tipi d'uscita dei canali sono:

- $0 10V$
- $-10 +10$  V
- $0 20$  mA
- $-4 20$  mA

Per ulteriori informazioni sull'hardware, vedere TM3AM6 / TM3AM6G (vedi Modicon TM3, Moduli di I/O analogici, Guida hardware).

NOTA: Se il canale analogico è stato cablato fisicamente per un segnale di tensione e si configura il canale per un segnale di corrente in SoMachine Basic, si possono causare danni al circuito analogico.

# AVVISO

# APPARECCHIATURA NON FUNZIONANTE

Verificare che il cablaggio fisico del circuito analogico sia compatibile con la configurazione software per il canale analogico.

Il mancato rispetto di queste istruzioni può provocare danni alle apparecchiature.

## Configurazione del modulo

Per ciascuno ingresso è possibile definire:

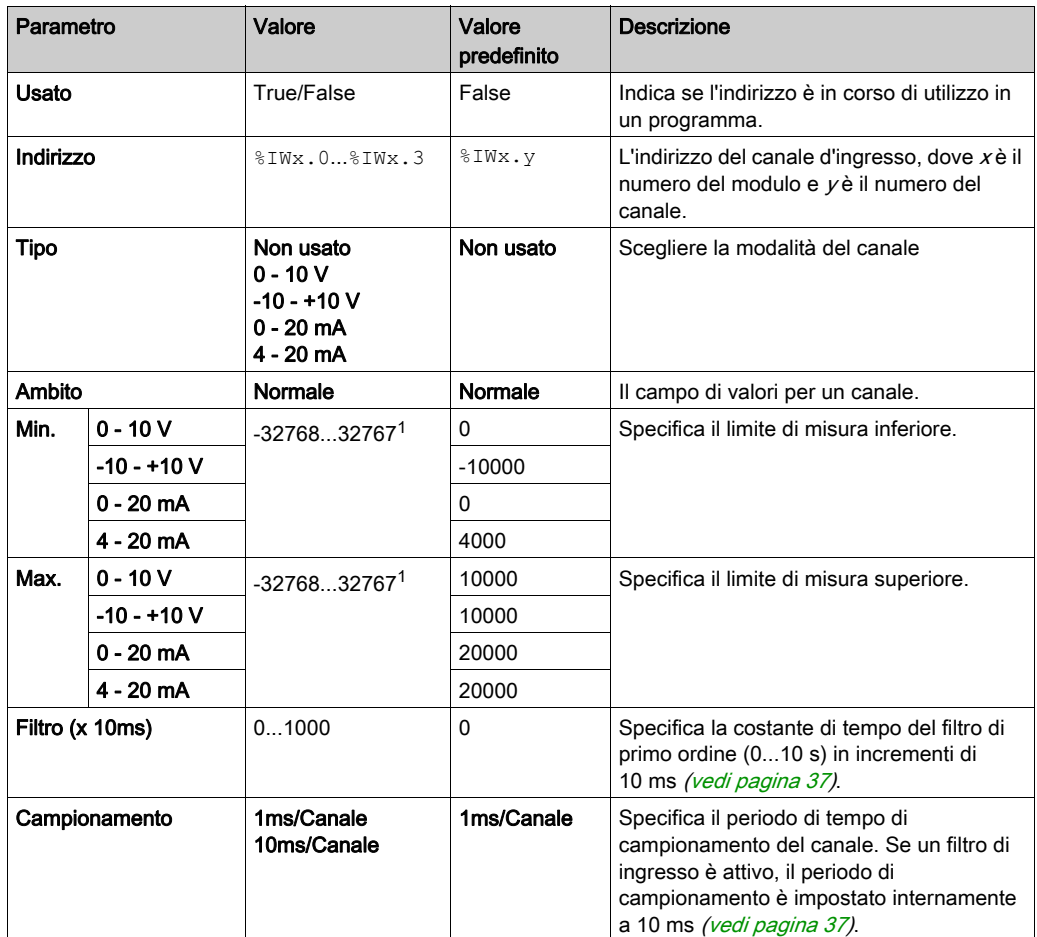

1 I dati a 12 bit (da 0 a 4095) elaborati nel modulo di I/O analogico possono essere convertiti linearmente in un valore compreso tra -32768 e 32767.

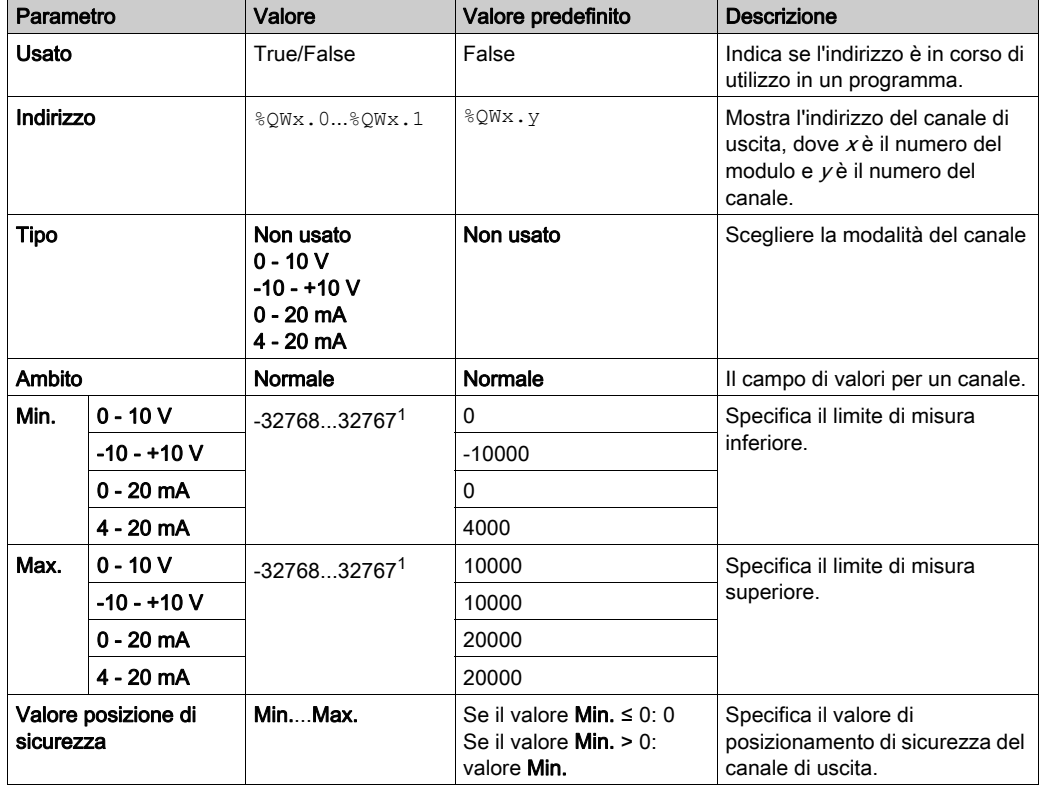

Per ciascuna uscita, è possibile definire:

 $1$  I dati a 12 bit (da 0 a 4095) elaborati nel modulo di I/O analogico possono essere convertiti linearmente in un valore compreso tra -32768 e 32767.

La scheda Programmazione: Visualizzazione dei dettagli di configurazione nella scheda Programmazione (vedi [pagina](#page-35-0) 36) descrive le modalità di visualizzazione e di aggiornamento delle proprietà di questi moduli relative alla programmazione.

# TM3TM3 / TM3TM3G

### Introduzione

Il modulo di espansione TM3TM3 (morsettiera a vite) / TM3TM3G (morsettiera a molla) è caratterizzato da 2 canali di ingresso analogico con risoluzione a 16 bit e 1 uscita analogica con una risoluzione a 12 bit.

I tipi d'ingresso dei canali sono:

- $0 10V$
- $-10 +10$  V
- $0 20$  mA
- $4 20$  mA
- **•** Termocoppia K
- Termocoppia J
- **•** Termocoppia R
- Termocoppia S
- Termocoppia B
- **•** Termocoppia E
- Termocoppia T
- **•** Termocoppia N
- Termocoppia C
- $\bullet$  PT100
- PT1000
- $\bullet$  NI100
- NI1000

Per informazioni sui codici diagnostici prodotti da ogni tipo di ingresso, consultare Diagnostica dei moduli I/O analogici (vedi [pagina](#page-79-0) 80).

I tipi d'uscita dei canali sono:

- $0 10V$
- $-10 +10$  V
- $0 20$  mA
- $-4 20$  mA

Per ulteriori informazioni sull'hardware, vedere TM3TM3 / TM3TM3G (vedi Modicon TM3, Moduli di I/O analogici, Guida hardware).

NOTA: Se il canale analogico è stato cablato fisicamente per un segnale di tensione e si configura il canale per un segnale di corrente in SoMachine Basic, si possono causare danni al circuito analogico.

# AVVISO

## APPARECCHIATURA NON FUNZIONANTE

Verificare che il cablaggio fisico del circuito analogico sia compatibile con la configurazione software per il canale analogico.

Il mancato rispetto di queste istruzioni può provocare danni alle apparecchiature.

### Configurazione del modulo

Per ciascuno ingresso è possibile definire:

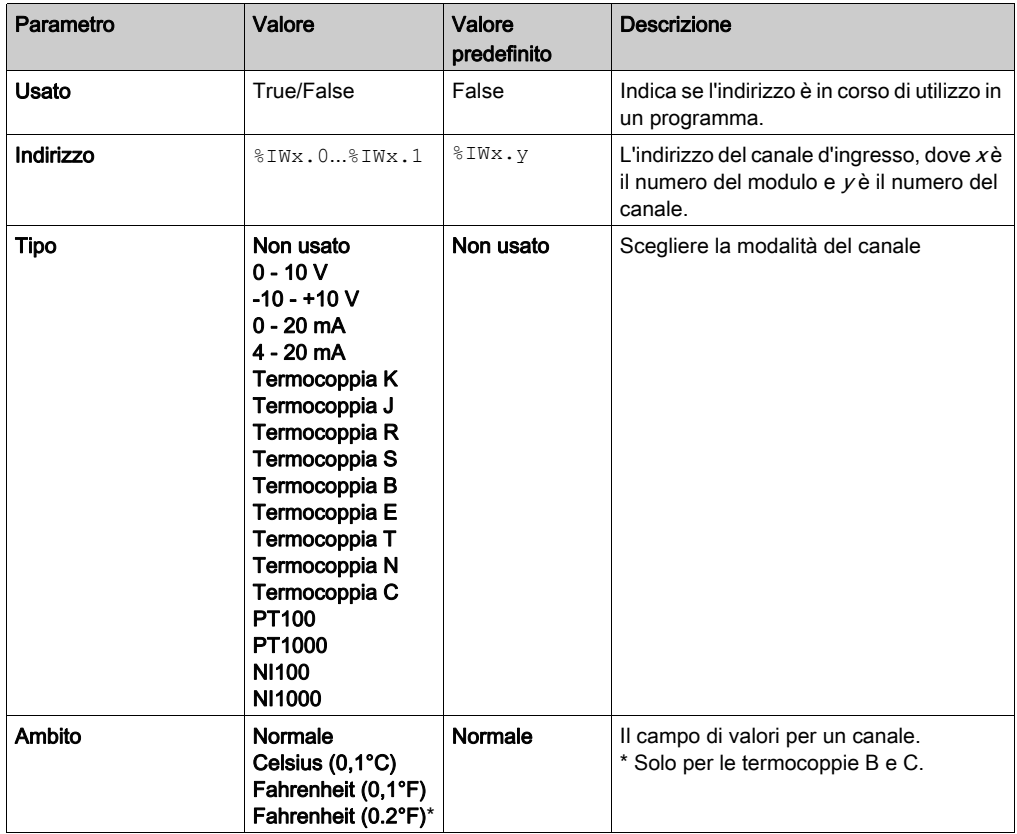

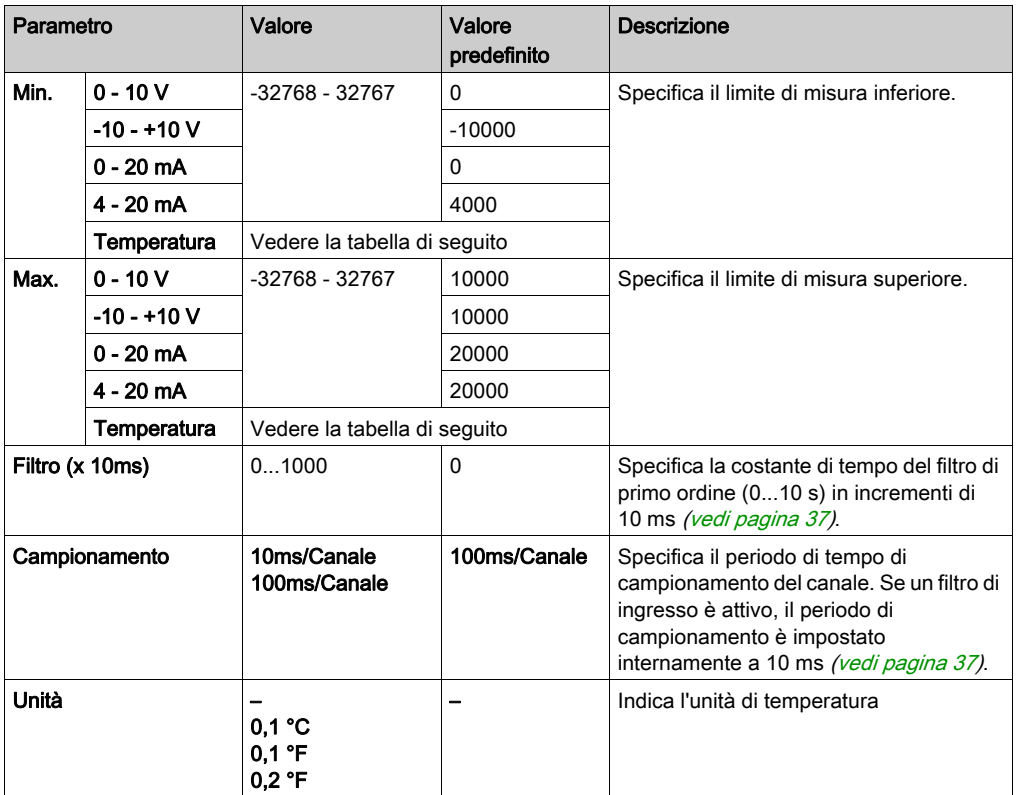

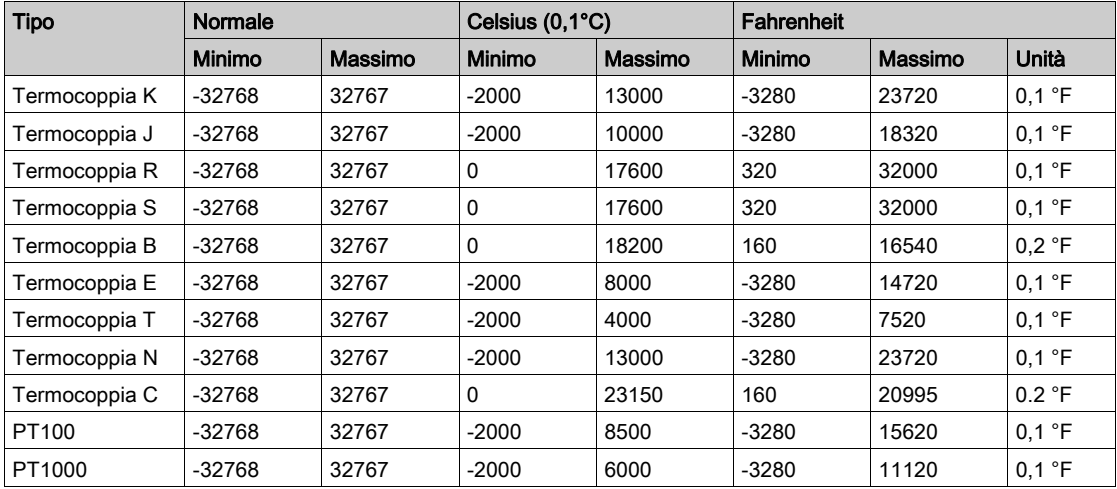

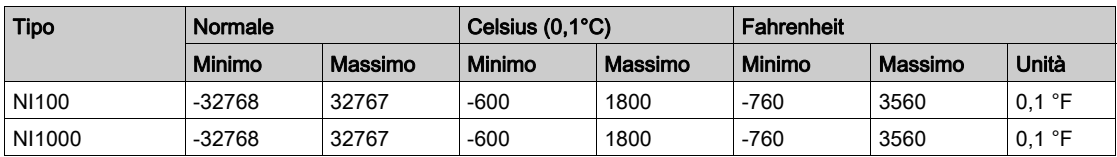

Per l'uscita, è possibile definire:

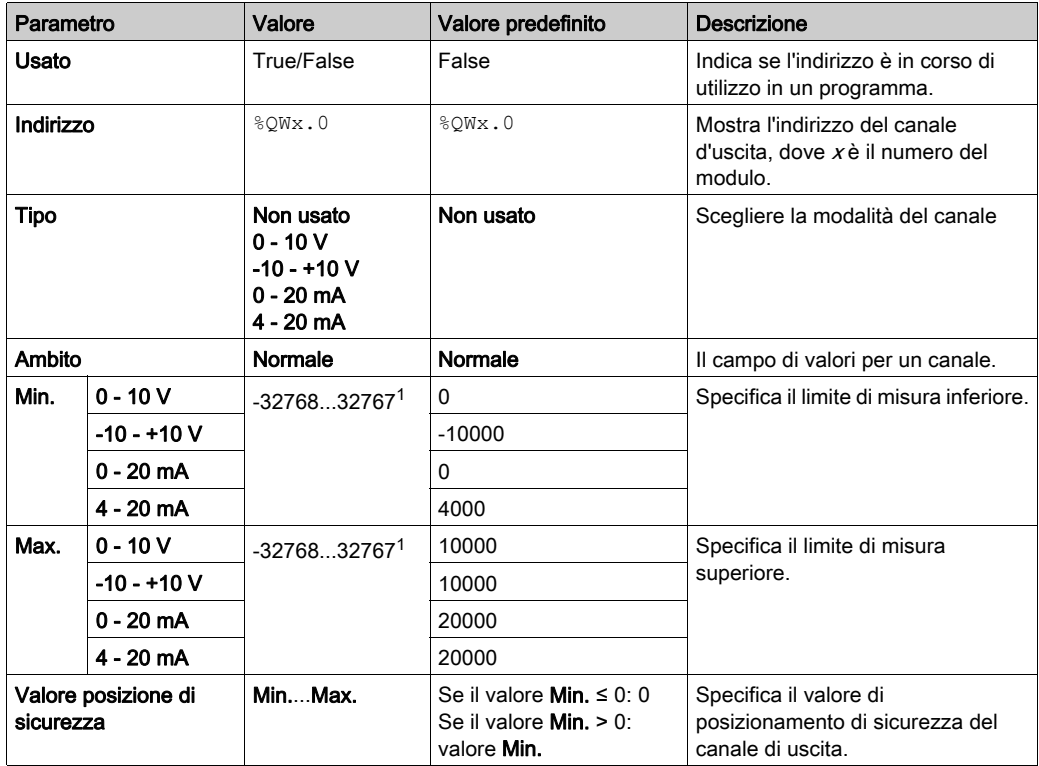

 $1$  I dati a 12 bit (da 0 a 4095) elaborati nel modulo di I/O analogico possono essere convertiti linearmente in un valore compreso tra -32768 e 32767.

La scheda Programmazione: Visualizzazione dei dettagli di configurazione nella scheda Programmazione (vedi [pagina](#page-35-0) 36) descrive le modalità di visualizzazione e di aggiornamento delle proprietà di questi moduli relative alla programmazione.

# Sezione 3.4 Diagnostica dei moduli di I/O analogici TM3

# <span id="page-79-0"></span>Diagnostica dei moduli di I/O analogici

#### Introduzione

Lo stato operativo di ogni canale di I/O è dato dagli oggetti:

- %IWSx.y per il canale di ingresso  $\vee$  del modulo  $\vee$
- %QWSx.y per il canale di uscita  $y$  del modulo  $x$

#### <span id="page-79-1"></span>Descrizione del byte di stato del canale di ingresso

Questa tabella descrive i byte di stato del canale di ingresso %IWS

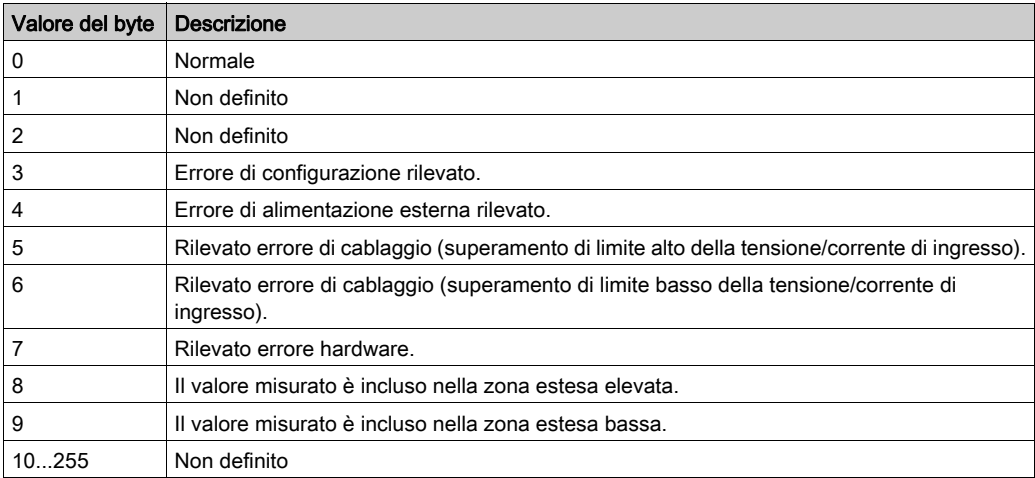

#### Descrizione del byte di stato del canale di uscita

Questa tabella descrive il byte di stato del canale di uscita %QWS

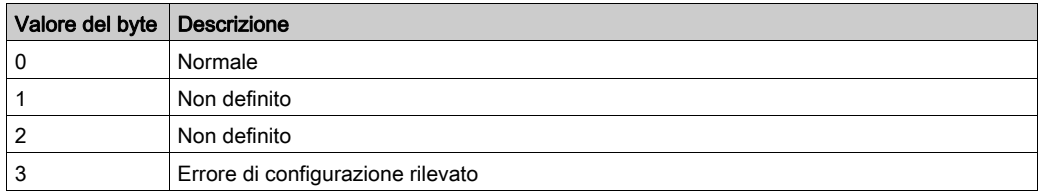

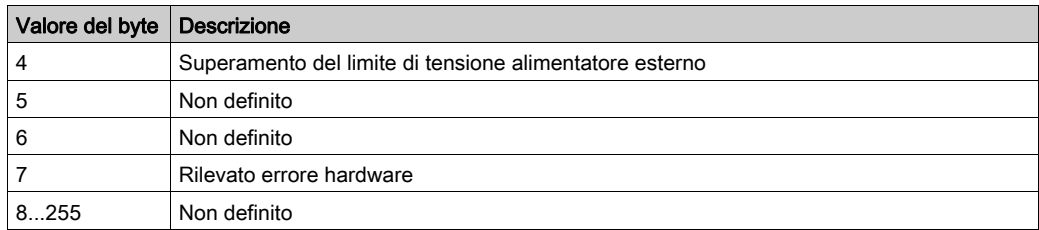

### Valori del byte di stato prodotti dai tipi di ingressi dei canali

Nelle seguenti tabelle sono riportati i valori del byte di stato del canale di ingresso (vedi [pagina](#page-79-1) 80) generati dai diversi tipi di ingressi dei canali dei moduli di espansione analogici TM3.

Tipo di ingresso del canale 0...10 V:

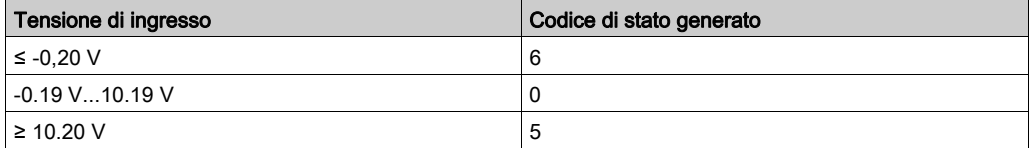

Tipo di canale di ingresso -10...+10 V:

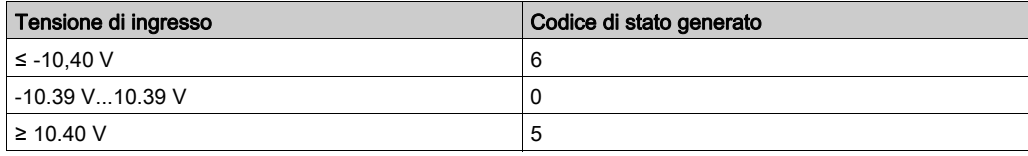

Tipo di canale di ingresso 0...20 mA:

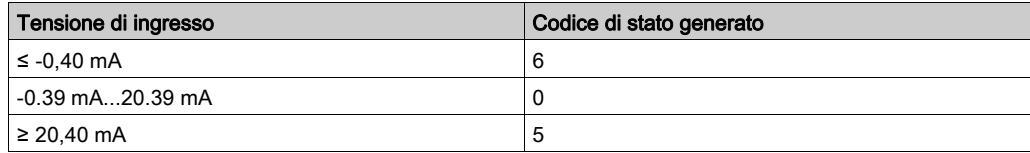

Tipo di canale di ingresso 4...20 mA:

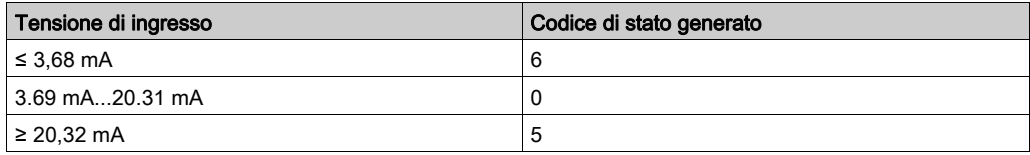

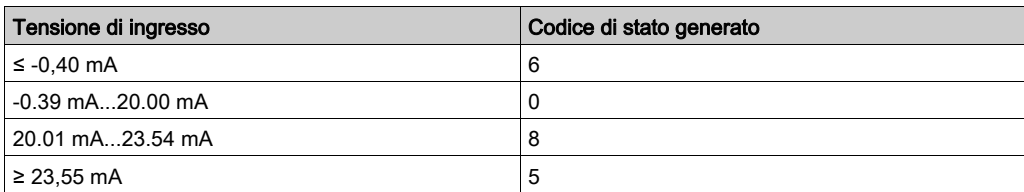

Modalità estesa 0...20 mA dei moduli di espansione TM3AI8/TM3AI8G:

Modalità estesa 4...20 mA dei moduli di espansione TM3AI8/TM3AI8G:

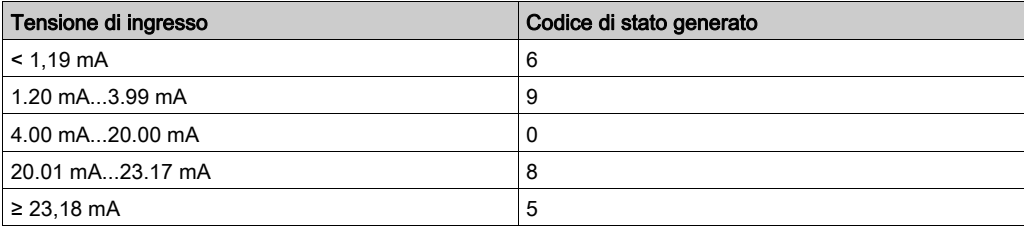

# Capitolo 4 Configurazione dei moduli di I/O Expert TM3

# Configurazione del modulo TM3XTYS4

#### Introduzione

Questo capitolo descrive la configurazione dei Moduli di I/O Expert (vedi [pagina](#page-23-0) 24) TM3.

#### Configurazione del modulo

La configurazione del modulo TM3XTYS4 viene effettuata tramite la scheda Mapping I/O del modulo.

Nella Struttura dispositivi, fare doppio clic sul sottonodo del modulo Modulo\_n, dove n è l'identificativo univoco del modulo. Viene visualizzata la scheda Mapping I/O.

Gli ingressi digitali di questo modulo sono:

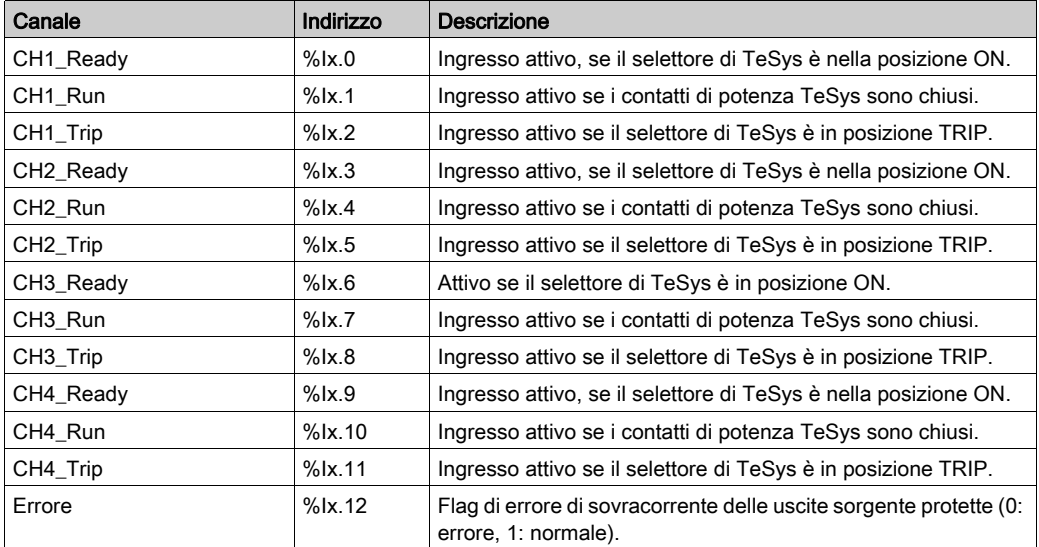

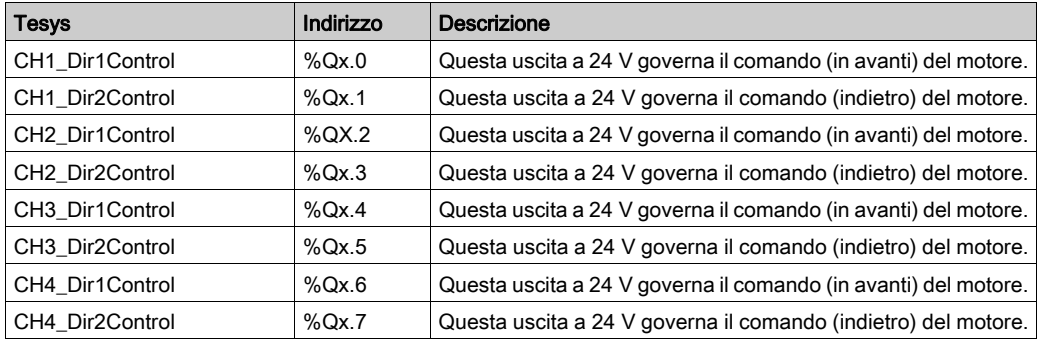

Le uscite digitali di questo modulo sono:

#### Configurazione dei moduli

La scheda Configurazione: Visualizzazione dei dettagli di configurazione nella scheda Configurazione (vedi [pagina](#page-33-0) 34) descrive le modalità di visualizzazione della configurazione di questi moduli.

La scheda Programmazione: Visualizzazione dei dettagli di configurazione nella scheda Programmazione (vedi [pagina](#page-35-0)  $36$ ) descrive le modalità di visualizzazione e di aggiornamento delle proprietà di questi moduli relative alla programmazione.

# Capitolo 5 Configurazione dei moduli Safety TM3

### Introduzione

Questo capitolo descrive come configurare i TM3 Moduli Safety (vedi [pagina](#page-24-0) 25).

## Contenuto di questo capitolo

Questo capitolo contiene le seguenti sezioni:

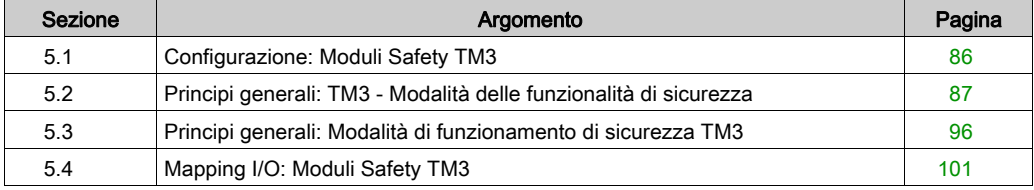

# <span id="page-85-0"></span>Sezione 5.1 Configurazione: Moduli Safety TM3

# Configurazione dei moduli di espansione Safety TM3

### Introduzione

Per maggiori informazioni sui metodi di termini utilizzati relativamente alla sicurezza funzionale che si applica ai moduli TM3 Safety, fare riferimento al manuale Moduli TM3 Safety Guida hardware (vedi Modicon TM3, Moduli Safety, Guida hardware).

#### Configurazione dei moduli

La scheda Configurazione: Visualizzazione dei dettagli di configurazione nella scheda Configurazione *(vedi [pagina](#page-33-0) 34)* descrive le modalità di visualizzazione della configurazione di questi moduli.

La scheda Programmazione: Visualizzazione dei dettagli di configurazione nella scheda Programmazione *(vedi [pagina](#page-35-0) 36)* descrive le modalità di visualizzazione e di aggiornamento delle proprietà di questi moduli relative alla programmazione.

# <span id="page-86-0"></span>Sezione 5.2 Principi generali: TM3 - Modalità delle funzionalità di sicurezza

## Contenuto di questa sezione

Questa sezione contiene le seguenti sottosezioni:

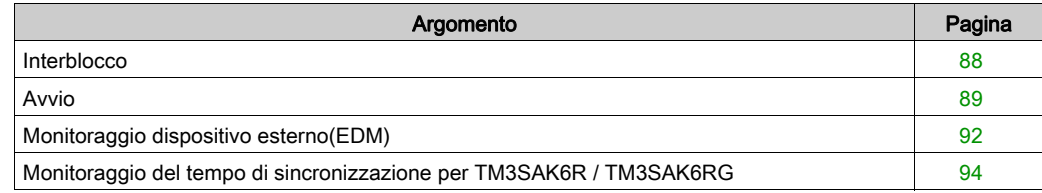

# <span id="page-87-0"></span>**Interblocco**

### **Descrizione**

In un'operazione su 2 canali, entrambi gli ingressi dei canali devono essere visti aperti prima che venga avviato un ciclo di sicurezza e che l'uscita possa essere chiusa. Questa funzionalità assicura che il circuito d'uscita non possa essere attivato se uno dei due canali non è in grado di essere aperto (ad esempio in caso di malfunzionamento del contatto o di un cortocircuito).

La funzione di interblocco verifica che entrambi i relè K1 e K2 siano aperti prima del ciclo di sicurezza. In caso di interruzione breve dell'alimentazione, uno dei due relè può disinserirsi mentre l'altro rimane inserito. Per consentire il funzionamento del modulo quando viene ristabilita l'alimentazione, l'interruzione deve durare almeno 100ms.

#### Ciclo di accensione

La condizione di interblocco è reimpostata tramite un ciclo di accensione. Le informazioni su un possibile malfunzionamento rilevato, fornito dall'interblocco, vengono interrotte e non ripristinate fino al successivo ciclo di sicurezza.

#### Reset

Il logic controller può richiedere di reimpostare il modulo Safety comunicando con il modulo sul Bus TM3.

Quando il segnale di reimpostazione è attivo, entrambi i relè interni del modulo Safety sono disattivati.

Il segnale di reimpostazione può essere utilizzato per reimpostare il modulo dopo l'attivazione della funzione di interblocco.

NOTA: Il segnale di reimpostazione annulla una funzione di interblocco attivata. Le informazioni su un possibile malfunzionamento rilevato e fornite dall'interblocco, vengono interrotte e non ripristinate prima del successivo ciclo di sicurezza.

L'interruzione della funzione di interblocco potrebbe ridurre il livello di sicurezza del sistema. L'azzeramento di questa funzione deve essere eseguito solo manualmente, dopo aver verificato la funzionalità desiderata.

# **A** AVVERTIMENTO

# FUNZIONAMENTO ANOMALO DELL'APPARECCHIATURA

- Non utilizzare la funzione di azzeramento per eseguire il reset di un interblocco a livello di programma.
- Verificare sempre la notifica dell'interblocco prima di utilizzare la funzione di azzeramento.

#### Il mancato rispetto di queste istruzioni può provocare morte, gravi infortuni o danni alle apparecchiature.

# <span id="page-88-0"></span>Avvio

## **Descrizione**

Per la funzionalità di avvio sono disponibili due modalità:

Avvio non monitorato: Quando non è monitorata, la modalità di avvio può essere:

- Controllata manualmente (condizionata dallo stato di ingresso)
- Automatico (hardware)
- Avvio monitorato: Quando monitorata la modalità di avvio viene controllata manualmente (condizionata dal fronte d'ingresso).

Questa figura rappresenta la sequenza di eventi per le due modalità di avvio disponibili:

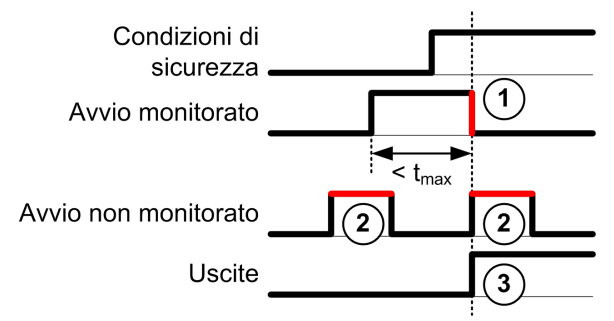

Descrizione degli eventi:

- 1. La condizione di avvio monitorata viene attivata da un fronte di discesa sull'ingresso Avvio.
- 2. La condizione di avvio non monitorata è disponibile a condizione che l'ingresso Avvio sia acceso (On).
	- La condizione di avvio può essere valida prima dell'ingresso di "sicurezza".
- 3. Le uscite vengono attivate solo se l'avvio e le condizioni d'ingresso di "sicurezza" sono validi.

NOTA: Per un avvio monitorato, il fronte di discesa sull'ingresso start deve apparire entro 20 secondi (± 5 secondi) dopo l'attivazione dell'ingresso di avvio alla tensione di alimentazione nominale.

Sia le condizioni di sicurezza sia quelle di avvio devono essere valide prima di consentire l'attivazione delle uscite.

# **A** AVVERTIMENTO

# FUNZIONAMENTO ANOMALO DELL'APPARECCHIATURA

Non utilizzare l'avvio monitorato né quello non monitorato come funzione di sicurezza.

Il mancato rispetto di queste istruzioni può provocare morte, gravi infortuni o danni alle apparecchiature.

#### Avvio manuale non monitorato

La condizione di avvio è valida quando l'ingresso Avvio è chiuso (viene premuto l'interruttore Start).

Questa figura illustra come collegare un interruttore su un modulo TM3 safety per configurare una modalità di avvio non monitorata:

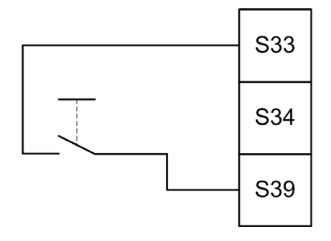

### Avvio automatico

Non c'è un interblocco sull'avvio quando si utilizza un avvio automatico. Dopo un ciclo di accensione, il comportamento dell'uscita dipende esclusivamente dallo stato degli ingressi.

# **A** AVVERTIMENTO

## FUNZIONAMENTO ANOMALO DELL'APPARECCHIATURA

Non utilizzare l'avvio automatico se nell'applicazione è necessario un interblocco di avvio dopo lo spegnimento e l'accensione.

Il mancato rispetto di queste istruzioni può provocare morte, gravi infortuni o danni alle apparecchiature.

Il modulo è in modalità di avvio automatico se l'ingresso Avvio è permanentemente chiuso (con collegamento hardware).

Questa figura illustra come collegare un interruttore su un modulo TM3 safety per configurare un avvio automatico:

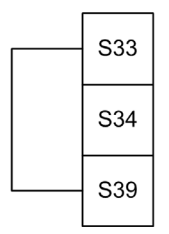

NOTA: Non c'è un interblocco sull'avvio, con l'avvio automatico, dopo un ciclo di accensione.

## Avvio monitorato

In modalità di avvio automatico, le uscite sono attivate quando:

- Tutti gli ingressi richiesti sono chiusi
- Viene applicato un fronte di discesa all'ingresso Start. Un fronte di discesa significa che è stato premuto e poi rilasciato l'interruttore Start.

Con la tensione nominale, l'interruttore di avvio deve essere rilasciato entri 20 secondi (± 5 secondi) dopo che è stato chiuso. Il ritardo esatto dipende dal valore di tensione e dalla temperatura ambiente

Questa figura illustra come collegare un interruttore su un modulo TM3 safety per configurare un avvio monitorato (quando è presente sul modulo):

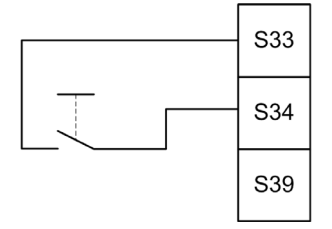

# <span id="page-91-0"></span>Monitoraggio dispositivo esterno(EDM)

### **Descrizione**

La funzionalità di monitoraggio del dispositivo esterno è utilizzata per assicurare che i contattori esterni controllati dalle uscite del modulo Safety siano in grado di interrompere il circuito di sicurezza. Questa funzionalità è implementata aggiungendo un feedback con contattore esterno alla condizione di avvio del modulo Safety.

Il contattore esterno deve fornire un feedback attraverso un contatto ausiliario normalmente chiuso guidato forzatamente dal suo contatto di sicurezza normalmente aperto. La condizione di avvio è valida solo quando il feedback esterno è chiuso (normalmente chiuso).

Il monitoraggio del dispositivo esterno può essere eseguito su:

- 1 canale il feedback esterno è fornito alla condizione di avvio.
- 2 canali per il rilevamento dei cortocircuiti Il feedback esterno è fornito alla condizione di avvio e all'ingresso S4.

NOTA: Lo stato del dispositivo esterno è monitorato solo quando il modulo di sicurezza sta analizzando la validità della condizione di avvio. Questo le uscite sono attivate, il dispositivo esterno non viene monitorato.

#### Configurazione degli EDM con un canale

Questa figura mostra un esempio di EDM a 1 canale con feedback esterno (K3 e K4) aggiunto alla condizione di avvio, e S41 direttamente collegato a S42:

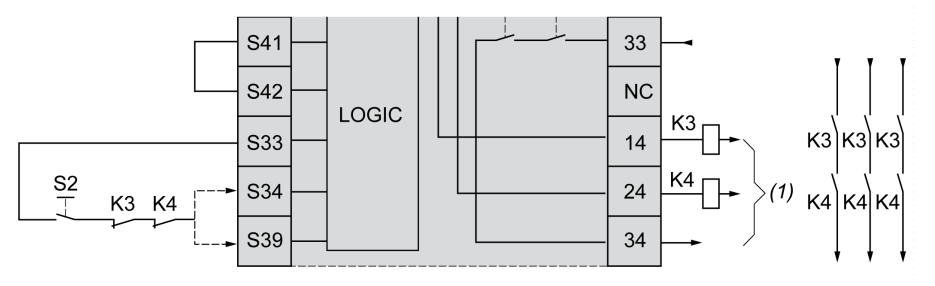

K3 Contattore esterno con un feedback normalmente chiuso e un contatto di sicurezza normalmente aperto

K4 Contattore esterno con un feedback normalmente chiuso e un contatto di sicurezza normalmente aperto

S2 Interruttore Start

(1) Uscite di sicurezza

# Configurazione degli EDM con due canali

Questa figura mostra un esempio di EDM a 2 canali con un feedback esterno aggiunto alla condizione di avvio (K3), e l'altro feedback (K4) collegato a S41 e S42:

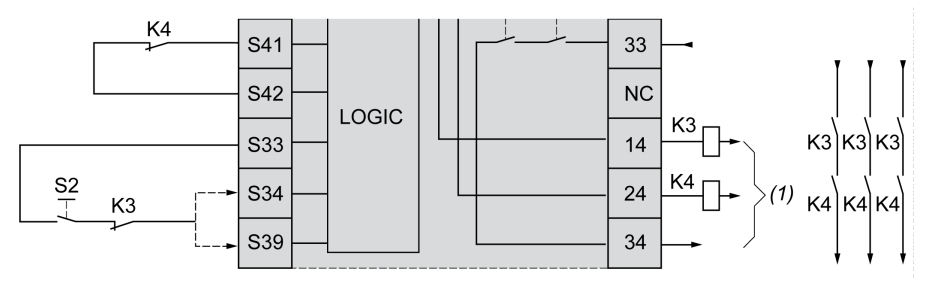

- K3 Contattore esterno con un feedback normalmente chiuso e un contatto di sicurezza normalmente aperto
- K4 Contattore esterno con un feedback normalmente chiuso e un contatto di sicurezza normalmente aperto
- S2 Interruttore Start
- (1) Uscite di sicurezza

# <span id="page-93-0"></span>Monitoraggio del tempo di sincronizzazione per TM3SAK6R / TM3SAK6RG

### **Descrizione**

Il monitoraggio del tempo di sincronizzazione è rilevante per le applicazioni a 2 canali. Esso monitora entrambi gli ingressi per determinare che siano stati attivati simultaneamente (entro un determinato periodo di tempo). Il monitoraggio del tempo di sincronizzazione consente di rilevare un errore di contatto (cortocircuito) prima dell'attivazione dell'altro ingresso.

Se il monitoraggio del tempo di sincronizzazione è attivato, le uscite possono essere attivate se sia l'ingresso S21-S22 che l'ingresso S31-S32 sono attivati entro 2 o 4 secondi. Il tempo definito dipende da quale ingresso viene prima attivato, come illustrato nella seguente figura. Le uscite non sono attivate se il tempo di sincronizzazione è scaduto.

Questa figura rappresenta il cronogramma del monitoraggio del tempo di sincronizzazione su un modulo TM3SAK6R• in un'applicazione a 2 canali:

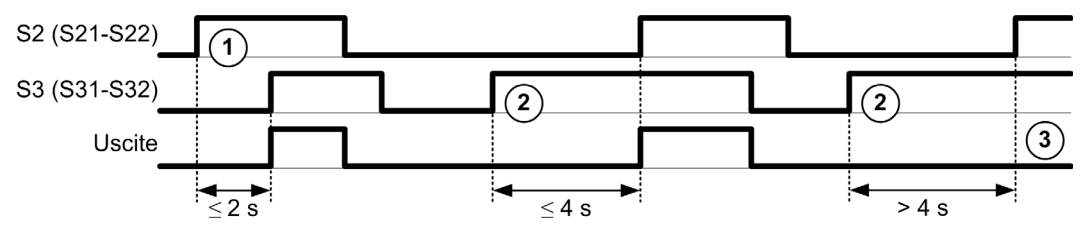

Descrizione degli eventi:

- 1. S21-S22 attivato prima di S31-S32
- 2. S31-S32 attivato prima di S21-S22
- 3. Le uscite non sono attivate perché il tempo di sincronizzazione è scaduto.

### Controllo del monitoraggio del tempo di sincronizzazione

Il monitoraggio del tempo di sincronizzazione è attivato o disattivato dal logic controller di sistema tramite una comunicazione con il modulo di sicurezza sul bus TM3.

Il monitoraggio del tempo di sincronizzazione è una funzione aggiuntiva che contribuisce al sistema di sicurezza, ma non può in se stesso fornire la sicurezza funzionale.

# **A** AVVERTIMENTO

## USO ERRATO DELLA CONDIZIONE DEL TEMPO DI SINCRONIZZAZIONE INTERNO

Non usare il monitoraggio del tempo di sincronizzazione per controllare le operazioni relative alla sicurezza.

Il mancato rispetto di queste istruzioni può provocare morte, gravi infortuni o danni alle apparecchiature.

Quando attivato, il tempo di sincronizzazione è monitorato dal microcontroller di sicurezza interno del modulo.

In un'applicazione a 2 canali, l'attivazione simultanea di S21-S22 e S31-S32 viene monitorata se il bit SyncOn è impostato a 1.

# <span id="page-95-0"></span>Sezione 5.3 Principi generali: Modalità di funzionamento di sicurezza TM3

# Contenuto di questa sezione

Questa sezione contiene le seguenti sottosezioni:

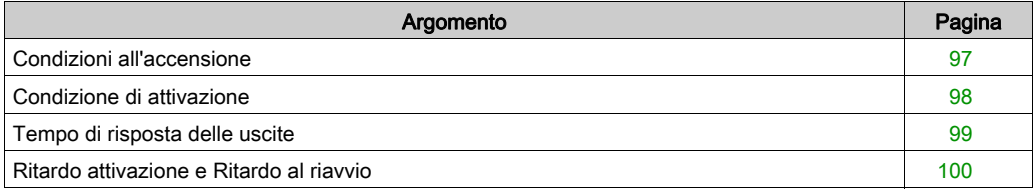

# <span id="page-96-0"></span>Condizioni all'accensione

### **Descrizione**

Quando si mette sotto tensione il modulo di sicurezza, le uscite sono attivate solo se sono soddisfatte queste tre condizioni:

- La condizione di avvio (vedi [pagina](#page-88-0) 89) è valida.
- Le condizioni di sicurezza (ingressi di sicurezza) indica l'attivazione delle uscite.
- La condizione interna di attivazione (vedi [pagina](#page-97-0) 98) è valida.

# **A** AVVERTIMENTO

## FUNZIONAMENTO ANOMALO DELL'APPARECCHIATURA

Non utilizzare l'avvio automatico se nell'applicazione è necessario un interblocco di avvio dopo lo spegnimento e l'accensione.

Il mancato rispetto di queste istruzioni può provocare morte, gravi infortuni o danni alle apparecchiature.

# <span id="page-97-0"></span>Condizione di attivazione

### **Descrizione**

La condizione di attivazione è un controllo interno del modulo necessario per consentire la chiusura del relè interno K2. I relè interni possono essere chiusi solo se sono soddisfatte le seguenti condizioni:

- **•** La condizione di avvio *(vedi [pagina](#page-88-0) 89)* è valida.
- Le condizioni di sicurezza (ingressi di sicurezza) indicano di autorizzare l'attivazione delle uscite.
- La condizione di attivazione interna è valida per K2.

Le uscite di sicurezza sono disattivate:

- se la condizione di attivazione non è valida, oppure
- se le condizioni di sicurezza non sono più valide.

#### Condizione di attivazione

La condizione di attivazione è impostata dal controller logico tramite una comunicazione con il modulo safety sul Bus TM3.

# **A** AVVERTIMENTO

## USO ERRATO DELLA CONDIZIONE DI ATTIVAZIONE INTERNA

Non usare la condizione di attivazione interna per comandare le operazioni relative alla sicurezza.

#### Il mancato rispetto di queste istruzioni può provocare morte, gravi infortuni o danni alle apparecchiature.

La condizione di Attivazione è confermata dal logic controller del sistema tramite una comunicazione sul Bus TM3.

La condizione di disattivazione è confermata da:

- Il logic controller del sistema tramite una comunicazione sul Bus TM3.
- Dal microcontroller di sicurezza interno del modulo quando:
	- $\circ$  Il tempo di sincronizzazione *(vedi [pagina](#page-93-0) 94)* è attivato e si verifica un timeout.
	- Si verifica un timeout sul Bus TM3.

NOTA: La condizione di attivazione influenza solo il relè interno K2. Il relè interno K1 può essere attivo anche se la condizione di attivazione non è valida.

# <span id="page-98-0"></span>Tempo di risposta delle uscite

## **Descrizione**

La figura rappresenta il tempo di risposta (t<sub>r</sub>) tra l'apertura di un ingresso (condizione di sicurezza non valida) e la disattivazione di tutte le uscite:

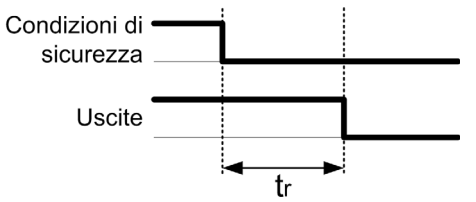

NOTA:  $t_r \le 20$  ms

# <span id="page-99-0"></span>Ritardo attivazione e Ritardo al riavvio

## Descrizione del ritardo all'attivazione (On Delay)

Il ritardo all'attivazione rappresenta il tempo trascorso tra la conferma della condizione di attivazione e l'attivazione delle uscite.

NOTA: Ritardo attivazione (On delay) ≤ 100 ms

#### Descrizione del ritardo al riavvio

Il ritardo al riavvio rappresenta il tempo necessario per riattivare i relè interni dopo la loro disattivazione.

NOTA: Ritardo riavvio ≤ 300 ms

# <span id="page-100-0"></span>Sezione 5.4 Mapping I/O: Moduli Safety TM3

# Mapping I/O dei moduli Safety TM3

## Panoramica

La diagnostica non è legata alla sicurezza e fornisce informazioni su:

- Tensione di alimentazione (tolleranza delle tensione in ingresso e in uscita)
- Stato di comunicazione del Bus TM3
- Stato dei relè (eccitati o no)
- Stato dell'ingresso (aperto o chiuso)

Le informazioni di diagnostica sono fornite utilizzando:

- Stato di comunicazione del Bus TM3
- Moduli Safety LED

## Ingressi di diagnostica TM3SAC5RTM3SAC5RG

# **A** AVVERTIMENTO

## FUNZIONAMENTO ANOMALO DELL'APPARECCHIATURA

Non utilizzare i dati trasferiti tramite il Bus TM3 per attività funzionali di sicurezza.

Il mancato rispetto di queste istruzioni può provocare morte, gravi infortuni o danni alle apparecchiature.

Questa tabella descrive i dati di diagnostica trasferiti dal modulo TM3SAC5R• sul Bus TM3:

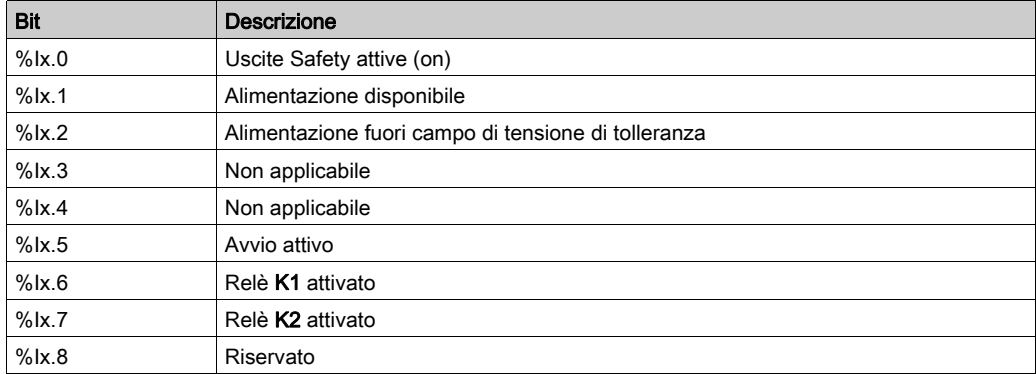

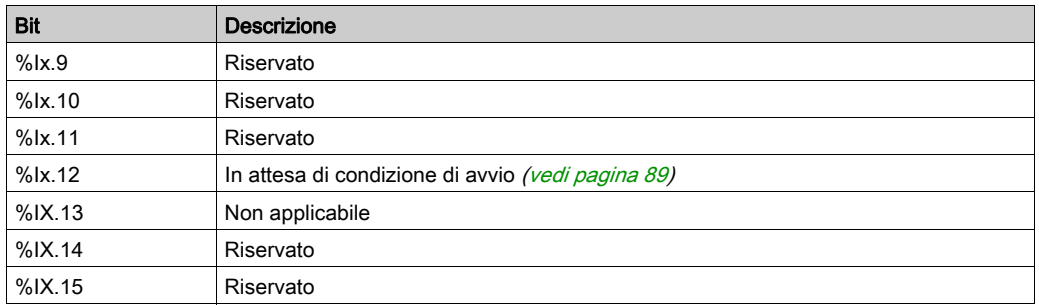

### Uscite TM3SAC5R / TM3SAC5RG

Questa tabella descrive le uscite trasferite sul Bus TM3 ai moduli TM3 safety:

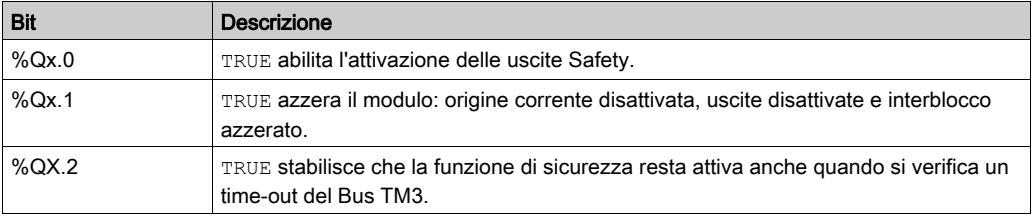

## Ingressi di diagnostica TM3SAF5RTM3SAF5RG

# A AVVERTIMENTO

# FUNZIONAMENTO ANOMALO DELL'APPARECCHIATURA

Non utilizzare i dati trasferiti tramite il Bus TM3 per attività funzionali di sicurezza.

### Il mancato rispetto di queste istruzioni può provocare morte, gravi infortuni o danni alle apparecchiature.

Questa tabella descrive i dati di diagnostica trasferiti dal modulo TM3SAF5R• sul Bus TM3:

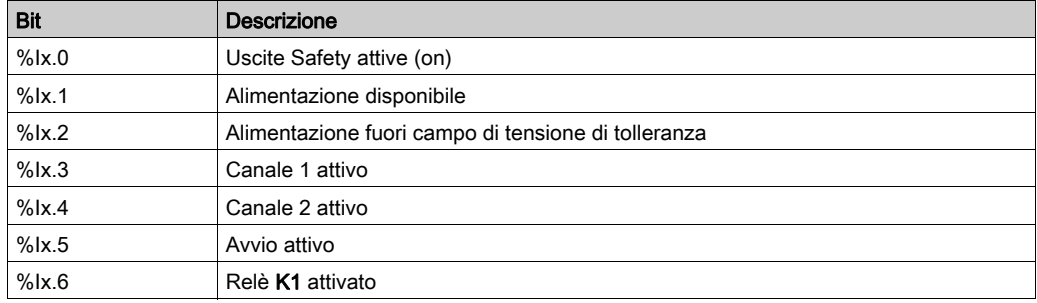

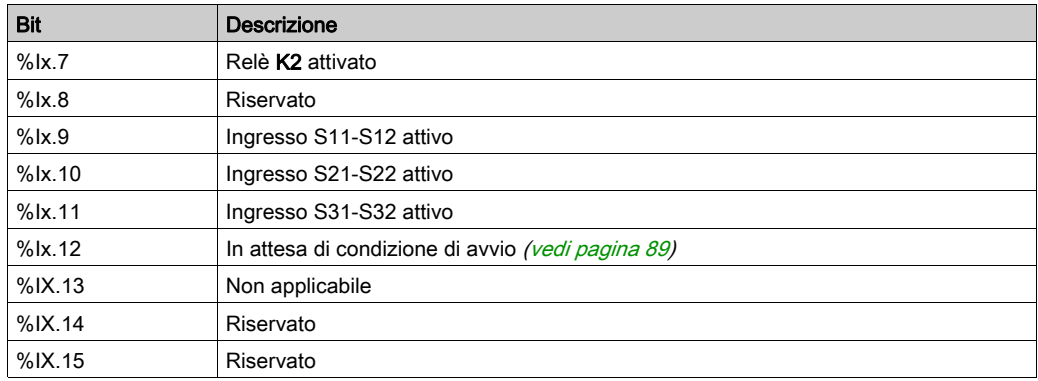

## Uscite TM3SAF5R / TM3SAF5RG

Questa tabella descrive le uscite trasferite sul Bus TM3 ai moduli TM3 safety:

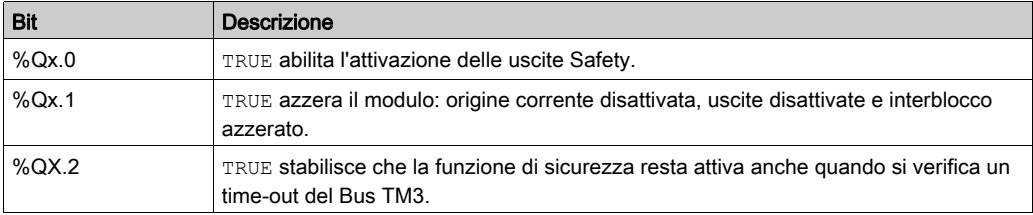

# Ingressi di diagnostica TM3SAFL5RTM3SAFL5RG

# **A** AVVERTIMENTO

# FUNZIONAMENTO ANOMALO DELL'APPARECCHIATURA

Non utilizzare i dati trasferiti tramite il Bus TM3 per attività funzionali di sicurezza.

### Il mancato rispetto di queste istruzioni può provocare morte, gravi infortuni o danni alle apparecchiature.

Questa tabella descrive i dati di diagnostica trasferiti dal modulo TM3SAFL5R• sul Bus TM3:

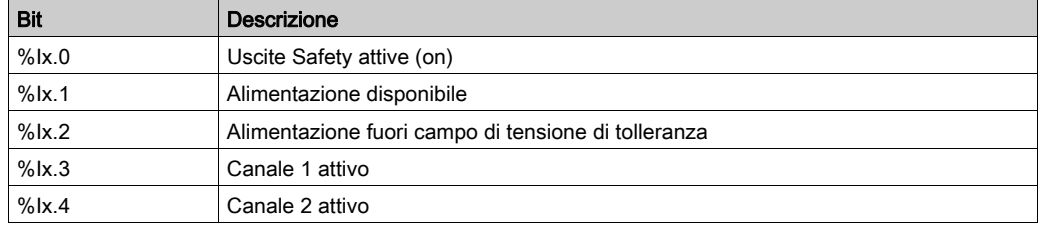

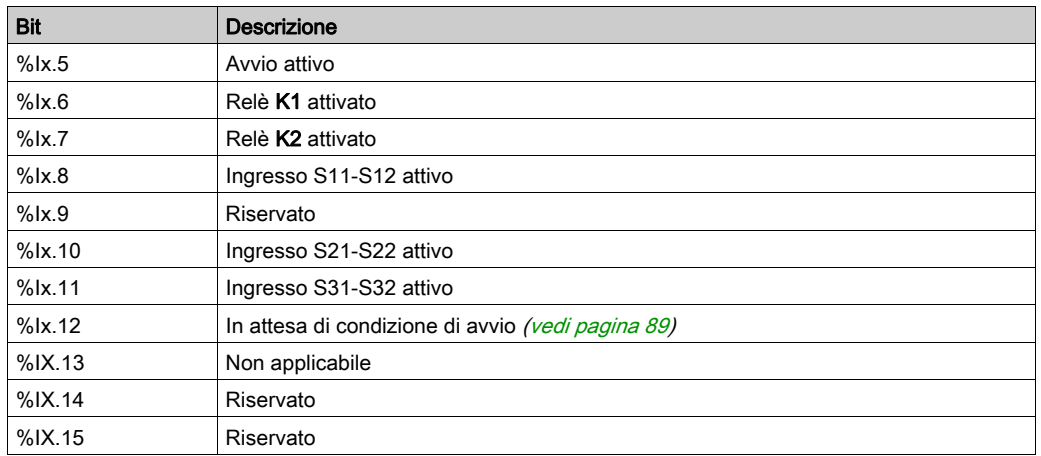

## Uscite TM3SAFL5R / TM3SAFL5RG

Questa tabella descrive le uscite trasferite sul Bus TM3 ai moduli TM3 safety:

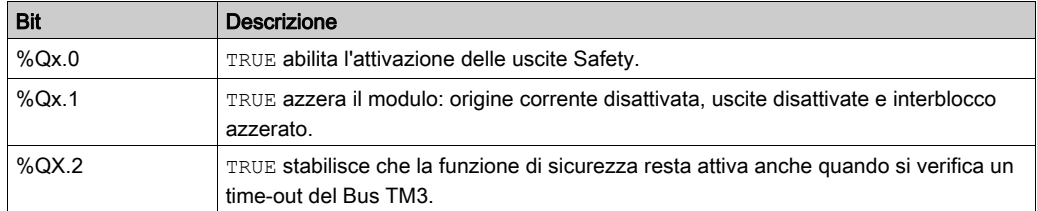

### Ingressi di diagnostica TM3SAK6RTM3SAK6RG

# A AVVERTIMENTO

#### FUNZIONAMENTO ANOMALO DELL'APPARECCHIATURA

Non utilizzare i dati trasferiti tramite il Bus TM3 per attività funzionali di sicurezza.

Il mancato rispetto di queste istruzioni può provocare morte, gravi infortuni o danni alle apparecchiature.

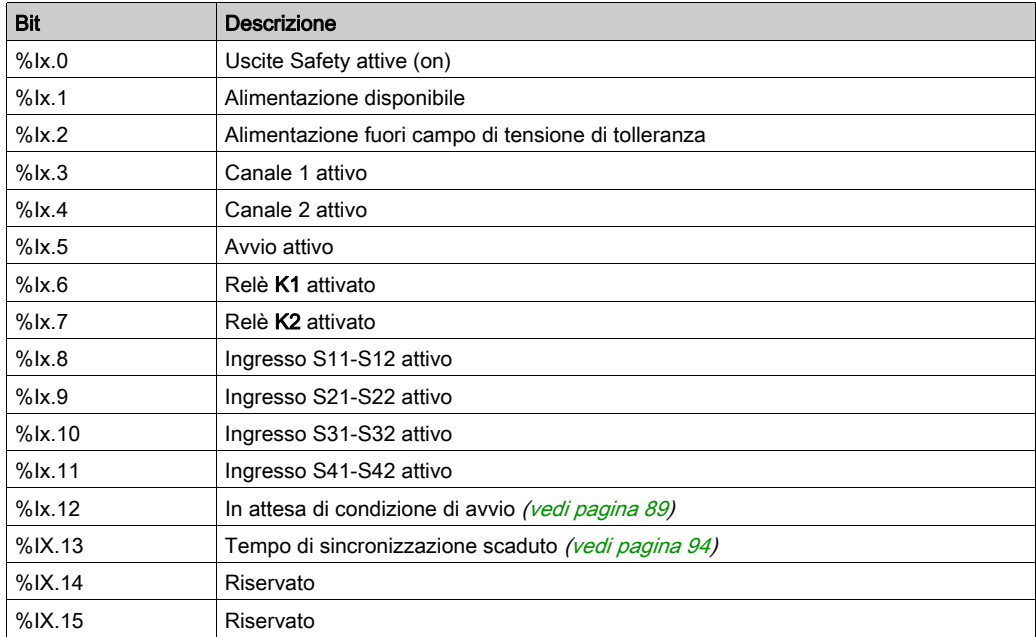

Questa tabella descrive i dati di diagnostica trasferite da ogni modulo TM3SAK6R• sul Bus TM3:

# Uscite TM3SAK6R / TM3SAK6RG

Questa tabella descrive le uscite trasferite sul Bus TM3 ai moduli TM3 safety:

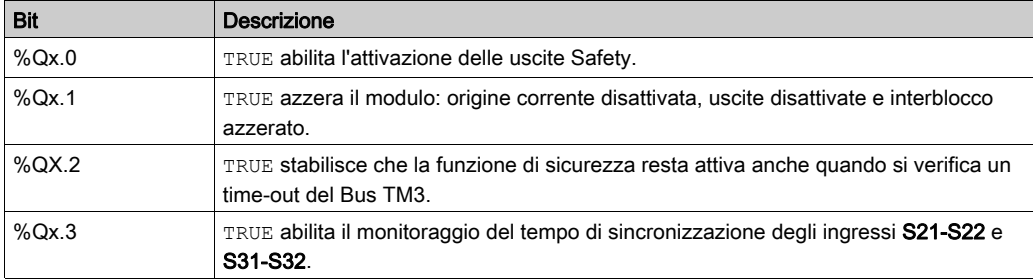

# Capitolo 6 Configurazione dei moduli di I/O trasmettitore e ricevitore TM3

### Introduzione

Questo capitolo descrive come configurare i moduli di I/O Ricevitore e Trasmettitor[e](#page-25-0) (vedi [pagina](#page-25-0) 26) TM3.

### Contenuto di questo capitolo

Questo capitolo contiene le seguenti sottosezioni:

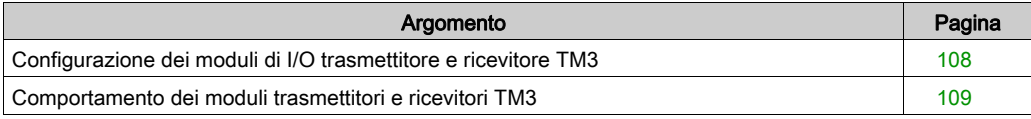

# <span id="page-107-0"></span>Configurazione dei moduli di I/O trasmettitore e ricevitore TM3

### Introduzione

Il modulo trasmettitore TM3XTRA1 è dotato di:

- 1 connettore RJ-45
- 1 vite di messa a terra funzionale
- 2 LED di stato (collegamento e alimentazione)

Il modulo ricevitore TM3XREC1 è dotato di:

- 1 connettore RJ-45
- 2 LED di stato (collegamento e alimentazione)
- Alimentatore rimovibile a 24 Vdc

Il modulo di espansione trasmettitore è collegato al logic controller mediante il bus TM3. Il trasmettitore deve essere l'ultimo modulo fisico direttamente collegato al logic controller.

Il modulo ricevitore è collegato al modulo trasmettitore mediante un cavo specifico (VDIP1845460••).

È possibile poi aggiungere ulteriori moduli TM3 al modulo ricevitore tramite il bus esteso TM3.

NOTA: Non è possibile usare i moduli di espansione TM2 nelle configurazioni che comprendono i moduli trasmettitori/ricevitori TM3.

#### Configurazione dei moduli

I moduli di espansione TM3XTRA1 e TM3XREC1 non hanno proprietà configurabili in SoMachine Basic.
### Comportamento dei moduli trasmettitori e ricevitori TM3

#### Panoramica

Nei moduli trasmettitori e ricevitori TM3 possono verificarsi le seguenti condizioni eccezionali:

- Cavo trasmettitore/ricevitore scollegato o rotto durante il funzionamento
- Rimozione dell'alimentazione del modulo ricevitore durante il funzionamento
- Modulo ricevitore scollegato durante l'avvio
- Modulo ricevitore alimentato dopo il controller

I moduli TM3 posizionati prima del modulo Trasmettitore sono chiamati "Locali", e quelli dopo il modulo Ricevitore "Remoti".

Gli I/O che possono essere integrati nel controller sono indipendenti dagli I/O aggiunti nel formato per moduli I/O di espansione. È importante che la configurazione degli I/O logici nel programma coincida con la configurazione degli I/O fisici dell'installazione. Se si aggiungono o si rimuovono I/O fisici nel bus di espansione degli I/O, oppure, a seconda del riferimento del controller, nel controller (sotto forma di cartucce), è indispensabile aggiornare la configurazione dell'applicazione. Questo vale anche per i dispositivi del bus di campo eventualmente presenti nell'installazione. Altrimenti, è possibile che il bus di campo o di espansione non funzioni più, mentre gli I/O integrati eventualmente presenti nel controller continuano a funzionare.

# **A** AVVERTIMENTO

#### FUNZIONAMENTO ANOMALO DELL'APPARECCHIATURA

Aggiornare la configurazione del programma ogni volta che si aggiunge o si elimina qualsiasi tipo di espansione degli I/O nel bus degli I/O o si aggiunge o si elimina un dispositivo nel bus di campo.

Il mancato rispetto di queste istruzioni può provocare morte, gravi infortuni o danni alle apparecchiature.

#### Cavo del trasmettitore/ricevitore scollegato o rotto durante il funzionamento

Il logic controller prova ripetutamente ad accedere ai moduli collegati al modulo ricevitore.

Quando il modulo ricevitore rileva un cavo scollegato:

- tutti i moduli locali continuano a funzionare.
- $\bullet$  tutti i moduli in remoto passano allo stato Reset.
- $\bullet$  il LED ERR lampeggia e il bit 14 della parola di stato TM3 ( $\text{\$SW118)}$ ) è impostata a 0.
- Le informazioni di diagnostica per i moduli in remoto sono disponibili nell'array parola di sistema %SW120.
- Nella schermata di configurazione SoMachine Basic, tutti i moduli TM3 collegati al modulo ricevitore sono visualizzati in colore rosso.

Ricollegando il cavo non si ripristina il funzionamento normale. Solo un ciclo di spegnimentoaccensione del logic controller o un reset ripristina il funzionamento normale dopo aver scollegato e poi ricollegato il cavo.

#### Rimozione dell'alimentazione del modulo ricevitore durante il funzionamento

Quando il modulo ricevitore rileva un cavo scollegato:

- Tutti i moduli locali continuano a funzionare.
- $\bullet$  il LED ERR lampeggia e il bit 14 della parola di stato TM3 ( $\text{\$sw118)}$ ) è impostata a 0.
- Le informazioni di diagnostica per i moduli in remoto sono disponibili nell'array parola di sistema %SW120.
- Nella schermata di configurazione SoMachine Basic, tutti i moduli TM3 collegati al modulo ricevitore sono visualizzati in colore rosso.

Il ripristino dell'alimentazione provoca il passaggio dei moduli TM3 collegati al modulo ricevitore allo stato Reset. Solo un ciclo di spegnimento-accensione del logic controller o un reset ripristina il funzionamento normale.

#### Modulo ricevitore scollegato durante l'avvio

Se il modulo ricevitore non era collegato al logic controller all'avvio, non si verifica alcuna azione perché il bus TM3 non è avviato.

#### Modulo ricevitore alimentato dopo il controller

Se si utilizzano due alimentazioni separate per il modulo ricevitore e il controller, l'alimentazione del modulo ricevitore deve essere inserita prima dell'alimentazione del controller. Il bus TM3 non si avvia se non viene rispettato l'ordine corretto di applicazione dell'alimentazione e se tutti i moduli si trovano nello stato Reset (tutte le uscite sono forzate a 0).

Se il modulo ricevitore e il logic controller sono alimentati dalla stessa alimentazione, l'intera configurazione inizia a funzionare.

Se viene alimentato solo il modulo ricevitore (logic controller non alimentato), i moduli TM3 dopo il modulo ricevitore si trovano nello stato Reset (tutte le uscite sono forzate a 0).

# Capitolo 7 Gestione firmware

#### <span id="page-110-1"></span>Gestione firmware

#### <span id="page-110-0"></span>Download di firmware in moduli di espansione analogici TM3

Il firmware può essere aggiornato nei moduli di espansione analogici TM3 con versione firmware uguale o maggiore di 26. Se necessario, la versione del firmware può essere verificata usando SoMachine Basic.

Gli aggiornamento del firmware vengono eseguiti mediante un file di script su una scheda SD. Quando la scheda SD viene inserita nel relativo slot del M221 Logic Controller, il logic controller aggiorna il firmware dei moduli di espansione analogici TM3 sul bus di I/O compresi quelli:

- Collegati da remoto mediante un modulo Transmitter/Receiver TM3
- Inclusi in configurazioni che comprendono sia moduli di espansione TM3 che TM2.

Questa tabella spiega come scaricare un firmware in uno o più moduli di espansione analogici TM3 usando una scheda SD:

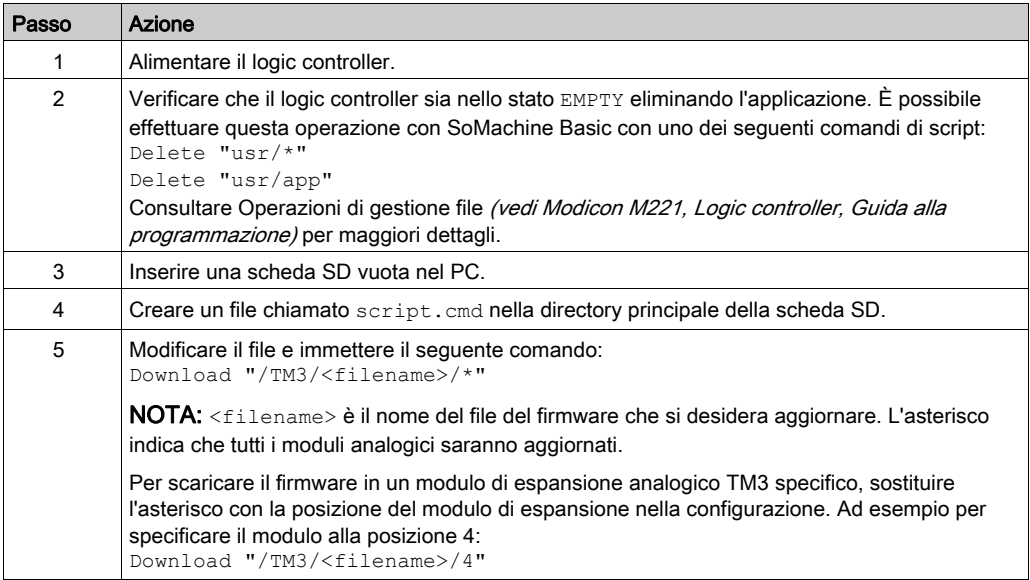

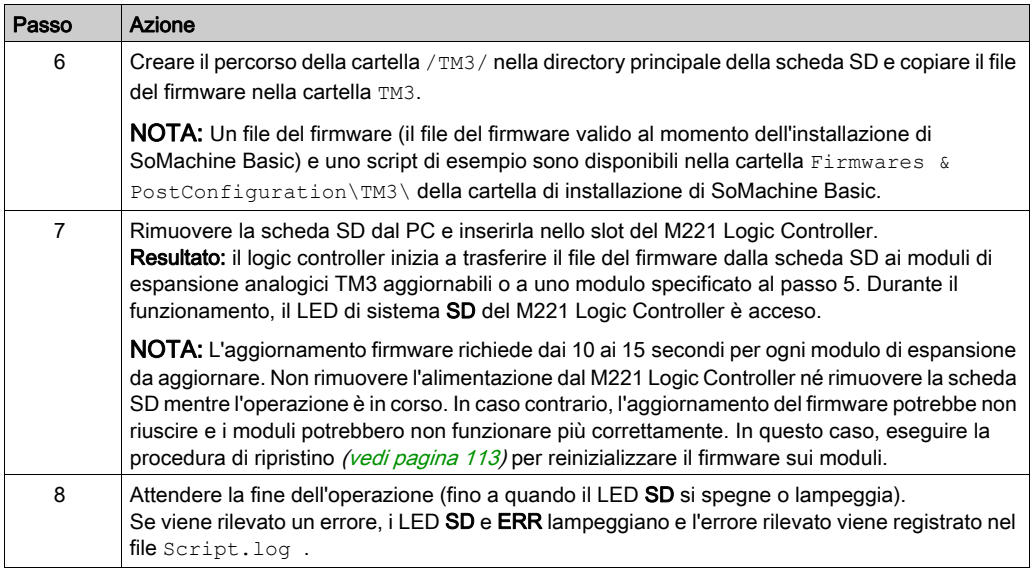

Se si disinserisce il dispositivo oppure si verifica un'interruzione di corrente o della comunicazione durante il trasferimento dell'applicazione, è possibile che il dispositivo diventi inoperativo. In caso di interruzione della comunicazione o dell'alimentazione, provare ad eseguire nuovamente il trasferimento. In caso di interruzione dell'alimentazione o della comunicazione durante un aggiornamento firmware o se viene utilizzato un firmware non valido, il dispositivo potrebbe cessare di funzionare. In tal caso, utlizzare un firmware valido e riprovare l'aggiornamento firmware.

# AVVISO

#### APPARECCHIATURA NON FUNZIONANTE

- Non interrompere il trasferimento del programma applicativo o di un cambiamento del firmware una volta iniziato il trasferimento.
- Riprendere il trasferimento se viene interrotto per qualche motivo.
- Non cercare di mettere in servizio il dispositivo (logic controller, motion controller, HMI controller o dispositivo) finché il trasferimento non è stato completato correttamente.

#### Il mancato rispetto di queste istruzioni può provocare danni alle apparecchiature.

#### Esempio

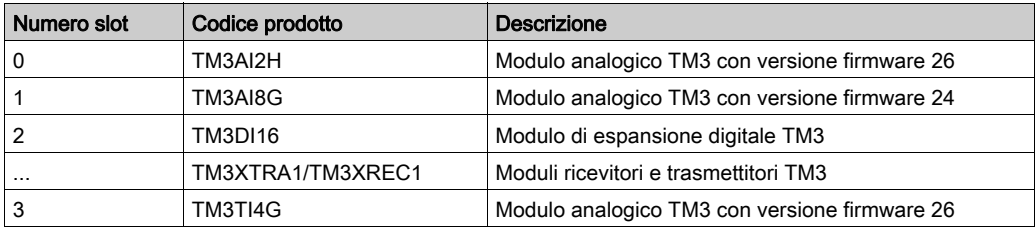

Si penda in considerazione la configurazione mostrata nella seguente tabella:

I moduli devono avere una versione minima di 26 per ricevere un aggiornamento firmware. In questo esempio, un aggiornamento del firmware alla versione 27 può essere eseguito solo sui moduli nei numeri di slot 0 e 3.

#### <span id="page-112-0"></span>Procedura di ripristino

Questa tabella descrive come reinizializzare il firmware sui moduli di espansione analogici TM3:

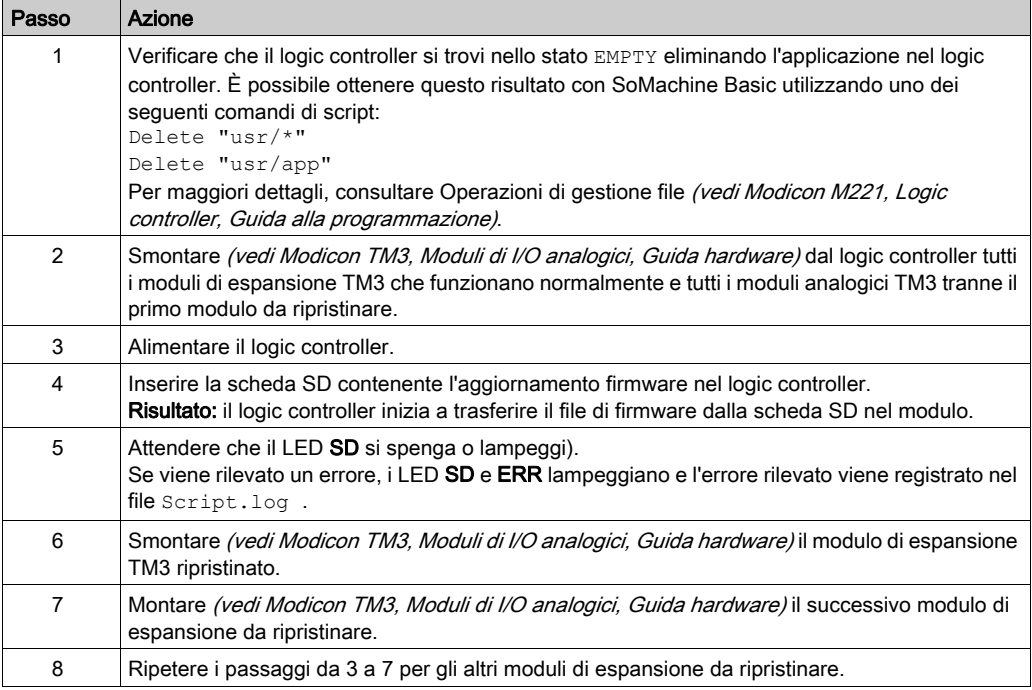

# Glossario

## H

#### HE10

Connettore rettangolare per i segnali elettrici con frequenze sotto 3 MHz, in conformità alle IEC 60807-2.

### I I/O digitale

#### (ingresso/uscita digitale) Un collegamento di un singolo circuito sul modulo elettronico che corrisponde direttamente a un bit della tabella di dati. Il bit della tabella di dati mantiene il valore del segnale sul circuito di I/O. Permette alla logica di controllo di disporre di un accesso digitale ai valori di I/O.

## M

#### morsettiera

La *morsettiera* è il componente che si monta in un modulo elettronico e che fornisce le connessioni elettriche tra il controller e i dispositivi di campo.

## R

#### RJ45

Un tipo di connettore a 8 pin standard per i cavi di rete definito per Ethernet.

Glossario

# Indice analitico

## **Symbols**

%IWS, byte di stato del canale di ingresso , [3](#page-2-0), [80](#page-79-0) %QWS, byte di stato del canale di uscita, [3](#page-2-0), [80](#page-79-0) %SW118, [31](#page-30-0) %SW119, [31](#page-30-0) %SW120, [31](#page-30-0)

## A

accensione, [97](#page-96-0) attivazione, [98](#page-97-0) ritardo, [100](#page-99-0) automatico avvio, [89](#page-88-0) avvio automatico, [89](#page-88-0) monitorato, [89](#page-88-0) non-monitorato, [89](#page-88-0)

## B

Bit di sistema %S106, [15](#page-14-0) %S107, [16](#page-15-0) Bus di espansione di I/O riavvio, [16](#page-15-0) Bus di I/O, gestione degli errori attiva, [14](#page-13-0) passiva, [15](#page-14-0) Byte diagnostici (%IWS, %QWS)), [3](#page-2-0), [80](#page-79-0)

## C

Combinazione di tipi di moduli diversi, [29](#page-28-0) Commenti visualizzazione, [36](#page-35-0) Configurazione, [41](#page-40-0), [86](#page-85-0), [108](#page-107-0) I/O digitali, [34](#page-33-0)

configurazione ingressi digitali, [34](#page-33-1) Configurazione ingressi digitali, [58](#page-57-0) valori posizione di sicurezza, [35](#page-34-0)

## D

Dettagli di programmazione visualizzazione, [36](#page-35-0) diagnostica moduli SafetyTM3, [101](#page-100-0) dispositivi, [39](#page-38-0)

## E

EDM monitoraggio dispositivo esterno, [92](#page-91-0)

## F

Firmware download in moduli di espansione TM3, [111](#page-110-0)

### G

Gestione attiva degli errori del bus di I/O, [14](#page-13-0) Gestione firmware, [111](#page-110-1) Gestione passiva degli errori del bus di I/O, [15](#page-14-0)

## I

indirizzamento quando si spostano i moduli, [28](#page-27-0) Informazioni generali sulla configurazione degli I/O, [18](#page-17-0) procedure generali, [14](#page-13-1) Ingressi analogici configurazione, [58](#page-57-0)

ingressi digitali configurazione, [34](#page-33-1) Ingressi standard, [18](#page-17-1), [19](#page-18-0), [20](#page-19-0), [24](#page-23-0), [26](#page-25-0) inserimento di un modulo, [28](#page-27-0) interblocco, [88](#page-87-0)

## L

logic controller aggiunta alla configurazione SoMachine Basic , [27](#page-26-0) Logic controller aggiunta nella configurazione SoMachine Basic, [39](#page-38-0) aggiunta trasmettitori/ricevitori, [39](#page-38-0) logic controller I/O integrati, [27](#page-26-0)

## M

Moduli aggiunta, [27](#page-26-1) combinazione di tipi diversi, [29](#page-28-0) moduli inserimento, [28](#page-27-0) Moduli numero massimo, [29](#page-28-1) rimozione, [28](#page-27-1) moduli sostituzione, [28](#page-27-2) Moduli analogici I/O TM3 download d firmware, [111](#page-110-0) Moduli d I/O analogici TM3 diagnostica, [80](#page-79-1) Moduli di espansione configurazione, [34](#page-33-0) Moduli di espansione di I/O Expert TM3 TM3, [108](#page-107-0) TM3XTYS4, [83](#page-82-0) Moduli di espansione digitali TM3 TM3, [41](#page-40-0) Moduli di espansione Safety TM3 TM3, [86](#page-85-0)

Moduli di I/O analogici TM3 TM3AI2H / TM3AI2HG , [45](#page-44-0) TM3AI4 / TM3AI4G , [47](#page-46-0) TM3AI8 / TM3AI8G , [49](#page-48-0) TM3AM6 / TM3AM6G , [73](#page-72-0) TM3TI4 / TM3TI4G , [52](#page-51-0) TM3TI4D / TM3TI4DG , [55](#page-54-0) TM3TI8T / TM3TI8TG , [57](#page-56-0) TM3TM3 / TM3TM3G , [76](#page-75-0) Moduli di I/O anlogici TM3 TM3AQ2 / TM3AQ2G , [68](#page-67-0) TM3AQ4 / TM3AQ4G , [70](#page-69-0) Moduli di I/O digitali specifiche, [18](#page-17-1), [19](#page-18-0), [20](#page-19-0), [24](#page-23-0), [26](#page-25-0) Moduli di I/O misti analogici specifiche, [23](#page-22-0) Moduli di ingresso analogici specifiche, [21](#page-20-0) Moduli di uscita analogici specifiche, [23](#page-22-1) Moduli Safety TM3 diagnostica, [101](#page-100-0) monitoraggio dispositivo esterno EDM, [92](#page-91-0) monitorato avvio, [89](#page-88-0)

## N

non-monitorato avvio, [89](#page-88-0) Numero massimo di moduli, [29](#page-28-1)

## P

Parole di sistema %SW118, [31](#page-30-0) %SW119, [31](#page-30-0) %SW120, [31](#page-30-0) Posizione di sicurezza valori, configurazione, [35](#page-34-0)

### R

reset. [88](#page-87-0)

riavvio ritardo, [100](#page-99-0) Riavvio del bus di espansione di I/O, [16](#page-15-0) Rimozione di un modulo, [28](#page-27-1) ritardo attivazione, [100](#page-99-0) riavvio, [100](#page-99-0)

## S

Simboli, visualizzazione, [36](#page-35-0) SoMachine Basic dispositivi, [39](#page-38-0) progetto, [27](#page-26-0), [39](#page-38-0) struttura hardware, [27](#page-26-0) sostituzione modulo di espansione, [28](#page-27-2) Specifiche moduli di I/O digitali, [18](#page-17-1), [19](#page-18-0), [20](#page-19-0), [24](#page-23-0), [26](#page-25-0) moduli di I/O misti analogici, [23](#page-22-0) Moduli di ingresso analogici, [21](#page-20-0) moduli di uscita analogici, [23](#page-22-1) Stato del canale di ingresso (%IWS), [3](#page-2-0), [80](#page-79-0) Stato del canale di uscita (%QWS), [3](#page-2-0), [80](#page-79-0) struttura hardware, [27](#page-26-0)

## T

tempo di risposta uscita, [99](#page-98-0) tempo di sincronizzazione, [94](#page-93-0) TM3, [13](#page-12-0) TM3 digitali, [13](#page-12-0) Trasmettitori/ricevitori, aggiunta, [39](#page-38-0)

## U

uscita tempo di risposta, [99](#page-98-0) Uscite digitali configurazione dei valori della posizione di sicurezza, [35](#page-34-0) Uscite relè, [18](#page-17-1), [19](#page-18-0), [20](#page-19-0), [24](#page-23-0), [26](#page-25-0) Uscite transistor standard, [18](#page-17-1), [24](#page-23-0), [26](#page-25-0) Uscite transistor standard , [19](#page-18-0), [20](#page-19-0)

### V

Velocità del bus, [29](#page-28-0) Velocità del bus I/O, [29](#page-28-0) Visualizzazione dettagli di programmazione, [36](#page-35-0) Indice analitico